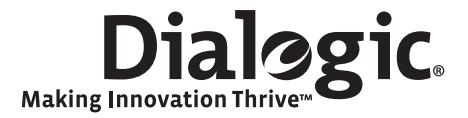

# **Dialogic® DSI SPCI Network Interface Boards Programmer's Manual**

**March 2009 U03HSP** 

**www.dialogic.com** 

## **Copyright and Legal Notice**

Copyright © 1993-2009 Dialogic Corporation. All Rights Reserved. You may not reproduce this document in whole or in part without permission in writing from Dialogic Corporation at the address provided below.

All contents of this document are furnished for informational use only and are subject to change without notice and do not represent a commitment on the part of Dialogic Corporation or its subsidiaries ("Dialogic"). Reasonable effort is made to ensure the accuracy of the information contained in the document. However, Dialogic does not warrant the accuracy of this information and cannot accept responsibility for errors, inaccuracies or omissions that may be contained in this document.

INFORMATION IN THIS DOCUMENT IS PROVIDED IN CONNECTION WITH DIALOGIC® PRODUCTS. NO LICENSE, EXPRESS OR IMPLIED, BY ESTOPPEL OR OTHERWISE, TO ANY INTELLECTUAL PROPERTY RIGHTS IS GRANTED BY THIS DOCUMENT. EXCEPT AS PROVIDED IN A SIGNED AGREEMENT BETWEEN YOU AND DIALOGIC, DIALOGIC ASSUMES NO LIABILITY WHATSOEVER, AND DIALOGIC DISCLAIMS ANY EXPRESS OR IMPLIED WARRANTY, RELATING TO SALE AND/OR USE OF DIALOGIC PRODUCTS INCLUDING LIABILITY OR WARRANTIES RELATING TO FITNESS FOR A PARTICULAR PURPOSE, MERCHANTABILITY, OR INFRINGEMENT OF ANY INTELLECTUAL PROPERTY RIGHT OF A THIRD PARTY.

Dialogic products are not intended for use in medical, life saving, life sustaining, critical control or safety systems, or in nuclear facility applications.

Due to differing national regulations and approval requirements, certain Dialogic products may be suitable for use only in specific countries, and thus may not function properly in other countries. You are responsible for ensuring that your use of such products occurs only in the countries where such use is suitable. For information on specific products, contact Dialogic Corporation at the address indicated below or on the web at *www.dialogic.com*.

It is possible that the use or implementation of any one of the concepts, applications, or ideas described in this document, in marketing collateral produced by or on web pages maintained by Dialogic may infringe one or more patents or other intellectual property rights owned by third parties. Dialogic does not provide any intellectual property licenses with the sale of Dialogic products other than a license to use such product in accordance with intellectual property owned or validly licensed by Dialogic and no such licenses are provided except pursuant to a signed agreement with Dialogic. More detailed information about such intellectual property is available<br>from Dialogic's legal department at 9800 Cavendish Blvd., 5<sup>th</sup> Floor, Montreal, Quebec, **users of its products to procure all necessary intellectual property licenses required to implement any concepts or applications and does not condone or encourage any intellectual property infringement and disclaims any responsibility related thereto. These intellectual property licenses may differ from country to country and it is the responsibility of those who develop the concepts or applications to be aware of and comply with different national license requirements.** 

Dialogic, Dialogic Pro, Brooktrout, Diva, Cantata, SnowShore, Eicon, Eicon Networks, NMS Communications, NMS (stylized), Eiconcard, SIPcontrol, Diva ISDN, TruFax, Exnet, EXS, SwitchKit, N20, Making Innovation Thrive, Connecting to Growth, Video is the New Voice, Fusion, Vision, PacketMedia, NaturalAccess, NaturalCallControl, NaturalConference, NaturalFax and Shiva, among others as well as related logos, are either registered trademarks or trademarks of Dialogic Corporation or its subsidiaries. Dialogic's trademarks may be used publicly only with permission from Dialogic. Such permission may only be granted by Dialogic's legal department at 9800 Cavendish Blvd., 5th Floor, Montreal, Quebec, Canada H4M 2V9. Any authorized use of Dialogic's trademarks will be subject to full respect of the trademark guidelines published by Dialogic from time to time and any use of Dialogic's trademarks requires proper acknowledgement

Windows is a registered trademark of Microsoft Corporation in the United States and/or other countries. Other names of actual companies and products mentioned herein are the trademarks of their respective owners.

This document discusses one or more open source products, systems and/or releases. Dialogic is not responsible for your decision to use open source in connection with Dialogic products (including without limitation those referred to herein), nor is Dialogic responsible for any present or future effects such usage might have, including without limitation effects on your products, your business, or your intellectual property rights.

Publication Date: March 2009

Document Number: U03HSP, Issue 5

 $\overline{2}$ 

## **Contents**

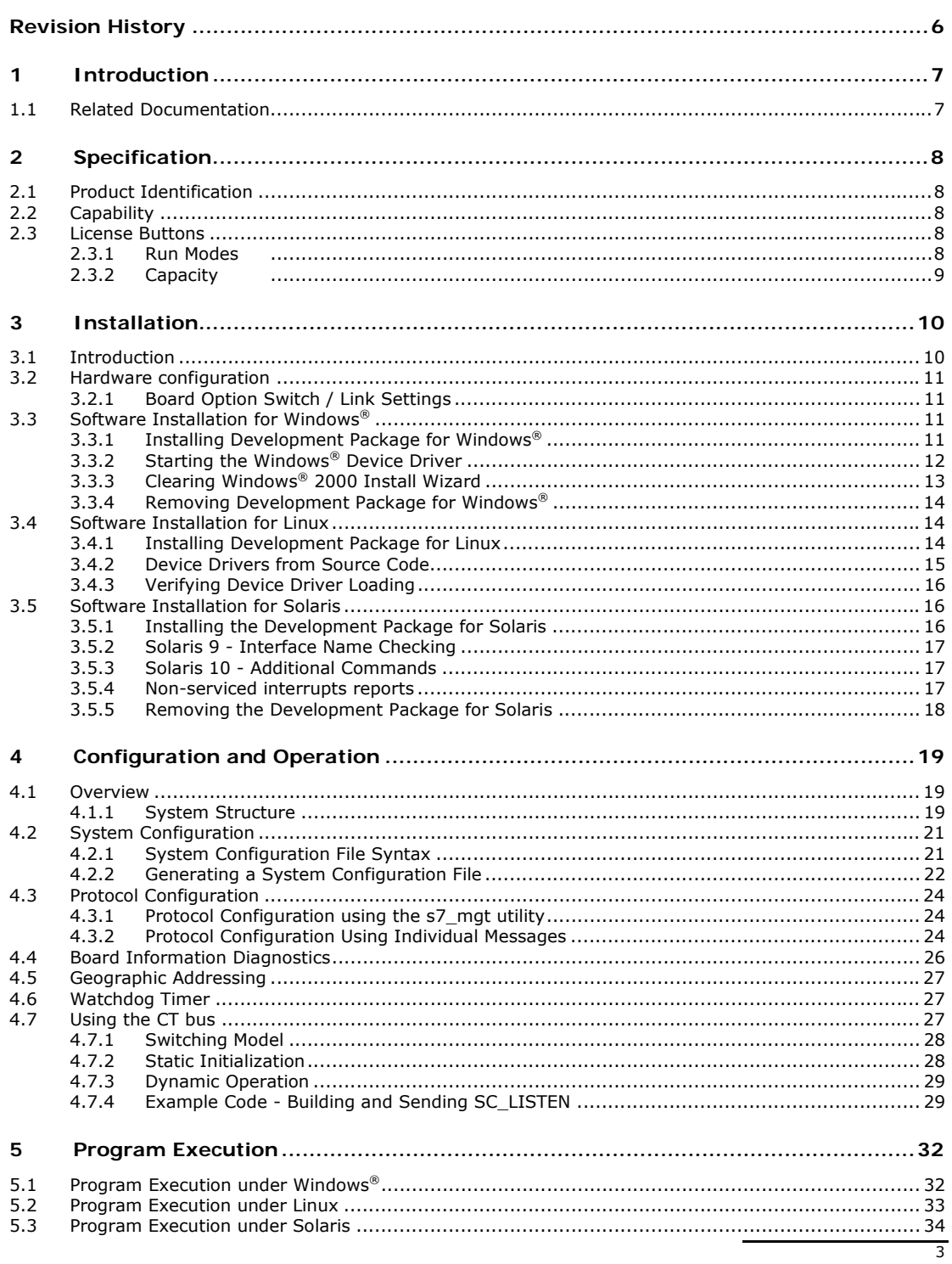

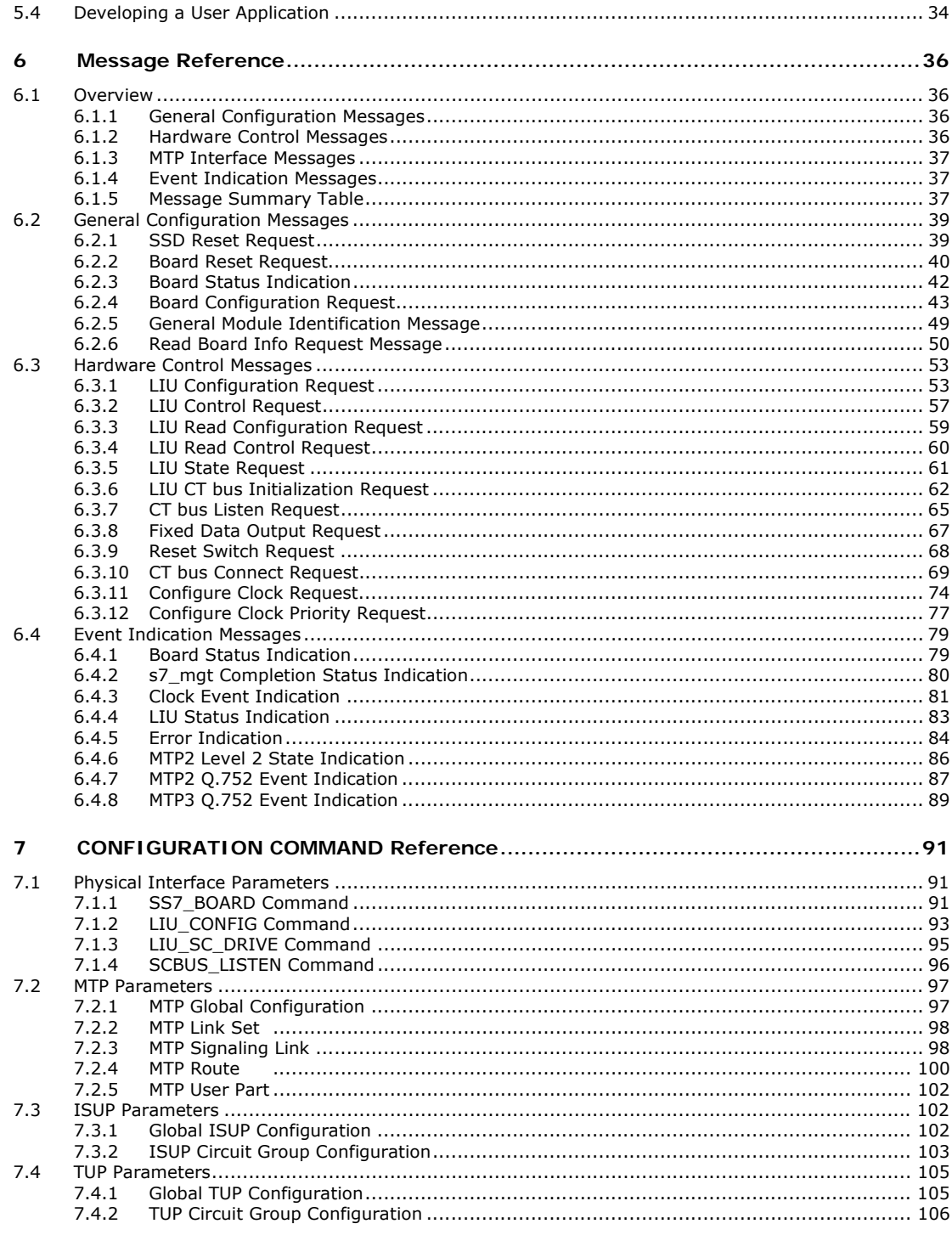

 $\overline{4}$ 

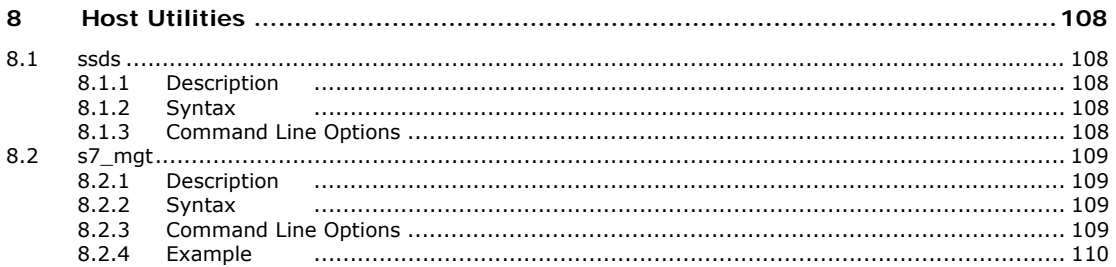

# **Tables**

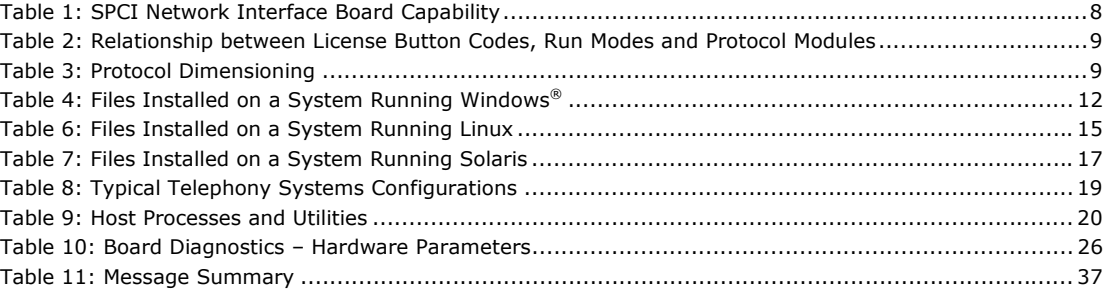

# **Revision History**

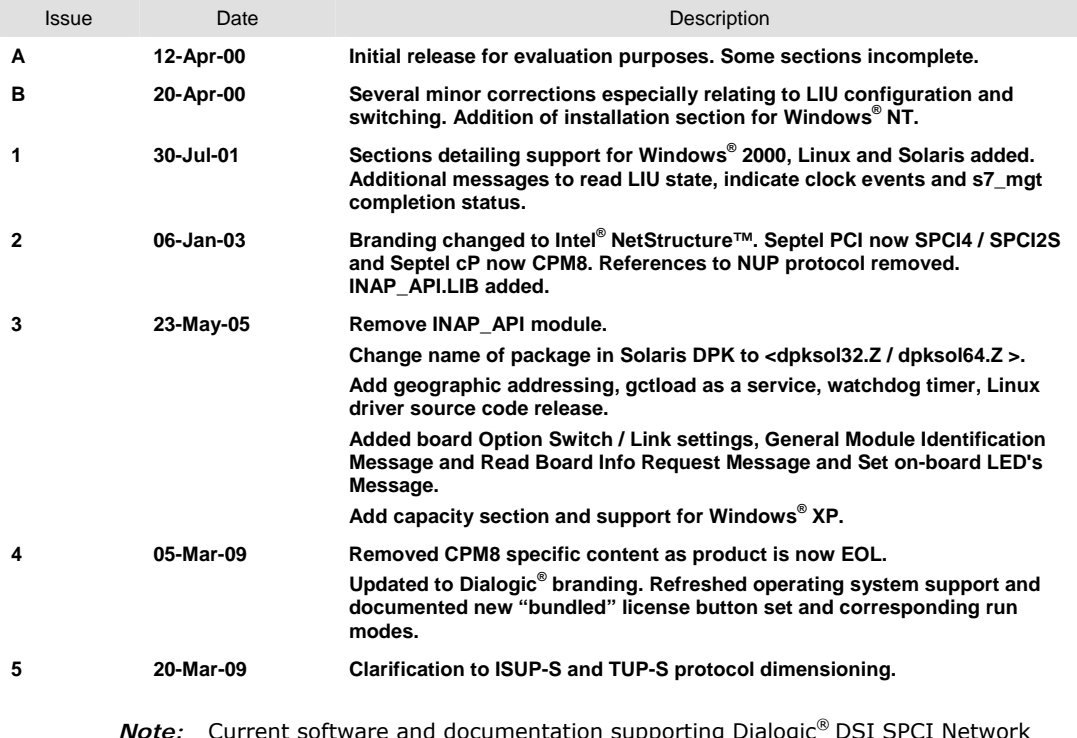

*Note:* Current software and documentation supporting Dialogic<sup>®</sup> DSI SPCI Network Interface Boards is available at: http://www.dialogic.com/support/helpweb/signaling

## **1 Introduction**

The range of Dialogic® DSI SPCI Network Interface Boards includes specialized T1/E1 SS7 signaling boards for use in PCI host computer systems. All boards offer a common interface to the application allowing applications to be easily ported between hardware architectures. This Programmer's Manual relates to the low density Dialogic® DSI SPCI4 Network Interface Boards and Dialogic® DSI SPCI2S Network Interface Boards. Each low density board contains an embedded signaling processor capable of handling up to 4 SS7 signaling links and runs software which is downloaded onto the board at run time.

The boards provide a suitable hardware platform for running the Dialogic<sup>®</sup> DSI protocol for realizing Signaling System Number 7 signaling nodes. The boards can be used under any of the following operating systems: Windows® 2000, Windows<sup>®</sup> XP, Linux and Solaris. Throughout the remainder of this document the term "Windows®" may be used to collectively refer to the Windows<sup>®</sup> 2000 and the Windows<sup>®</sup> XP operating systems.

This document is the Dialogic® DSI SPCI Network Interface Boards Programmer's Manual and it is targeted at system developers who choose to integrate the boards in a host computer and to develop applications that make use of the underlying SS7 protocol stack. The Programmer's Manual includes information on software installation, system configuration, protocol configuration, and operation of the board and SS7 software stack.

The Programmer's Manual should be used in conjunction with the appropriate Installation Guide and Regulatory Notice for the board, the Dialogic® Software Environment Programmer's Manual and the Programmer's Manuals for the individual protocol modules as detailed in section 1.1.

High Density board ranges SS7HD and SS7MD are not covered by this manual, and users should refer instead to the relevant documentation package.

## **1.1 Related Documentation**

64-0393-xx Dialogic® DSI SPCI Network Interface Boards Installation Guide

60-1554-xx Dialogic® DSI SPCI Regulatory Notices

U10SSS - Dialogic® Distributed Signaling Interface Components - Software Environment Programmer's Manual

05-2331-xx - Dialogic® SS7 Protocols MTP2 Programmer's Manual

05-2471-xx - Dialogic® SS7 Protocols MTP3 Programmer's Manual

U04SSS - Dialogic® SS7 Protocols ISUP Programmer's Manual

U09SSS - TUP Programmer's Manual

U32SSS - Dialogic® DSI Protocol Stacks - Host Licensing User Guide

## **2 Specification**

## **2.1 Product Identification**

The product designations are as follows:

- Dialogic<sup>®</sup> DSI SPCI4 Network Interface Boards Four T1/E1 interfaces
- Dialogic® DSI SPCI2S Network Interface Boards Two T1/E1 interfaces and two serial interfaces

Throughout this manual the term "SPCI" is used to refer (individually and/or collectively, depending on context) to either or both such type of boards.

## **2.2 Capability**

**Table 1: SPCI Network Interface Board Capability** 

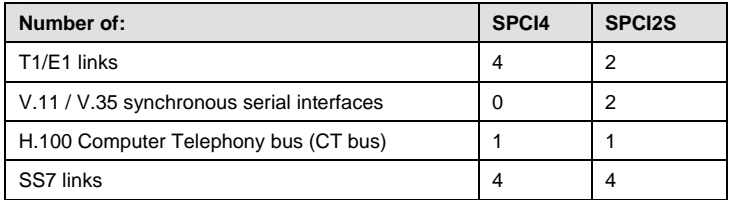

## **2.3 License Buttons**

The ss7.dc3 codefile supports different protocol module combinations that are enabled by fitting the correct license button to the board. Each license button is marked with a two letter code that is used for identification.

### **2.3.1 Run Modes**

The **run\_mode** parameter in either the SS7\_BOARD command or the Board Reset Request message determines the protocol modules that are started by the code file at run time. The following table shows the relationship between the license buttons and the supported run modes.

8

|                | Name                   |                     |                                               |                  |                  |           |           | <b>Run Modes supported</b> |            |            |       |            |
|----------------|------------------------|---------------------|-----------------------------------------------|------------------|------------------|-----------|-----------|----------------------------|------------|------------|-------|------------|
| Code<br>Button | <b>Market</b><br>ltem  | Description         | Number<br>Links<br>Maximum<br><b>SS7</b><br>৳ | MTP <sub>2</sub> | MTP <sub>3</sub> | ISUP-S    | 9us       | ISUP-L                     | TUP-S      | 흔          | TUP-L | <b>NON</b> |
| <b>MM</b>      | SS7SBPCIMONQ           | Monitoring          | 4                                             |                  |                  |           |           |                            |            |            |       | $\sqrt{ }$ |
| M <sub>3</sub> | SS7SBPCIMTPQ           | <b>MTP</b>          | 4                                             | $\sqrt{}$        | $\sqrt{}$        |           |           |                            |            |            |       | $\sqrt{ }$ |
| T <sub>1</sub> | <b>SS7SBPCIISTUPSQ</b> | ISUP, TUP (Small)   | $\overline{2}$                                | $\sqrt{}$        |                  | $\sqrt{}$ |           |                            | $\sqrt{ }$ |            |       | $\sqrt{ }$ |
| T <sub>2</sub> | SS7SBPCIISTUPQ         | ISUP, TUP (Regular) | 4                                             | $\sqrt{}$        | $\sqrt{}$        |           | $\sqrt{}$ |                            |            | $\sqrt{ }$ |       | $\sqrt{ }$ |
| T <sub>4</sub> | <b>SS7SBPCIISTUPLQ</b> | ISUP, TUP (Large)   | 4                                             | ٦1               |                  |           |           |                            |            |            |       |            |

**Table 2: Relationship between License Button Codes, Run Modes and Protocol Modules** 

## **2.3.2 Capacity**

The figures in the table below indicate the capacity for modules running on the DSI SPCI Boards.

#### **Table 3: Protocol Dimensioning**

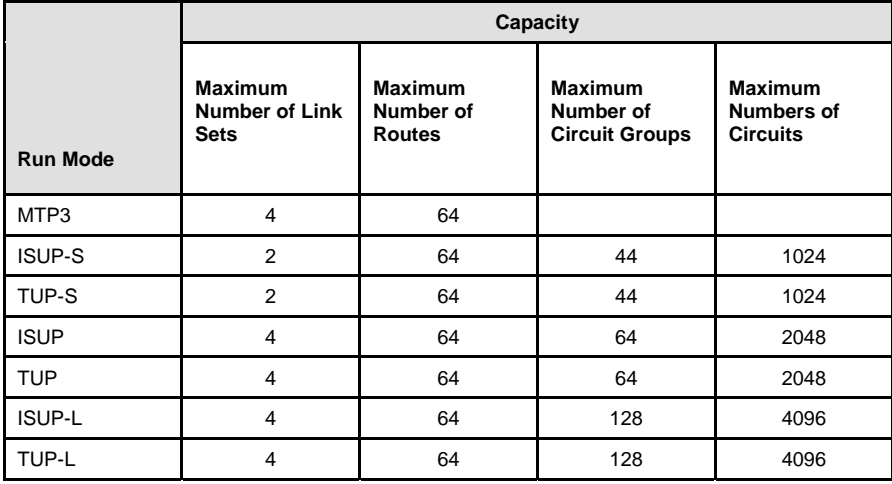

## **3 Installation**

### **3.1 Introduction**

This Programmer's Manual covers the installation and use of the software contained in the following distributions:

- Development Package for Windows®
- Development Package for Linux
- Development Package for Solaris
- User Part Development Package
- Code Files for Dialogic® DSI SPCI Network Interface Boards (various protocols).

Each **Development Package** contains the device driver, library functions, and header files for use by an application, a number of executables to be run as part of the software environment, and a utility to configure the protocol software. The installation of each package type is described in the following sections.

The **User Part Development Package** contains example source code to illustrate the techniques used for interfacing with the protocol modules and protocol-specific header files for use when building an application. It is distributed as a zip file and a tar file, and is applicable to all supported operating systems. Extract the contents of the User Part Development Package onto the development machine maintaining the sub-directory structure.

The **Code File** contains the operating software for the DSI SPCI Boards. It is in the form of a single binary file, which is downloaded by the host, to the board, at run-time. Code Files all have a file suffix .dc3 and must not be confused with code files for other products which use different suffixes. A single SS7 Code File (ss7.dc3) includes SS7 protocol options (MTP, ISUP and TUP). The Code File is used in conjunction with a software license button, which is purchased and installed on the board to determine the protocols that the user is authorized to run. The types of license buttons available are described above. It is subsequently downloaded onto the board at run time.

Some SS7 protocols may also, optionally, be run as **Host Protocol Binaries** subject to the purchase of appropriate licenses. Transferring some of the work to the host allows the user to optimize system performance.

The **Development Package, Code File** and the **User Part Development Package** may be obtained by downloading it from the Dialogic website at:

http://www.dialogic.com/support/helpweb/signaling.

They must be copied onto the target host machine maintaining binary file integrity; possible transfer methods include copying using transferable media and ftp.

## **3.2 Hardware configuration**

### **3.2.1 Board Option Switch / Link Settings**

The DSI SPCI Boards contain some switches and links used to establish optional settings at the time of installation in a host. These must be set as follows:

- CT Bus termination links full details of how to use these links is provided in the relevant board Installation Guide.
- BOOT Mode option switch ensure the switch is set to the default setting of "8".
- ADDR Switch the default setting for this switch is "0", and is commonly used, but see section 4.5 on Geographic Addressing for alternative usage of this switch.

## **3.3 Software Installation for Windows®**

The Development Package for Windows® is distributed electronically. The distribution is in the form of a single self extracting binary named DPKWIN.EXE. This binary can be run directly from a hard disk.

### **3.3.1 Installing Development Package for Windows®**

If the development package is to be used with a board then the board must be installed before installation of the Development Package to ensure that the driver is correctly loaded.

Before installing a new release of the Development Package, it is necessary to remove any previous release of the package. Refer to instructions in section 3.3.4 Removing Development Package for Windows®.

The installation must be performed by a user with Administrator privileges. Before performing the installation, close all other applications.

To perform the installation, run the self-extracting binary DPKWIN.EXE. The installation procedure prompts for an installation directory. The default directory is c:\septel. If required, the default directory can be modified.

The following files (or similar) are transferred to the installation directory. Note that a number of additional files relating to other products in the range are installed at the same time.

| <b>Name</b>                                                                                                    | <b>Description</b>                                            |
|----------------------------------------------------------------------------------------------------|---------------------------------------------------------------|
| qctlib.lib                                                                                                    | Library to be linked with user's application (Microsoft*).    |
| gctlibb.lib                                                                                                    | Library to be linked with user's application (Borland*).      |
| <b>INC</b>                                                                                                    | Sub-directory containing include files.                       |
| system.txt                                                                                                    | Example system configuration file.                            |
| config.txt                                                                                                    | Example protocol configuration file.                          |
| gctload.exe<br>ssds.exe<br>s7_mgt.exe<br>s7_log.exe<br>s7_play.exe<br>tick nt.exe<br>tim nt.exe<br>servcfg.exe<br>gctserv.exe<br>mtpsl.exe<br>upe.exe | Executables for use as described elsewhere in this<br>manual. |

**Table 4: Files Installed on a System Running Windows®**

The installation process automatically installs the device driver so the setup program must be allowed to reboot the target machine when it has finished installing the package.

Installation is now complete, although the device driver is not yet running. The files the user needs to use, have been installed in the installation directory. It is recommended that the user does not modify any files in this directory, but instead creates a working directory into which all the necessary files are copied.

If the machine is a development machine without any target boards, then no further installation is required.

## **3.3.2 Starting the Windows® Device Driver**

The device driver is initially installed as "Manual", it must therefore be manually started by a user with Administrator privilege using the following procedure:

- 1) Select the Control Panel (Start  $\rightarrow$  Settings  $\rightarrow$  Control Panel).
- 2) Select the "System" icon. In the "system properties" select the "Hardware" tab and then select "Device manager". A tree of device nodes is presented.
- 3) From the toolbar select "View  $\rightarrow$  ShowHiddenDevices": Open the "Non Plug and Play Drivers" device node branch. The "Septel" driver should be displayed. If the board was not present at install of the Development Package the device node may not be visible, this issue can be resolved by starting the driver interface at a command prompt using the command:

Net start Septel

After rebooting the interface will be displayed as expected.

- 4) Right click on the "Septel" driver and select "Properties" and then select the "Driver" tab.
- 5) The driver can be started immediately by selecting "start" in the "current status" field.
- *Note:* To automatically start the driver at system startup, select the "Automatic" option from the "Startup" menu. The system must be re-started for this change to take effect. It is strongly recommended that automatic startup be NOT enabled until the correct operation has first been verified using manual startup.

On some systems, when using DSI SPCI Boards, the device driver does not get registered. It may be necessary to manually start the driver using the command "net start septel".

## **3.3.3 Clearing Windows® 2000 Install Wizard**

The Windows® 2000 system may fail to fully recognize that the board is controlled by the driver. It may consequently produce an "Install Wizard" window for each board that is present at system boot.

This "Install Wizard" window may be quit without any problems; however, the user may choose to use this work around to prevent the "Install Wizard" window being presented, thereby removing the need for manual intervention:

- 1) Select the Control Panel (Start  $\rightarrow$  Settings  $\rightarrow$  Control Panel).
- 2) Select the "System" icon. In the "system properties" select the "Hardware" tab and then select "Device manager". A tree of device nodes is presented.
- 3) Open the "Other Devices" branch. One "Network Controller" is listed for each installed SS7 board.

*Note:* Additional Network Controllers may be listed for other non-WDM boards in the system, in which case the user must identify which belongs to each resource.

- 4) "Disable" and then "enable" each of these "Network Controller". This is achieved by right clicking on the device.
- 5) Reboot the system.

The "Install Wizard" window will no longer be presented for the device.

### **3.3.4 Removing Development Package for Windows®**

Prior to installing a new version of the Development Package for Windows®, the previous package must be removed as follows. This procedure requires a user with Administrator privilege.

- 1) Select the Control Panel (Start  $\rightarrow$  Settings  $\rightarrow$  Control Panel).
- 2) Select "Add/Remove Programs".
- 3) Scroll down the devices and select "SS7 Development Package" and select "Remove".
- 4) When package removal is confirmed, restart the target machine.

## **3.4 Software Installation for Linux**

The Development Package for Linux is distributed electronically. The distribution is in the form of a single compressed file called dpklnx6. Z.

### **3.4.1 Installing Development Package for Linux**

Install the Development Package as follows:

- 1) Login and switch to a user account with root privileges.
- 2) Create a new directory on the development system to act as the root directory for the software. This directory is referred to as the install directory.
- 3) Copy the dpklnx6. Z file to the install directory. Take care to ensure binary file integrity is maintained and the ". z" file suffix remains in upper case.
- 4) Extract the files using the command:

tar --no-same-owner -zxvf dpklnx6.Z

The following files (or similar) are extracted into the current working directory. Note: additional files and directories relating to other products in the range are installed at the same time.

| <b>Name</b>                                                                                                | <b>Description</b>                                                         |
|----------------------------------------------------------------------------------------------------|----------------------------------------------------------------------------|
| qctlib.lib                                                                                                 | Library to be linked with user's application.                              |
| system.txt                                                                                                 | Example system configuration file.                                         |
| config.txt                                                                                                 | Example protocol configuration file.                                       |
| gctload.exe<br>ssds.exe<br>s7_mgt.exe<br>s7 log.exe<br>s7_play.exe<br>tick nt.exe<br>tim nt.exe<br>upe.exe | Executables for use as described elsewhere in this<br>manual.              |
| <b>INC</b>                                                                                                 | Sub-directory containing header files for use with user's<br>application.  |
| SPCI_CPM_DRIVER                                                                                            | Source code for the SPCI Network Interface Board<br>drivers.               |
|                                                                                                    | The procedure to build and install these is described in<br>section 3.4.2. |

**Table 5: Files Installed on a System Running Linux** 

### **3.4.2 Device Drivers from Source Code**

When the package is unloaded the source code for the driver for the DSI SPCI Boards is found in the subdirectory named SPCI\_CPM\_DRIVER. This source code must be built for the required Kernel version as described below.

A build script, named build\_spci\_cpm.sh, is included in this subdirectory. To build the driver, run this script.

This build script assumes a suitable environment for building Kernel modules is available. This must include the appropriate Kernel include files being found at: /usr/src/linux-`uname -r`/include.

(e.g., /usr/src/linux-2.4.7-10/include). If these are not found, the build will fail.

Some Linux installations do not create a system source directory with the required name, for example some SMP kernels do not create a directory with the required smp suffix. If this is the case, then a softlink needs to be created to give an appropriate path to the system header files. For example:

cd /usr/src ln –s linux-2.4.27 linux-2.4.27smp

Some later version of Linux uses a revised format for the remap\_page\_range parameters (for example Red Hat Linux Kernel Versions greater than 2.4.20 require this revised format). The build script supports an optional new\_remap parameter. If this parameter is set, the compile uses the revised format.

The build script supports an optional clean parameter that removes the driver and all intermediate files.

Under some versions of Linux a warning similar to the following is generated:

warning: changing search order for system directory.

This warning can be safely ignored.

For compatibility with the pre-built drivers the existing name format is retained for Linux 2.4 drivers e.g., sptcpi-2.4.18-14smp.o. However, this name format causes problems under Linux Kernel version 2.6; therefore, all Linux 2.6 drivers are named sptpci26.ko.

An install script, named install\_spci\_cpm.sh, is included in the package. This script installs the device driver, automatically allocates the major device numbers, and creates the four appropriate device nodes. This replaces the manual procedures to perform these operations, as described above.

The install script supports an optional remove parameter. This causes the device driver to be removed and the device nodes to be deleted.

The installation must be performed by a user with root privileges.

### **3.4.3 Verifying Device Driver Loading**

When the device driver is loaded it outputs status messages to the system log.

The system log is displayed using the command:

dmesg | more

An example message is:

```
sptpci V1.06 
Copyright (C) 2000-2007 Dialogic Corporation. All rights 
reserved. 
Using major device number 127. 
   sptpci Device Id 0 @ Bus: 1 Device: 9 Function: 0
```
### **3.5 Software Installation for Solaris**

The Development Package for Solaris is distributed electronically. The distribution is in the form of two compressed files called **dpksol32.Z** and **dpksol64.Z** for use with 32 bit or 64 bit kernels respectively.

The Development Package is suitable for use in the following configurations:

- Solaris 9 (32 and 64 Bit)
- Solaris 10 (32 and 64 bit)

#### **3.5.1 Installing the Development Package for Solaris**

Copy the appropriate file to the Solaris system. Take care to ensure the binary file integrity is maintained and the ". z" file suffix remains in upper case.

The file must then be uncompressed and installed as shown below.

*Note:* This installation must be performed by a user with root privileges.

uncompress <dpksol32.Z / dpksol64.Z> pkgadd –d <dpksol32 / dpksol64>

The Solaris package installation utility (pkgadd) prompts for further input.

On successful completion of the installation procedure, the following message is displayed, and the user needs to reboot the system.

Installation of DKseptel was successful.

The following files (or similar) are transferred into the /opt/DKseptel directory.

*Note:* Additional files relating to other products in the range are installed at the same time.

**Table 6: Files Installed on a System Running Solaris** 

| <b>Name</b>                                                                                   | <b>Description</b>                                                     |
|-----------------------------------------------------------------------------------------------|------------------------------------------------------------------------|
| libgctlib.so<br>libgctlib.so.1<br>libgctlib.so.1.0.1                                          | Library to be linked with user's application.                          |
| <b>INC</b>                                                                                    | Sub-directory containing header files for use with user's application. |
| system.txt                                                                                    | Example system configuration file.                                     |
| config.txt                                                                                    | Example protocol configuration file.                                   |
| gctload.exe<br>ssds.exe<br>tick sol.exe<br>tim sol.exe<br>s7_mgt.exe<br>s7_log.exe<br>upe.exe | Executables for use as described elsewhere in this manual.             |

### **3.5.2 Solaris 9 - Interface Name Checking**

To use the package under Solaris 9, interface name checking must be disabled. This is done by adding the following line to the /etc/system file:

set sunddi\_netifname\_constraints=0

The driver will not start properly if this line is not added.

### **3.5.3 Solaris 10 - Additional Commands**

Customers using Solaris 10 must perform the following additional commands after installing the package:

cd/opt/DKseptel chown root ssdh chmod +s ssdh

*Note:* The commands should be executed by a user with super-user permissions.

### **3.5.4 Non-serviced interrupts reports**

Some systems exhibit problems due to non-serviced interrupts being reported by the system. The problem can result in large numbers of event reports that can impact the system performance.

The DSI SPCI Board drivers included in this package include an optional work-around to eliminate these problems.

To enable this functionality the following line must be added to the /etc/system file:

set sptpci:spt\_claimint=1

The system has to be rebooted to force the change to take effect.

#### **3.5.5 Removing the Development Package for Solaris**

The Development Package for Solaris is removed using the package removal utility:

pkgrm <dpksol32 / dpksol64>

The Solaris package removal utility (pkgrm) then prompts for further input.

On successful completion of the procedure the following message is displayed and the user should reboot the system:

Removal of <dpksol32 / dpksol64> was successful.

## **4 Configuration and Operation**

## **4.1 Overview**

Prior to performing software configuration, the user should gain an appreciation of:

- the flexibility of the protocol stack,
- the run-time options that exist,
- the mechanisms used to select particular features.

This section gives an overview of these aspects.

The user should also consult the *Software Environment Programmer's Manual*, which describes the basic principles of modules and message passing.

### **4.1.1 System Structure**

The SS7 software running on the board communicates with an application running on the main CPU of the host computer. The physical interface to the board uses the PCI bus. All communication with the board is handled by a device driver and the messages passing to and from the board are managed by a process (ssds) that runs on the host computer.

In addition to running the application on the host computer, the user may, depending on the size of the overall system and the network topology, elect to also run some of the SS7 protocol modules on the host. In such cases, the interface between the application and the SS7 protocol software remains identical. This allows for easy migration from a small system contained on a single board to a large system distributed over many boards with minimal changes to the application. When a protocol is run on the host, it is necessary to purchase and install a Software License on the host.

The table illustrates some possible system configurations for a telephony system.

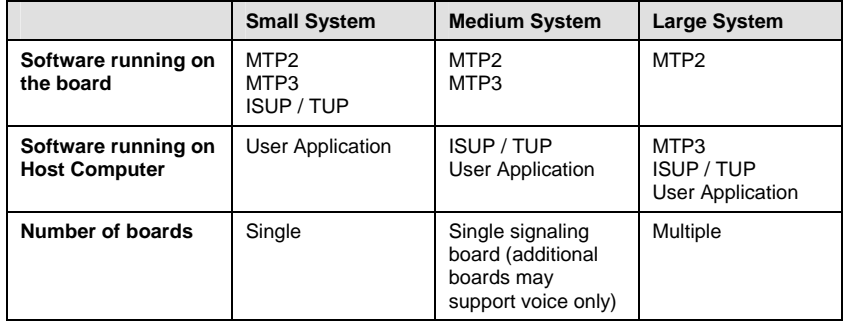

#### **Table 7: Typical Telephony Systems Configurations**

The following abbreviations are used in the table:

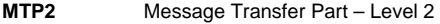

**MTP3** Message Transfer Part – Level 3

**ISUP** ISDN User Part

**TUP** Telephony User Part

In all cases, the process called **ssds** (**S**S7 **S**oftware **D**river) must be run on the host computer. This handles message transfer between the host and the board using the device driver.

To define which protocol modules run on the host, edit the text file **system.txt**.

Run the program **gctload**, which reads the system configuration parameters from the file **system.txt** and starts up the selected processes bringing the system into operation.

For further details of **gctload**, refer to the *Software Environment Programmer's Manual.*

The following processes for use on the host are included in the distribution. All must be run on the host with the exception of **s7\_mgt**, **s7\_log**, and **s7\_play**, which are optional:

**Table 8: Host Processes and Utilities** 

| <b>Name</b>                     | <b>Description</b>                                                                                                    |
|---------------------------------|----------------------------------------------------------------------------------------------------|
| gctload                         | Process to initialize the system environment and start up all other related<br>processes running on the host, deriving the configuration from a text file<br>(system.txt).                                                                                                    |
| ssds                            | Process to interface with the device driver for passing messages to and from<br>the board(s) and for downloading software to the board(s).                                                                                                    |
| tick nt<br>tick Inx<br>tick sol | Protocol timer process to send periodic "tick" notification to the tim_xxx<br>process which in turn handles protocol timers.                                                                                                    |
| tim nt<br>tim Inx<br>tim sol    | Process to receive periodic tick notification from tick_xxx and handle protocol<br>timers for all other processes.                                                                                                    |
| s7_mgt                          | Process to perform single shot protocol configuration for all protocol modules,<br>deriving the configuration parameters from a text file (config.txt). This process<br>is optional. As an alternative to using it, the user may elect to perform<br>protocol configuration by sending messages directly to the other modules in<br>the system. |
| s7_log                          | Utility process to allow messages received from the protocol stack to be<br>logged to a text file. This is useful for diagnostic purposes.                                                                                                    |
| s7_play                         | Utility process used to generate messages from a text file and send them into<br>the system.                                                                                                    |

### **4.2 System Configuration**

System configuration is handled by the program **gctload**, which reads the system configuration data from a file called **system.txt.** This file must be edited to reflect the requirements of your system, prior to running **gctload**.

System initialization requires first that a pool of message buffers is created for subsequent inter-process communication. Secondly, that a message queue is created for each process that runs and that any message redirection for modules that are running remotely is initialized. Then all processes can be started.

The program **gctload** exists to handle this initialization sequence and to create the inter-process communication environment. It reads input from the text file called **system.txt**, carries out all system initialization and starts up all processes. **system.txt** is a user configurable file containing details of all the module identifiers known to the system, details of whether they are local modules or remote modules accessed by a local module (message redirection), and lists the command line for all processes to be started by **gctload**.

**gctload** creates a message queue for each of the local module identifiers. It subsequently expects a process to service its message queue otherwise messages written to that queue will never be read, causing eventual loss of system messages.

**gctload** initializes the message queue look-up table so that messages destined for modules that do not exist locally are re-directed to a message queue for a module that does exist locally.

Having created the system environment, **gctload** proceeds to spawn all processes listed in the **system.txt** file in the order listed.

#### **4.2.1 System Configuration File Syntax**

The system configuration file **system.txt** is a text file used by **gctload** to configure the software environment.

The file syntax permits the use of comments to improve the readability of the file. Comments are inserted into the file by using an asterisk \*; all characters on the line after the asterisk are ignored.

Numbers can be entered in either decimal or hexadecimal format. Hexadecimal numbers must be prefixed with 0x. For example, the value eighteen can be entered in either of the following formats:

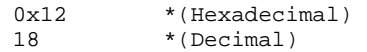

The System Configuration File contains the following commands:

- a) **LOCAL** commands to allow **gctload** to generate message queues for modules running locally.
- b) **REDIRECT** commands to cause messages generated for modules not running locally to be redirected via a module that is running locally.
- c) **FORK\_PROCESS** commands advising **gctload** of any processes that need to be started locally.

The full syntax of each command is listed in the Software Environment Programmer's Manual. An example **system.txt** file is shown below: \* \* Example system.txt for the Development Package for Windows®. \* \* Edit this file to reflect your configuration. \* \* Essential modules running on host: LOCAL LOCAL  $0x20$   $\star$  ssd/ssds - Board interface task<br> $LOCAT$ ,  $0x00$   $\star$  tim nt - Timer task  $0x00$  \* tim\_nt - Timer task \* \* Optional modules running on the host: \* LOCAL 0xcf \* s7\_mgt - Management/config task<br>
LOCAL 0x2d \* upe - Example user part task \* upe - Example user part task \* \* Modules running on the board (all redirected via ssd): \* \* REDIRECT 0x23 0x20 \* ISUP module \* REDIRECT 0x4a 0x20 \* TUP module REDIRECT 0x22 0x20 \* MTP3 module REDIRECT 0x71 0x20 \* MTP2 module REDIRECT 0x10 0x20 \* CT bus/Clocking control module REDIRECT 0x8e 0x20 \* On-board management module \* \* Redirection of status indications: \* REDIRECT 0xdf 0x2d \* LIU/MTP2 status messages -> upe REDIRECT 0xef 0x2d \* Other indications -> upe \* \* Now start-up all local tasks: \* FORK\_PROCESS ssds.exe<br>FORK\_PROCESS tim\_nt.e FORK\_PROCESS tim\_nt.exe<br>FORK\_PROCESS tick\_nt.ex FORK\_PROCESS tick\_nt.exe FORK\_PROCESS s7\_mgt.exe FORK\_PROCESS upe.exe \*

### **4.2.2 Generating a System Configuration File**

This section describes the procedure for generating a system configuration file (**system.txt**) and details any operating system specific differences in behaviour of the development packages.

First, the file must contain LOCAL declarations for all modules that run on the host computer. As a minimum this must include the SSDS module and the timer module. Hence the following declarations must exist:

LOCAL  $0x20$  \* ssd / ssds - Board interface task<br>LOCAL  $0x00$  \* tim xxx - Timer task \* tim\_xxx - Timer task

LOCAL declarations are required for any optional modules that run on the host. Typically, this includes s7\_mgt and the user's own application module. It may also include host-based protocol modules and the s7\_log utility. For example:

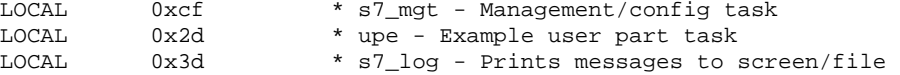

After the LOCAL declarations, REDIRECT commands are added for modules that run on the board so that messages destined for these modules are transported via ssds (module\_id =  $0x20$ ) and the device driver, to the board.

These REDIRECT commands are always required:

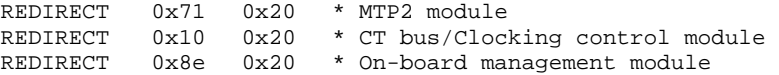

Further REDIRECT commands are required for protocols chosen to run on the board. This typically includes MTP3 and one or more user parts. For example:

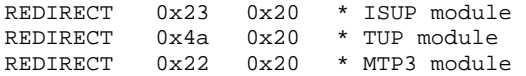

Next, ensure status indications issued from the board can arrive at a module running on the host. (If this does not happen, the system will quickly run out of available messages for inter-process communication).

Two module\_id's (0xdf and 0xef) require redirection to a suitable process running on the host. Initially these messages should be redirected to the s7\_log utility, which prints out a line for each message received. Ultimately, the user's own application will expect to receive these notifications.

REDIRECT 0xdf 0x3d \* LIU/MTP2 status messages -> s7\_log REDIRECT 0xef 0x3d \* Other indications -> s7\_log

Include FORK\_PROCESS commands for all modules that run on the host computer.

All systems require ssds, tim, and tick modules to be run.

For Windows<sup>®</sup>, these FORK\_PROCESS commands are mandatory:

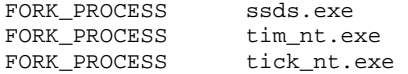

For Linux, these FORK\_PROCESS commands are mandatory:

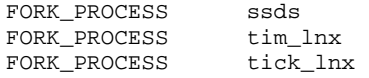

For Solaris, these FORK\_PROCESS commands are mandatory:

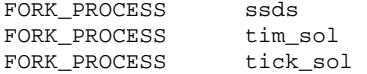

Finally, include FORK\_PROCESS commands for any modules chosen to run on the host (e.g., protocol modules, user's application or diagnostic utilities). For example:

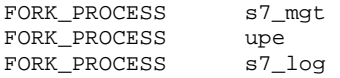

## **4.3 Protocol Configuration**

The Development Package contains a protocol configuration utility, **s7\_mgt** which performs initialization of all the software modules running on the signaling board. It reads the protocol configuration data from a text file called **config.txt** and provides a quick and flexible method of configuring the protocol modules without the need to write software for that purpose.

Alternatively, the protocol stack may be configured by sending individual configuration messages documented in the per-module Programmer's Manuals to each protocol module. This approach is of particular use if the application needs to reset the board and run a new configuration without stopping the application program. It is described in section 4.3.2 Protocol Configuration Using Individual Messages.

### **4.3.1 Protocol Configuration using the s7\_mgt utility**

The default configuration file used by s7 mgt is config.txt. The -k option allows the user to specify an alternative filename if required. For example:

s7\_mgt -kmyconfig.txt

The format of the configuration commands is described in Appendix A.

s7\_mgt can optionally be configured to send a message to a nominated module on completion of the configuration sequence. This option is activated using the -i option to specify the receiving module id. For example:

s7\_mgt –i0xef

To assist problem diagnosis, run s7\_mgt using the –d option, and additional diagnostic output will be generated. For example:

s7\_mgt –i0xef -d

See section 4.4 Board Information Diagnostics, for diagnostic output format.

### **4.3.2 Protocol Configuration Using Individual Messages**

As an alternative to using the s7 mgt configuration utility it is possible to carry out the protocol configuration by building and sending messages directly to the board. This approach does mean that it is necessary to write some application code to handle the configuration but has the advantage that the application can, if required, re-configure the board without re starting the application.

All communication with the board is in the form of sending and receiving messages. The configuration sequence is described in the following section. The application must allocate a message structure using the library function **getm()** and send it to the board using the library function **GCT\_send()**. The application must periodically call the library function **GCT\_receive()** or **GCT\_grab()** in order to receive messages from the board. GCT\_receive() will block until a message is available whilst GCT\_grab() will return immediately. Once the application has finished processing the received message, it must release the message structure back to the system by calling the library function **relm().** The library functions are all described in the Software Environment Programmer's Manual.

To configure the board using individual messages, the following sequence must be used. (The format of all the messages is described in Section 5 of this manual):

- 1) Build and send an **SSD Reset Message**. This contains the parameters to initialize the ssds module.
- 2) Build and send a **Board Reset Message** for each board. This includes the id of the board and the name of the Code File. It causes the board to be reset and the Code File downloaded.
- 3) Wait until a **Board Status Message** is received (for each board). Inspect the status field to determine whether the reset was successful. On failure you should check carefully the parameters and try again. On success continue to the next step.
- 4) Build and send a **Board Configuration Message**. This contains all mandatory protocol configuration parameters for the Message Transfer Part (MTP) (such as point codes, physical link settings and MTP configuration parameters).
- 5) Wait until a **Board Configuration Confirmation Message** is received. Inspect the status field which is zero on success. On failure re-check the configuration parameters and go back to resetting the board.
- 6) Optionally, send **LIU Configuration Request Messages** for each T1/E1 line interface unit on the board to configure the appropriate operating mode.

Ensure the status field is zero in the confirmation message.

- 7) Optionally, send **MTP Config Route Messages** for any remote signaling points (other than adjacent signaling points. The route configuration for adjacent signaling points is automatically set up using the board configuration message). Ensure the status field is zero in the confirmation message.
- 8) If a user part (e.g., ISUP or TUP) is included in the Code File, build and send the per-module configuration message (as defined in the Programmer's Manual for the User Part Module). Ensure the status field is zero in the confirmation message.
- 9) If a user part is included, build and send circuit group configuration messages for each circuit group (as defined in the Programmer's Manual for the User Part Module). Ensure the status field is zero in the confirmation message.
- 10) The protocol stack is now configured ready for use (the same as if the configuration utility s7\_mgt had been used). The user must send an MTP Activate Signaling Link message for each signaling link to start up SS7 operation.

## **4.4 Board Information Diagnostics**

To assist in diagnosis of configuration problems and reporting hardware details when encountering problems, a diagnostic display feature is available in s7\_mgt.

When s7\_mgt is run with the -d command line option, a diagnostic display of board hardware parameters is generated in this format following configuration of the board.

```
S7_MGT Board identification: board_id 0 
     Board type: 2 (SPCI) 
     Hardware revision: 0 
     RAM size: 0x00000000 
     Interface type: 0 
     RTB switch: 0 
     ADDR switch: 0 
     BOOT switch: 8 
     Shelf: 0 
     Slot: 0 
     Firmware: V1.02 
     Electronic serial number: 01-000007e09eb9-8a 
     License serial number: 02-0000008c92f7-72
```
The parameters are as described below:

#### **Table 9: Board Diagnostics – Hardware Parameters**

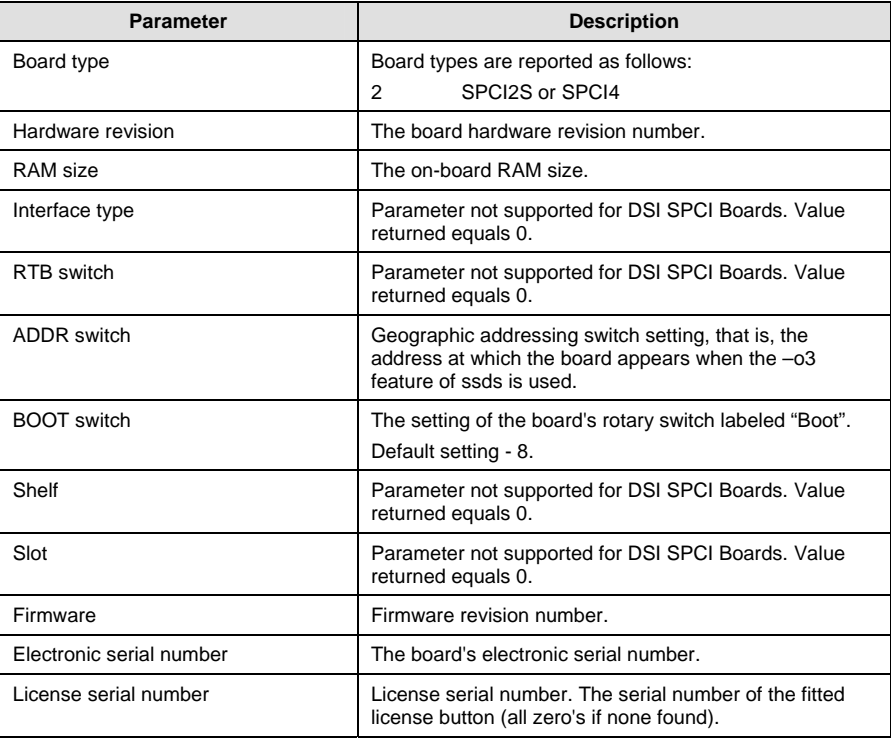

## **4.5 Geographic Addressing**

Geographic Addressing allows the logical position of a board (or board\_id) in a system to remain the same irrespective of the addition or removal of other boards on the PCI bus. Two address modes are supported:

- PCI address mode (default) addressing determined by enumerating boards on the PCI bus at boot time (i.e., the default order found by the operating system).
- Switch address mode determined by a 16 position ADDR switch on the board.

The configuration of Geographic Addressing is controlled by command line parameters to the ssds utility. See section 8.1 ssds for details.

## **4.6 Watchdog Timer**

An optional host to board watchdog timer may be configured. This allows the board to detect a failure of the host software. If such a condition is detected, then the board goes into a reset state. This prevents a condition whereby the software on the host has stopped running but the boards still presents an "inservice" condition to the remote end.

This functionality is controlled by command line parameters to the ssds utility. See section 8.1 ssds for details.

## **4.7 Using the CT bus**

The SPCI2S and SPCI4 boards support two or four T1/E1 Line Interface Units and a CT bus interface (H.100) respectively. The on-board signaling processor handles the SS7 signaling timeslots whilst the remaining circuits (voice or data bearer circuits) are passed to the CT bus for distribution to other boards.

All communication between the application and the board is message-based. Initial configuration is usually handled by the configuration utility **s7\_mgt**, which takes commands from the text file (**config.txt**) and generates all the necessary configuration messages for the board. Subsequent operation is entirely message driven, messages being passed in both directions between the board and the application.

One of the roles of the application is to control the dynamic switching between the CT bus and the T1/E1 line interfaces. This section provides details of how to interface with the CT bus, including the initial (static) configuration and the subsequent (dynamic) switching.

The operation of the CT bus switching interface is described in terms of the SCbus switching model using the messages **MVD\_SC\_DRIVE\_LIU**, **MVD\_MSG\_SC\_LISTEN** and **MVD\_MSG\_SC\_FIXDATA** and config.txt commands **LIU\_SC\_DRIVE** and **SCBUS\_LISTEN**.

### **4.7.1 Switching Model**

The basic switching model assumes that at system initialization all incoming T1/E1 timeslots and all resource board output timeslots are connected up to channels on the CT bus and that these connections are never changed. This has the advantage that once the on-board CT bus drivers have been set up they are never changed so the chances of inadvertently causing CT bus conflict is minimized. It also means that the user can predict the exact CT bus channels where any input timeslot can be located and this in turn can assist with fault diagnosis and general system test.

It is also possible to generate fixed patterns on any T1/E1 output timeslots to provide the correct idle pattern for presentation to the network on all circuits where there is no active call.

Having completed the system initialization, all drives to the CT bus are set up. Then, on a dynamic (call by call) basis, the connectivity must be modified when a new call arrives and when it finishes.

When a new call arrives, the application, in general, needs to initiate two listen commands. One command causes the resource to listen to the appropriate CT bus channel to hear the incoming voice path and the other causes the T1/E1 interface to listen to the output from the resource board to generate the outgoing voice path.

When a call clears, the application needs to initiate generation of the fixed idle pattern towards the network operation (and may wish to connect an idle pattern to the resource board).

### **4.7.2 Static Initialization**

Static initialization is handled by the s7\_mgt utility. For each T1/E1 line interface unit, user must include an **LIU\_SC\_DRIVE** command in the config.txt file. The syntax for this command is detailed in appendix A.

The **LIU\_SC\_DRIVE** command has several parameters. **board\_id** and **liu\_id** together uniquely identify the affected line interface unit. **sc\_channel** is the channel number of the first channel on the CT bus that is to be used for timeslots from the specified LIU. **ts\_mask** is a mask identifying which timeslots on the T1/E1 interface are carrying voice circuits (as opposed to signaling) and therefore need to be connected to the CT bus. The least significant bit of **ts\_mask** must always be zero when driving from an T1/E1 interface.

As an example, consider a two board system where the first board has 4 E1 ports and the second board has 4 T1 ports. We allow the first 512 CT bus channels to be used by other boards in the system and therefore start at sc\_channel 512.

```
LIU_SC_DRIVE 0 0 512 0xfffefffe * 30 E1 voice ccts on ts 1..15 & 
17..31 
LIU SC DRIVE 0 1 542 0xfffefffe * 30 E1 voice ccts on ts 1..15 \&17..31 
LIU_SC_DRIVE 0 2 572 0xfffefffe * 30 E1 voice ccts on ts 1..15 & 
17..31 
LIU SC DRIVE 0 3 602 0xfffefffe * 30 E1 voice ccts on ts 1..15 \&17..31 
LIU_SC_DRIVE 1 0 632 0x00fffffe * 23 T1 voice ccts on timeslots 
1..23 
LIU_SC_DRIVE 1 1 655 0x00fffffe * 23 T1 voice ccts on timeslots 
1..23 
LIU_SC_DRIVE 1 2 678 0x00fffffe * 23 T1 voice ccts on timeslots 
1..23 
LIU_SC_DRIVE 1 3 701 0x00fffffe * 23 T1 voice ccts on timeslots 
1..23
```
### **4.7.3 Dynamic Operation**

The application controls dynamic changes to CT bus switching by sending the **MVD\_MSG\_SC\_LISTEN** message to the board. This message is documented in chapter 5 Program Execution. It contains the **liu\_id**, the **timeslot** number on the T1/E1 interface and the CT bus channel number (**sc\_channel**) to which the timeslot listens. The message is directed to the correct board by calling the **GCT\_set\_instance** function prior to calling **GCT\_send**.

When a new call arrives, the application needs to instigate 2 listen commands (although they do not necessarily both apply to the SS7 board). One connects the voice circuit in the forward direction and the other connects it in the backward direction.

When a call terminates, the application must issue a fixed data message to ensure the network port sees the voice idle pattern.

### **4.7.4 Example Code - Building and Sending SC\_LISTEN**

```
/*
```

```
 * Example function for building and sending an MVD_MSG_SC_LISTEN
```
- \* message to a SPCI2S or SPCI4 signalling board.
- \*
- \* The only change that the user needs to make is to fill in the
- \* OUR\_MOD\_ID definition below so that is equal to the module\_id
- \* of the application module.
- \*/

```
#define OUR_MOD_ID (0xef)
```
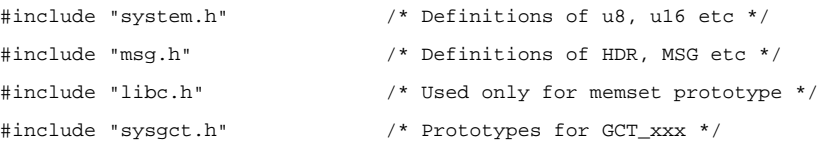

```
#include "pack.h" /* Prototypes for rpackbytes */ 
#include "ss7_inc.h" /* Message & module definitions */ 
/* 
  * Macro to generate the value for use in the rsp_req field of the 
  * message header in order to request a confirmation message: 
  */ 
#define RESPONSE(module) (((unsigned short) 1) << ((module) & 0x0f)) 
/* 
  * Function to drive an SCbus / CT bus timeslot 
  * onto a timeslot on a PCM port: 
  */ 
int listen_to_scbus(board_id, liu_id, timeslot, sc_channel) 
 int board_id; \frac{1}{2} /* board_id (0, 1, 2 ...) */
  int liu_id; /* PCM port id (*/ 
  int timeslot; /* Timeslot on the PCM port (1 \ldots 31) */
   int sc_channel; /* SCbus / CT bus channel number */ 
{ 
   MSG *m; 
   u8 *pptr; 
   /* 
    * Allocate a message (and fill in type, id, rsp_req & len): 
    */ 
   if ((m = getm(MVD_MSG_SC_LISTEN, 0, RESPONSE(OUR_MOD_ID), MVDML_SCLIS)) 
!= 0) { 
   pptr = get\_param(m); memset(pptr, 0, m->len); 
 /* 
      * Enter the parameters in machine independent format: 
      */ 
     rpackbytes(pptr, MVDMO_SCLIS_liu_id, (u32)liu_id, MVDMS_SCLIS_liu_id); 
     rpackbytes(pptr, MVDMO_SCLIS_timeslot, (u32)timeslot, 
MVDMS_SCLIS_timeslot); 
     rpackbytes(pptr, MVDMO_SCLIS_sc_channel, (u32)sc_channel, 
MVDMS_SCLIS_sc_channel); 
     m->hdr.dst = MVD_TASK_ID;
```

```
 m->hdr.src = OUR_MOD_ID; 
   /* 
    * Call GCT_set_instance to route the message to the 
    * correct board and GCT_send to send the message. 
    * If GCT_send returns non-zero release the message. 
    */ 
  GCT_set_instance(board_id, (HDR *)m);
  if (GCT\_send(m->hdr.dst, (HDR * )m) != 0)relm( (HDR \rightarrow)m);
 } 
 return(0);
```
}

## **5 Program Execution**

This chapter describes how to start the software running. It assumes that the software has already been installed and the configuration files **system.txt** and **config.txt** have been modified accordingly. Refer to previous sections if unsure.

There are three main stages to get a new application up and running although the procedure may vary slightly depending on the operating system.

- 1) The device driver must be installed and running.
- 2) The protocol software running on the host must be run up.
- 3) Write your application (making use of the examples supplied), compile it (using the header files supplied), and link it with the supplied libraries to generate a finished application program.

The details of how these steps are achieved for each operating system are given below.

## **5.1 Program Execution under Windows®**

Ensure the device driver has been installed and the system configuration file (**system.txt**) has been modified according to the system requirements to select the correct protocols etc.

Ensure the code file has been copied to the directory containing the SS7 binaries.

If using s7\_mgt, ensure the protocol configuration file **config.txt** has been edited to provide protocol configuration.

To start the software running, change to the directory containing the binaries and run **gctload** in the background, optionally specify the system configuration file.

To run the system in a separate console, enter:

start gctload -csystem.txt

To run the system within the current console, enter:

gctload -csystem.txt

The **gctload** program initializes the system environment and starts up other processes. The **s7\_mgt** process configures all the protocol modules. A banner confirms that the system is running.

The example utility mtpsl may be used to activate and deactivate signaling links as follows:

mtpsl { act | deact } <linkset\_id> <link\_ref> mtpsl act 0 0 mtpsl deact 0 0

The host software can be shutdown by running gctload from the command line using the –x command line option as follows:

gctload -x

## **5.2 Program Execution under Linux**

Ensure the device driver has been installed and the system configuration file (**system.txt**) has been modified according to the system requirements to select the correct protocols etc.

Ensure the code file has been copied to the directory containing the SS7 binaries.

If using s7\_mgt, ensure the protocol configuration file **config.txt** has been edited to provide protocol configuration.

To start the software running, change to the directory containing the binaries and run **gctload** optionally specify the system configuration file.

To run the system in the foreground, enter:

gctload -csystem.txt

To run it in the background enter:

gctload -csystem.txt &

The **gctload** program initializes the system environment and starts up other processes. The **s7\_mgt** process configures all the protocol modules. A banner confirms that the system is running.

The example utility mtpsl may be used to activate and deactivate signaling links as follows:

mtpsl { act | deact } <linkset\_id> <link\_ref>

mtpsl act 0 0

mtpsl deact 0 0

To shutdown the host software, run **gctload** using the "–x" parameter

gctload –x

Any modules that have been started by **gctload** are terminated automatically.

### **5.3 Program Execution under Solaris**

Ensure the device driver has been installed and the system configuration file (**system.txt**) has been modified according to the system requirements to select the correct protocols etc.

Ensure the code file has been copied to the directory containing the SS7 binaries.

If using s7\_mgt, ensure the protocol configuration file **config.txt** has been edited to provide protocol configuration.

To start the software running, change to the directory containing the binaries and run **gctload** optionally specifying the system configuration file.

To run the system in the foreground enter:

gctload -csystem.txt

To run it in the background enter:

gctload -csystem.txt &

The **gctload** program initializes the system environment and starts up other processes. The **s7\_mgt** process configures all the protocol modules. A banner confirms that the system is running.

The example utility mtpsl may be used to activate and deactivate signaling links as follows:

mtpsl { act | deact } <linkset\_id> <link\_ref>

mtpsl act 0 0 mtpsl deact 0 0

To shutdown the host software run **gctload** using the  $-x$  parameter:

gctload –x

Any modules that have been started by **gctload** are terminated automatically.

## **5.4 Developing a User Application**

The development package, with the User Part Development Package, contains the files to allow the user to develop applications. These consist of makefile definitions, C header files (.h), and libraries.

A single definitions file is supplied (for each operating system) containing the definitions relating to the user's own development environment. This file is then included in the make files for all other processes. The user may need to modify this definitions file to ensure correct paths etc are set up.

The definitions file is called one of the following depending on the operating system:

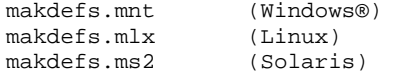

The following library files must be linked with the users application code:

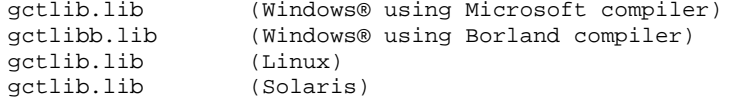

Some simple example programs are supplied to illustrate the techniques for interfacing to the protocol stack although they are not intended to show a real application. Before starting to develop an application, you can familiarize yourself with the example programs and how they are built.

The example programs are contained in the User Part Development Package.

**upe** is a framework for a User Part module and contains a worked example of exchanging messages with the MTP3 module. It loops back any MTP-TRANSFER-INDICATIONS messages that it receives and reports other MTP indications to the user.

**mtpsl** is an example of how to send messages to MTP3 to activate and deactivate signaling links. It can be used as a command line tool for this purpose initially. It is intended that the user builds the example code into the management application.

**ctu** is an example of how a user application can interface with telephony user parts, e.g., ISUP or TUP.

A makefile is included to allow you to build the application programs. To build the program, change to the appropriate directory and enter (to build ctu):

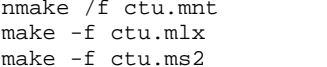

 $(Windowne)$  $(Linux)$ (Solaris)

## **6 Message Reference**

### **6.1 Overview**

This section describes the individual messages that may be sent to and received from the Dialogic® DSI SPCI Network Interface Board. Some messages are sent by the user's application software whilst others are sent by utility programs such as the configuration utility **s7\_mgt**.

Prior to sending any message to the DSI SPCI Network Interface Board the application must call the library function *GCT\_set\_instance* to select the board to which the message is sent. After receiving a message from the board, the application must call the library function *GCT\_get\_instance* to determine which board the message came from. These library functions are described in the *Software Environment Programmer's Manual*.

The messages are grouped into four categories:

- General Configuration Messages,
- Hardware Control Messages,
- MTP Interface Messages, and
- Event Indication Messages.

### **6.1.1 General Configuration Messages**

General Configuration Messages are normally issued by the s7\_mgt configuration utility in which case they need not, and must not, be generated by any user application software.

If the user elects not to use s7\_mgt, then it is necessary for the application to build and send messages to configure the SSD module, reset each individual DSI SPCI Board, configure each board and optionally configure additional routes.

### **6.1.2 Hardware Control Messages**

Hardware Control Messages are used to control various hardware devices on the board. This includes the T1/E1 Line Interface Units (LIU), the digital cross connect switches and the clocking mode for the DSI SPCI Board.

In a static configuration, all these hardware blocks can be set up using the s7\_mgt configuration utility along with the appropriate commands in the config.txt file.

If dynamic control of the hardware is required (or the user has elected to not use s7\_mgt), then the user application needs to build and send at least some of the Hardware Control Messages.
# **6.1.3 MTP Interface Messages**

MTP Interface Messages allow signaling links to be activated and deactivated by the user and provide a mechanism for communication between the MTP3 module and the user part module (e.g., ISUP or TUP). In many cases, the user part module is an SS7 Protocol binary so the user does not need to handle the MTP-TRANSFER, MTP-PAUSE, MTP\_RESUME & MTP-STATUS primitives as they pass directly between MTP3 and the user part module.

In the case that the user application is implementing the user part functionality, then the MTP primitives are applicable and these are documented in the MTP Interface messages section.

# **6.1.4 Event Indication Messages**

Event Indication Messages are the mechanism by which protocol and software error events are reported to the application. These messages are generated asynchronously by different modules within the stack.

# **6.1.5 Message Summary Table**

The following table lists, by message type, all the messages described in this manual:

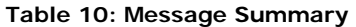

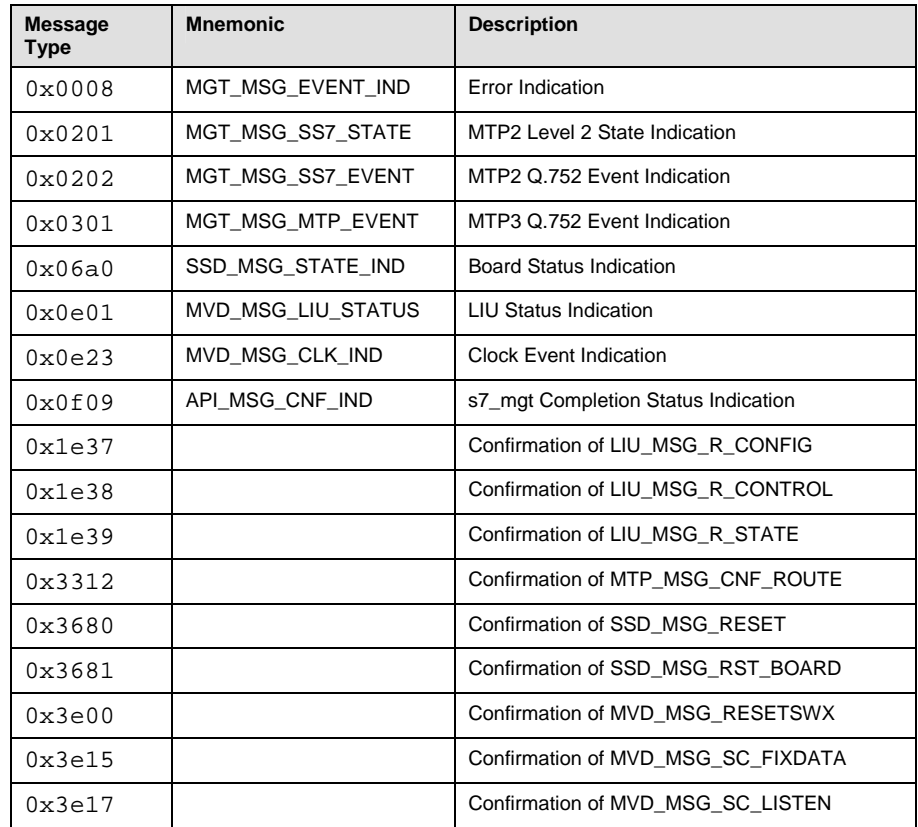

37

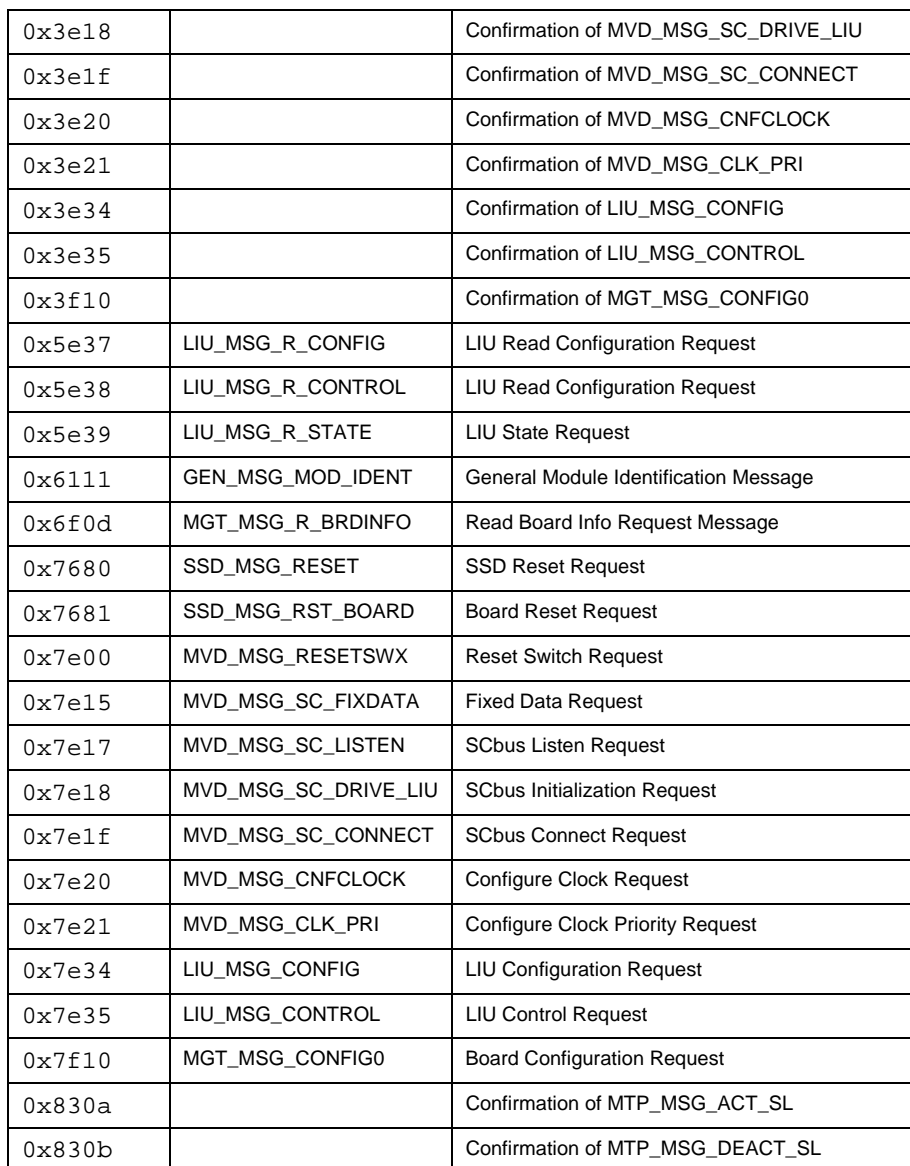

# **6.2 General Configuration Messages**

# **6.2.1 SSD Reset Request**

## **Synopsis:**

Message sent to SSD once at initialization to set up run-time options.

*Note:* When using s7\_mgt, this message is generated by s7\_mgt and must not be generated by the user.

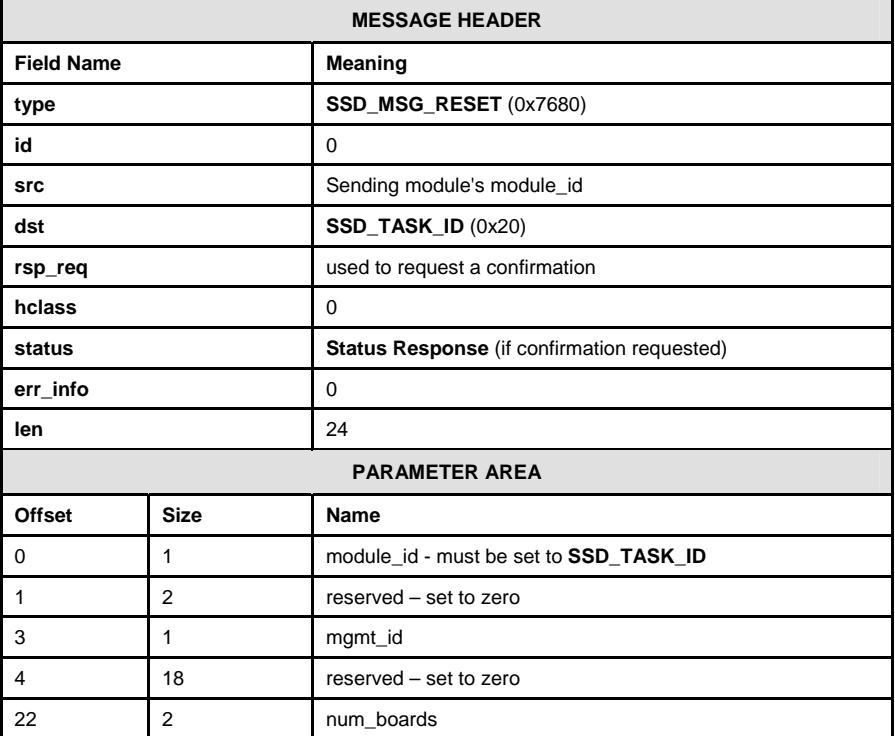

## **Message Format:**

## **Description:**

This message is used during initialization by the application to reset the ssd module and set up its run-time parameters.

## **Parameter Description:**

### **mgmt\_id**

The module\_id of the management module, to which ssd sends board status indications.

# **num\_boards**

The maximum number of boards that ssd is required to manage. This must not exceed 16.

#### **Status Response**

The confirmation message (if requested) indicates success by status of zero.

On error, the following value can be found in the status message confirmation.

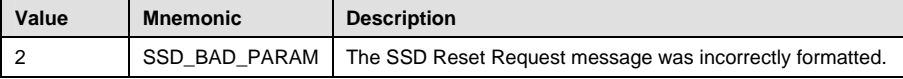

# **6.2.2 Board Reset Request**

## **Synopsis:**

Message sent to SSD to cause a single board to be reset and a code file downloaded.

*Note:* When using s7\_mgt, this message is generated by s7\_mgt and must not be generated by the user.

## **Message Format:**

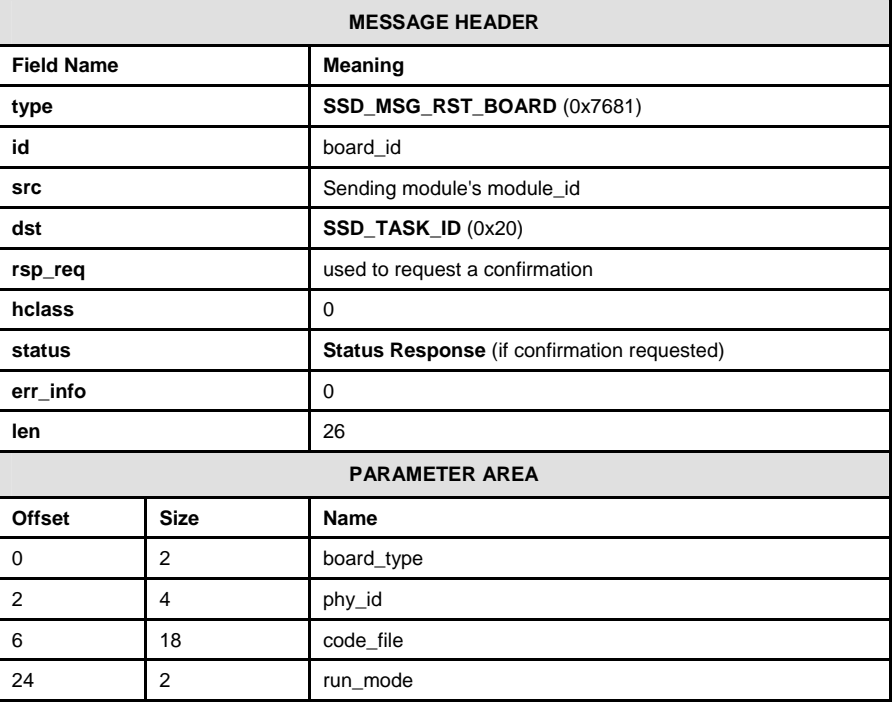

### **Description:**

This message is used during initialization (or re-configuration) by the application to reset a board and download the code file that contains the operating software for the board.

The download operation is supervised by the device driver that reads the binary format code file and transfers it to the board.

The confirmation message (if requested) indicates success by status of zero. This implies that the reset operation has commenced but does not imply completion. The application must then wait until a **Board Status Indication** is received. This indicates either successful completion of the reset and download operation or failure during the procedure.

#### **Parameter Description:**

#### **board\_type**

The type of board to be reset. This must be set to 2 for DSI SPCI Boards.

#### **phy\_id**

The physical ID for the DSI SPCI Board. This field must be set to the same value as the board\_id. (i.e., 0 … one less than the number of boards supported).

#### **code\_file**

Null terminated string giving the filename of the code file to be downloaded to the board.

## **run\_mode**

Number taken from the following table to indicate which protocols are to be run.

*Note:* It is only possible to activate protocols that have been licensed to run on the board by use of a suitable license button.

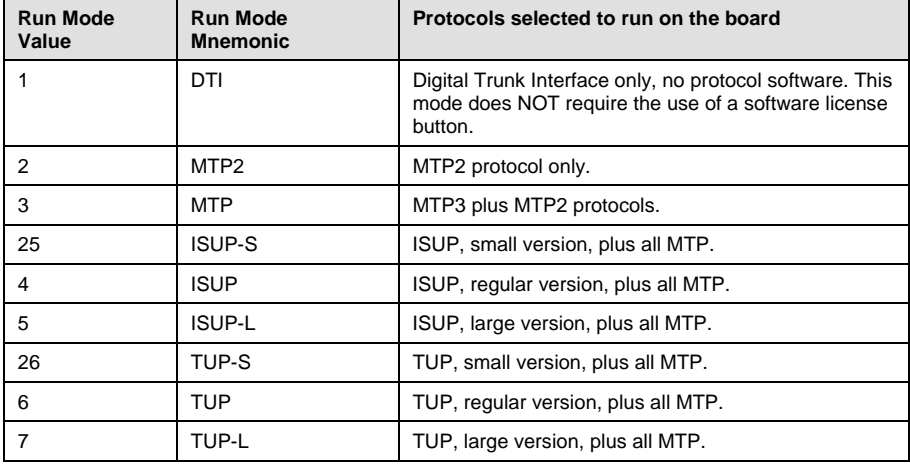

See section 2.3.2 Capacity for details of the capacity for modules running on the DSI SPCI Boards.

## **Status Response**

The confirmation message (if requested) indicates success by status of zero.

No status values indicating errors are defined.

# **6.2.3 Board Status Indication**

# **Synopsis**

Message sent to the application on completion of the reset and download sequence or on detection of a board status event.

## **Format**

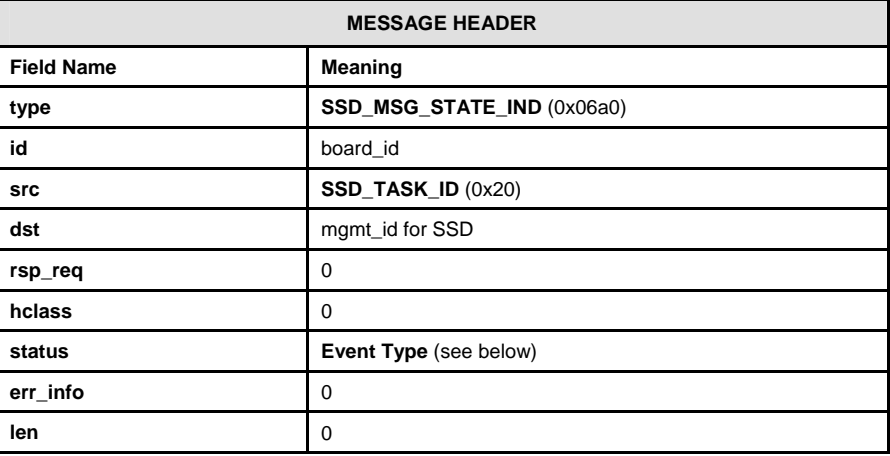

# **Description**

# **Event Type**

This message is used to convey the status of a board reset operation (success of failure) to the user. The status is indicated in the status field of the message header. The following table shows the possible **Event Type** values:

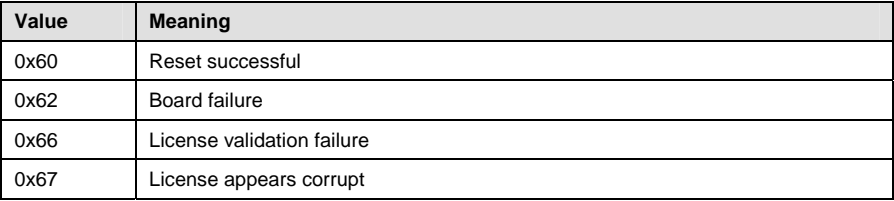

# **6.2.4 Board Configuration Request**

# **Synopsis:**

Message sent to a board immediately after starting the code running to provide protocol configuration parameters.

*Note:* When using s7\_mgt, this message is generated by s7\_mgt and must not be generated by the user.

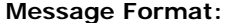

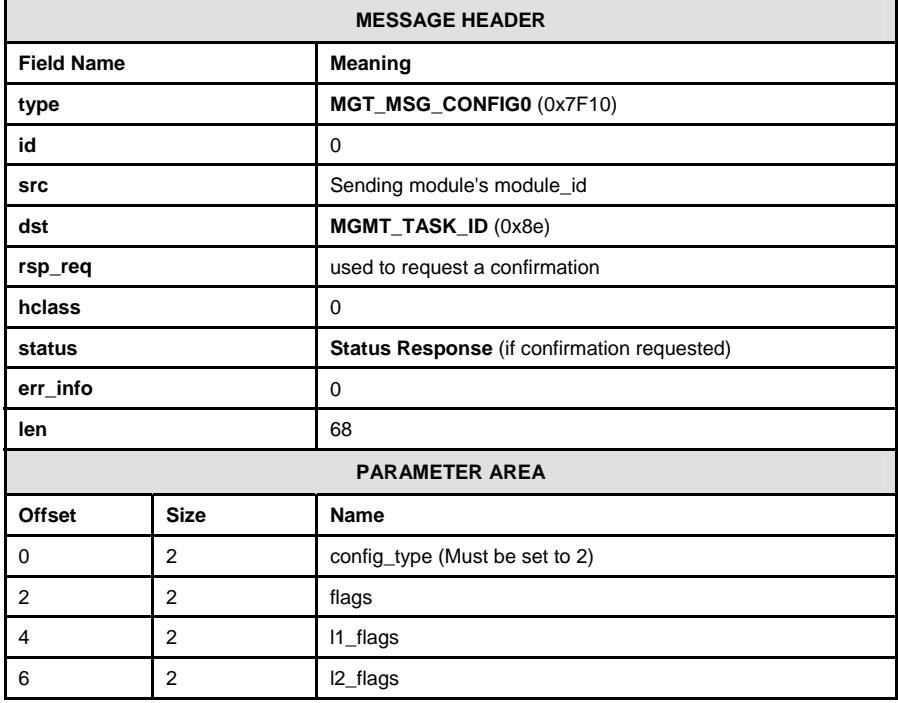

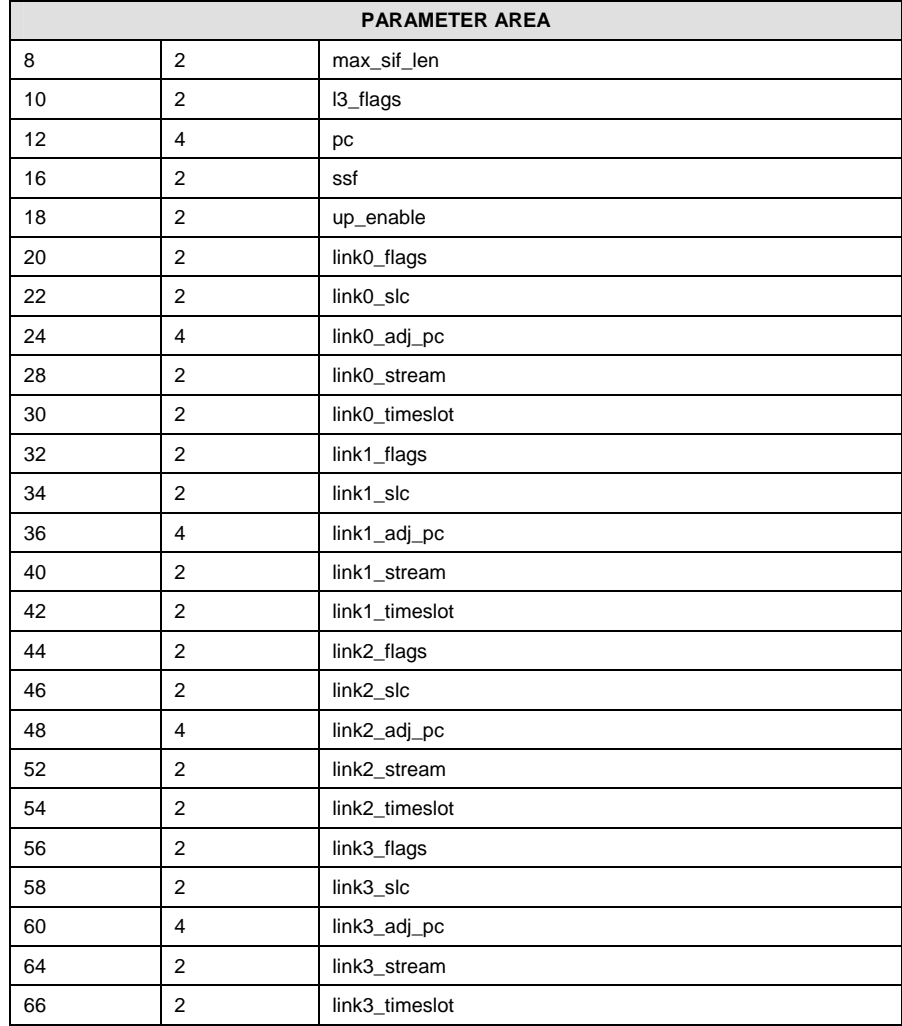

## **Description:**

This message must be the first message sent to the DSI SPCI Board once the SS7 software is running. It is used to configure all modules on the board for operation. The message contains signaling point codes for this signaling point and the adjacent signaling point(s), flags to permit various level 1, level 2, and level 3 run-time options to be selected and the physical link parameters.

Once the DSI SPCI Board has been configured, you must reset it before configuring it again.

The confirmation message (if requested) indicates success by status of zero. To ensure configuration is complete before subsequent messages are issued to the board, the user should always request a confirmation message and check the status for success.

If the board is not licensed to run the requested software configuration, status value of 0xfe is returned.

## **Parameter Description:**

**flags** - Global flags

**Bit 0** is set to 1 to indicate that the user does not wish to use signaling software. This allows operation of the board without a software license button providing the board is used only for T1/E1 interface and switching purposes. If signaling software is required, then this bit must be set to zero.

**Bit 9** is set to 1 to disable automatic MTP route configuration, in which case the user must send individual MTP Route Configuration messages for each destination. When set to zero, the board automatically configures an MTP route to each adjacent signaling point using the link set directly connected to the signaling point.

**Bit 10** is reserved for future use and must be set to 1.

**Bit 12** is set to 1 to cause all signaling links to be automatically activated. Usually, this bit is set to zero and the user sends individual MTP Link Activation requests to activate each link.

**Bit 15** is set to 1 for diagnostic purposes to cause the results of internal board configuration to be passed to the host. When set, all confirmation messages generated internally on the board during the configuration sequence are sent to the module id 0xdf on the host.

All other bits are reserved for future use and must be set to zero.

## **l1\_flags** - level 1 flags

**Bit 0** controls the reference source used for on-board clocks when acting as CT bus Primary Master. If set to 1, the clock is recovered from one of the line interfaces. If set to zero, the on-board clock oscillator is used.

**Bit 6** and **7** together select the initial CT bus clocking mode as shown in the following table. The clocking mode can be modified subsequently and dynamically using the MVD\_MSG\_CNFCLOCK message.

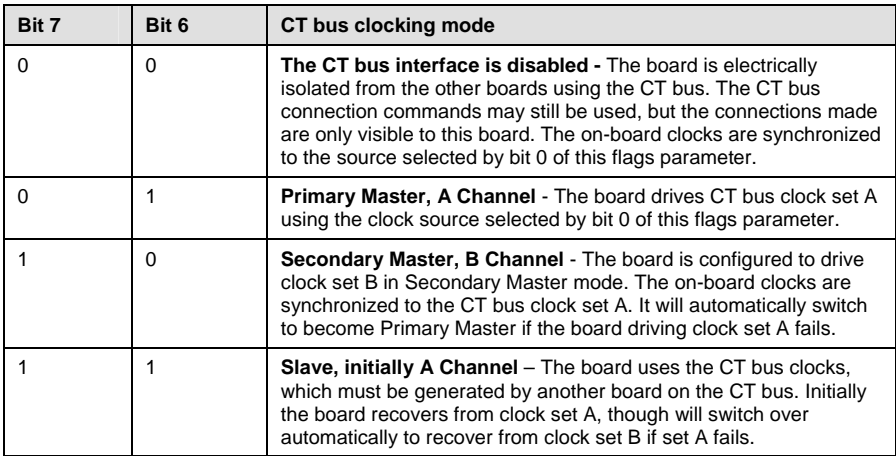

**Bit 13** is set to 1 to cause the board to drive the CT\_NETREF1 clocks on the CT bus. The highest priority in-sync line interface is used as a clock source. If this bit is set to zero then CT\_NETREF1 clock is not driven.

All other bits are reserved and must be set to zero.

**l2\_flags** - level 2 flags

**Bit 1** is set to 1 for ANSI operation or zero for ITU-T operation.

**Bit 3** is set to 1 for ANSI operation or zero for ITU-T operation.

**Bit 5** is set to 1 to cause Link Status Signal Units (LSSU) to have a two octet status field. Usually this bit is set to zero, and LSSUs have a single octet status field.

All other bits are reserved for future use and must be set to zero.

#### **max\_sif\_len** - maximum Signaling Information Field length

The maximum Signaling Information Field length in octets that is permitted over the signaling link. Usually set to 272 although it may be set to 62 for inter-working with switches that do not support 272 octet messages.

#### **l3\_flags** - level 3 flags

**Bit 0** is set to 1 to disable the level 3 discrimination function (allowing the signaling point to receive all messages irrespective of the destination point code contained in the message) or zero to allow the discrimination function to function normally.

**Bit 1** is set to 1 to disable sub-service field (SSF) discrimination. If this bit is set to zero, received MSUs whose ssf values do not match the configured ssf value are discarded.

**Bit 8** is set to 1 to select ANSI operation or zero for ITU-T operation.

**Bit 9** is set to 1 to select ANSI style 24 bit point codes in the MTP routing label or zero to select ITU-T style 14 bit point codes. This bit must be set to 1 if ANSI operation is selected.

**Bit 10** is set to 1 for ANSI operation or zero for ITU-T operation.

**Bit 11** is set to 1 for ANSI operation or zero for ITU-T operation.

All other bits are reserved for future use and must be set to zero.

*Note:* For ANSI operation bits 8, 9, 10, and 11 must all be set to 1.

#### **pc** - point code

The pure binary representation of this signaling point code. Must be in the range 0 to 16383 for 14 bit point code operation, or 0 to 16777215 for 24 bit point code operation.

#### **ssf** - sub-service field

The value used in the sub-service field of all messages generated by level 3. Must be in the range 0 to 15. For ANSI operation, the 2 least significant bits must be set to 1.

**up\_enable** - User Part Enable

A 16 bit mask used to enable or disable reception of messages on a per user part basis. If bit N is set to 1, then messages for user part N are received by the signaling point.

For example, to enable the TUP User Part (Service indicator  $= 4$ ) set the up\_enable field to 0x0010, For ISUP (Service Indicator = 5), set the up enable field to 0x0020. To use both TUP and ISUP, set up enable to 0x0030.

**link***n***\_flags** - Per link flags

**Bit 0** is set to 1 to force the use of the emergency proving period during link alignment. This bit is usually set to zero and uses the appropriate proving period according to Q.703.

**Bit 1** is set to 1 to cause a signaling link test (in accordance with ITU-T Q.707) to be carried out before a link is put into service, or zero if a test is not required. This bit is usually set to 1.

**Bit 2** is set to 1 to cause a signaling link test (in accordance with ITU-T Q.707) to be carried out every 30 seconds. This bit is usually set to 1, but is ignored if Bit 1 is set to zero.

**Bit 8** is used to select the MTP2 error correction mode. It is set to 1 to select PCR (Preventive Cyclic Retransmission) operation, or zero for the Basic Method of Error Correction.

**Bits 10 and 11** are used to select the data rate for the link as detailed below.

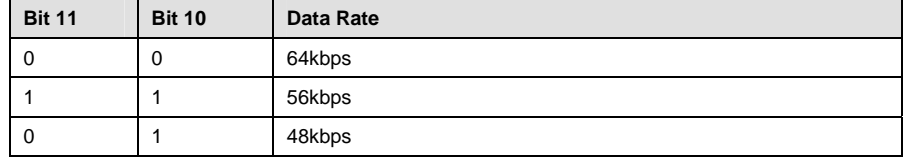

*Note:* When using a serial port, 56 kbps and 48 kbps operation is only supported when the clock is applied externally.

**Bit 13** is only used when the link has been configured to run over a serial port (i.e., bit 14 is set). If set to 1, an external clock is used (Receive clock). If set to zero, an internal clock (Transmit clock) is used. If the link has not been configured to run over a serial port, this bit must be set to zero.

**Bit 14** is set to 1 to use a serial port, rather than a PCM timeslot for this link. In this mode the stream and timeslot parameters for this link are ignored (and must be set to zero). If this bit is set to zero, the link uses the specified stream and timeslot. The serial port used by the signaling processors for each link is fixed, according to the following table:

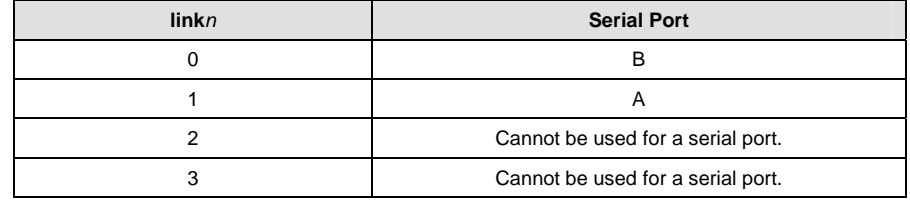

47

**Bit 15** is set to 1 to disable the link, or zero to enable the link.

All other bits are reserved for future use and must be set to zero.

### **linkn\_slc -** Signaling link code

The signaling link code for the link, which must be in the range 0 to 15. The signaling link code must be agreed with the administration at the other end of the link and must be unique within a link set. Usually, the first link in a link set is assigned the value 0, the next 1, and so on.

#### **link***n***\_adj\_pc** - Adjacent point code

The point code of the signaling point at the remote end of the link. Must be in the range 0 to 16383 for 14 bit point code operation or 0 to 16777215 for 24 bit point code operation.

*Note:* All links in a link set must have the same adjacent point code.

#### **linkn\_stream** - Signaling stream

When linkn\_timeslot is set to a non-zero value, the linkn\_stream is the logical identity of the T1/E1 line interface (liu\_id - in the range 0 to one less than the number of LIUs fitted) containing the signaling link.

*Note:* For the SPCI2S, stream identifiers for the PCM interfaces are implemented on streams 2 and 3.

### **linkn\_timeslot** - Signaling timeslot

The timeslot used for signaling. For an E1 interface, the valid range is 1 ... 31. For a T1 interface, the valid range is 1 ... 24. Alternatively, the timeslot may be set to zero, and the switch path set up manually using the switch control messages.

#### **Status Response**

The confirmation message (if requested) indicates success by status of zero.

On error, the following status value can be found in the confirmation message.

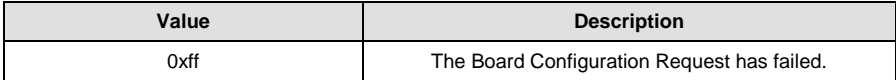

# **6.2.5 General Module Identification Message**

#### **Synopsis:**

Message used to request the module type and software revision number.

## **Message Format:**

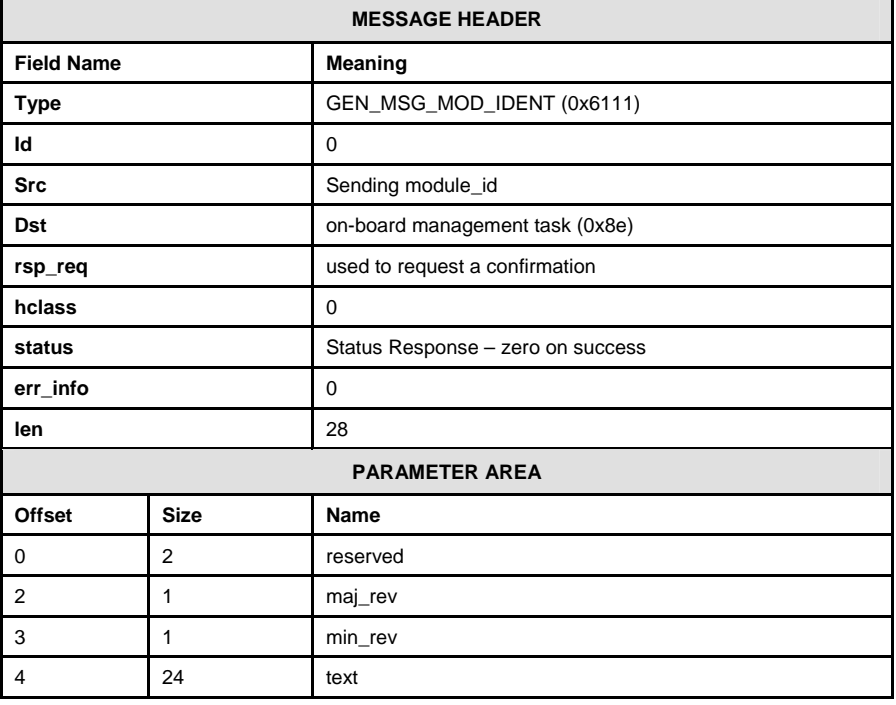

### **Description:**

This message is provided to request a reply indicating the software version for module under test. On receipt of this request, the module returns the message with status "SUCCESS" to the sender including the information requested.

*Note:* This message can be sent to the on-board management task to obtain the version of the code file running on a live system.

## **Parameter Description:**

### **maj\_rev**

Major revision identifier for the object being queried.

#### **min\_rev**

Minor revision identifier for the object being queried.

# **text**

Null terminated string giving textual module identity (e.g., "SS7.DC3").

# **6.2.6 Read Board Info Request Message**

# **Synopsis**

Message used to request basic board information. This message may be sent to several Dialogic<sup>®</sup> DSI SS7 Boards, but only the parameters relevant to the Dialogic® DSI SPCI Network Interface Boards are described below.

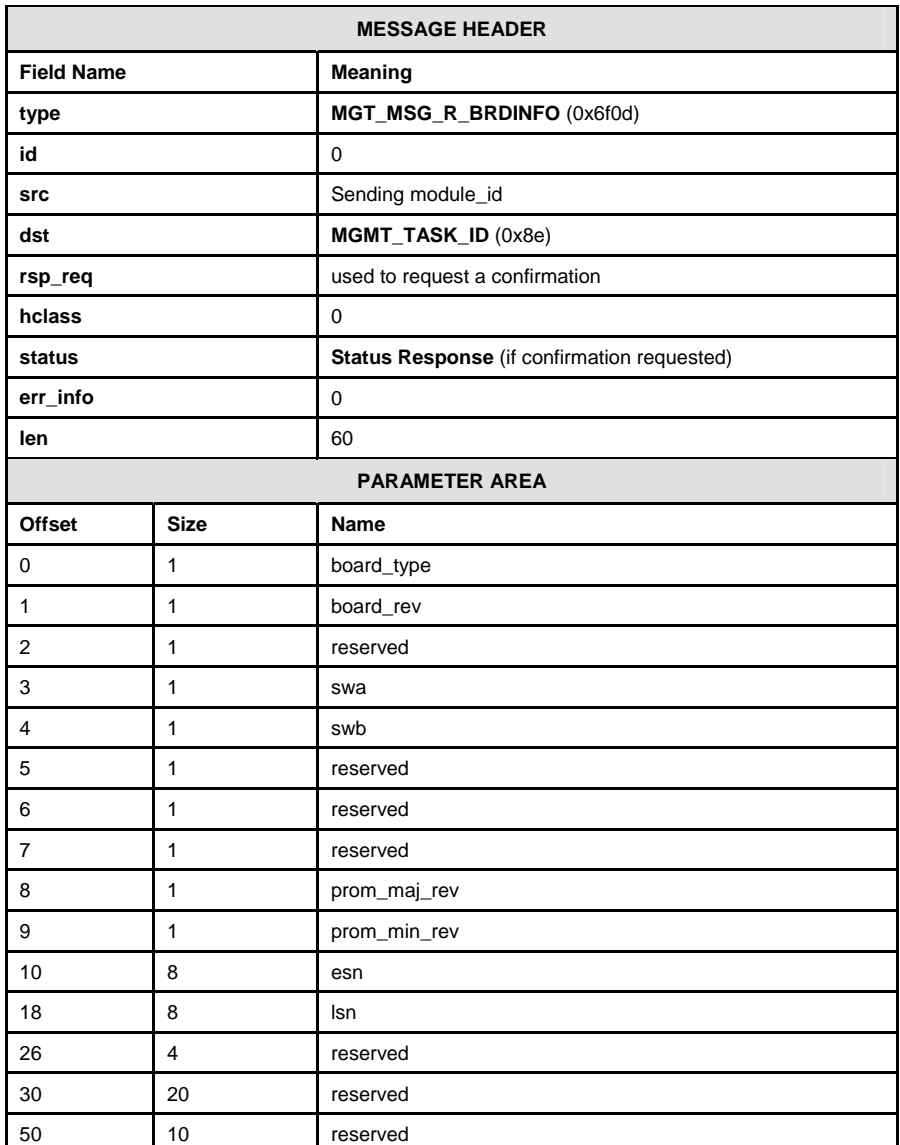

**Format** 

# **Parameter Description:**

# **board\_type**

The DSI SPCI Board type. The table shows the possible values and their meaning.

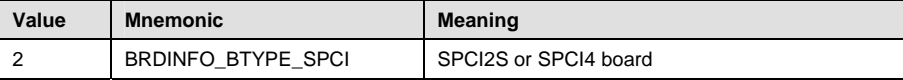

# **board\_rev**

The DSI SPCI Board hardware revision number.

#### **swa**

The setting of the board's rotary switch labeled "Boot".

*Note:* The switch should be set to 8.

#### **swb**

Geographic addressing switch setting, that is, the address at which the board appears when the -o3 feature of ssds is used.

## **prom\_maj\_rev**

Firmware major revision number.

## **prom\_min\_rev**

Firmware minor revision number.

### **esn**

The board's electronic serial number.

#### **lsn**

License serial number. The serial number of the fitted license button.

### **Status Response**

The confirmation message (if requested) indicates success by status of zero.

On error, the following status value can be found in the confirmation message.

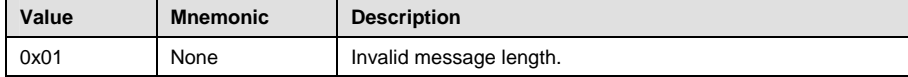

# **6.3 Hardware Control Messages**

# **6.3.1 LIU Configuration Request**

## **Synopsis:**

Message sent by the application to establish the operating mode for a Line Interface Unit (LIU).

*Note:* When using s7\_mgt, this message is generated by s7\_mgt as a result of the LIU\_CONFIG command. It therefore does not need be generated by the user.

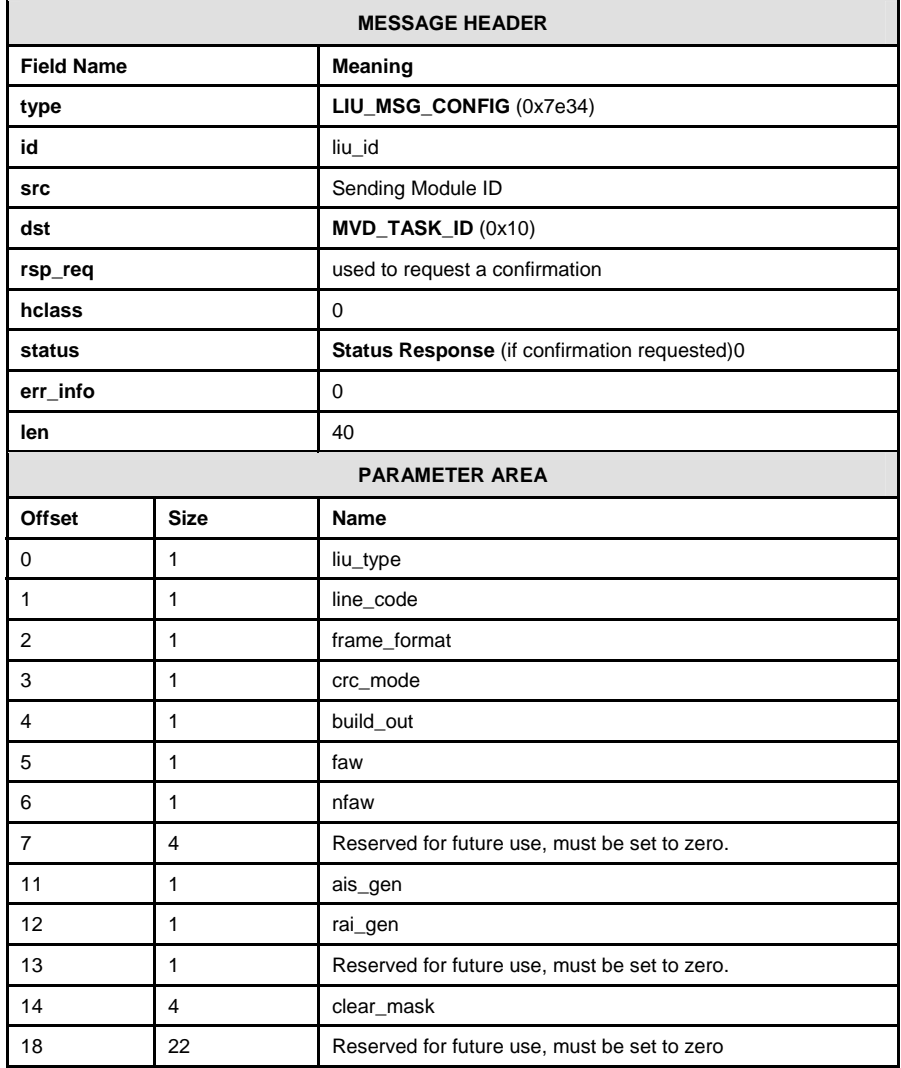

## **Message Format:**

### **Description:**

This message is sent to the DSI SPCI Board to configure the operating mode a line interface unit. All configuration parameters must be supplied in the message (it is not possible to modify individual operating parameters in isolation). On receipt of the message the board first verifies that the fitted hardware options support the requested operating mode and then initializes (or re-initializes) the line interface unit.

The confirmation message (if requested) indicates success by status of zero.

### **Parameter Description:**

A description of the permitted parameter values are given below. When the DSI SPCI Board is initially configured all the line interfaces are initialized to a disabled condition.

## **liu\_type**

The physical type of interface according to the following table: (note that this must be selected by the user to be appropriate for the actual hardware fitted otherwise an error status is returned). The preferred method for configuring an E1 interface is to select liu\_type=5.

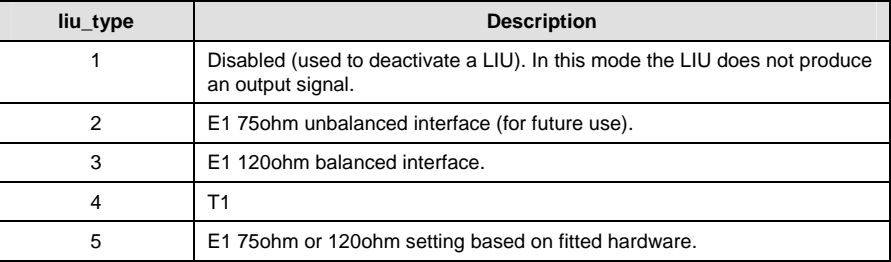

### **line\_code**

The line coding technique taken from the following table:

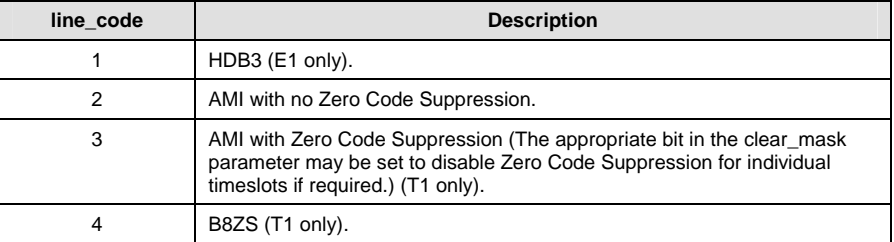

### **frame\_format**

The frame format taken from the following table:

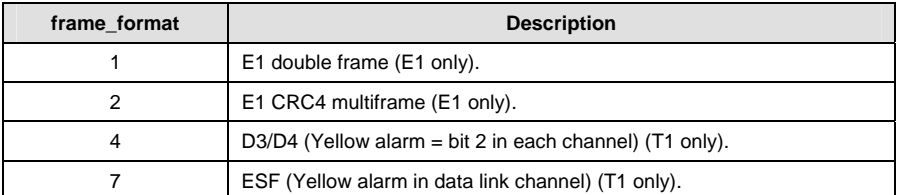

#### **crc\_mode**

The CRC mode taken from the following table:

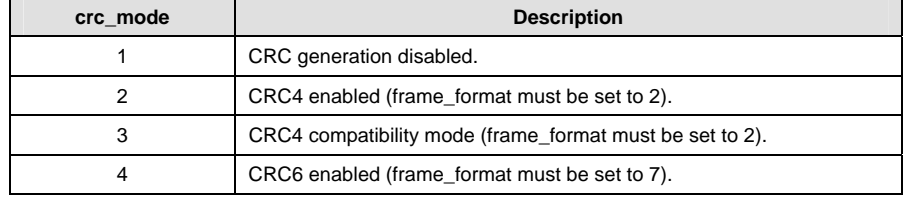

#### **build\_out**

Configurable line build out is not supported by the board, so the following fixed values must be used.

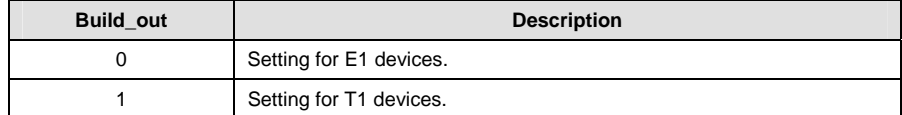

## **faw**

The 8 bit value to be used for any E1 frame alignment word bit positions that are not modified by other options. This allows the spare bit designated "For International Use" to be set by the user when CRC4 mode is disabled. Valid values are 0x9b or 0x1b. When using T1, this parameter must be set to zero.  $[E1$  default =  $0x9b]$ .

#### **nfaw**

The 8 bit value to be used for any E1 non-frame alignment word bit positions that are not modified by other options. Normally, this parameter is set to 0x9f for E1 operation and set to zero for T1.

### **ais\_gen**

The (initial) mode used to generate the Alarm Indication Signal (Blue Alarm) taken from the following table. The user may subsequently modify the setting of the outgoing signal using the LIU\_MSG\_CONTROL message.

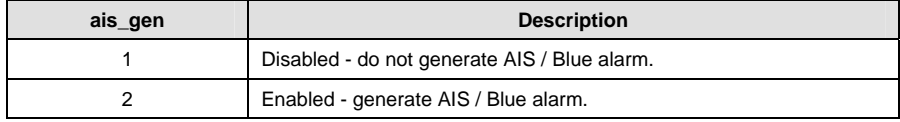

## **rai\_gen**

The (initial) mode used to generate the Remote Alarm Indication (Yellow Alarm) taken from the following table. The user may subsequently modify the setting of the outgoing RAI alarm using the LIU\_MSG\_CONTROL message.

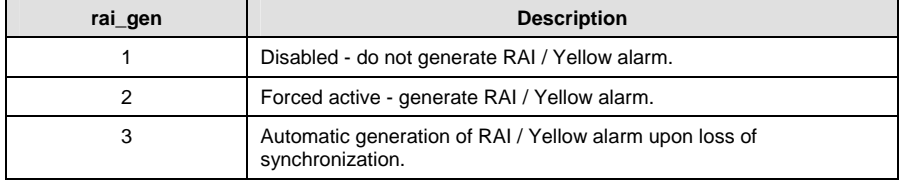

#### **clear\_mask**

For use with T1 interfaces and line\_code mode 3 (AMI with Zero Code Suppression) to disable zero code suppression on selected channels. This parameter is a 32 bit mask. Zero code suppression may be disabled for the signaling channel timeslot by setting the appropriate bit in the mask. The least significant bit corresponds to timeslot 0 and the most significant bit to timeslot 31. Bits are set to 1 to disable zero code suppression.

### **Status Response**

The confirmation message (if requested) indicates success by status of zero.

On error, the following status values can be found in the confirmation message.

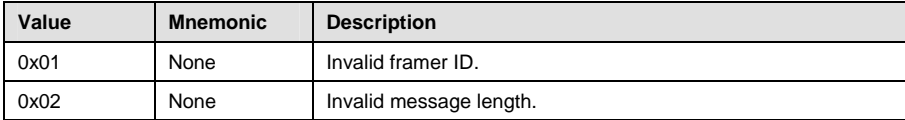

# **6.3.2 LIU Control Request**

### **Synopsis:**

Message sent by the application to dynamically control operation for a Line Interface Unit (LIU). Allows setting of outgoing alarms and diagnostic loopbacks.

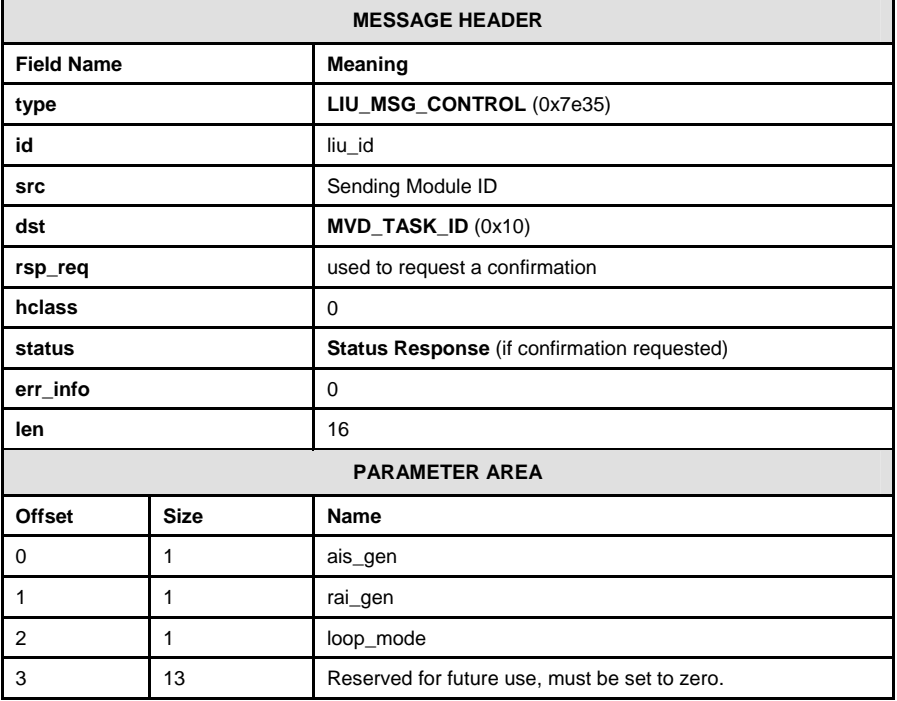

**Message Format:** 

## **Description:**

This message is sent to the DSI SPCI Board to perform dynamic changes to the operation of the Line Interface Unit. It allows the user to control generation of AIS (Blue alarm) and RAI (Yellow alarm) and to activate various diagnostic loopback modes.

The confirmation message (if requested) indicates success by status of zero.

# **Parameter Description:**

## **ais\_gen**

The mode used to generate the Alarm Indication Signal (Blue Alarm) taken from the following table:

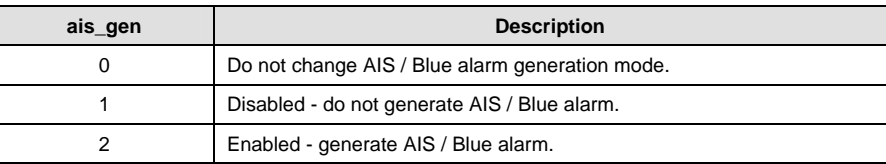

# **rai\_gen**

The mode used to generate the Remote Alarm Indication (Yellow Alarm) taken from the following table:

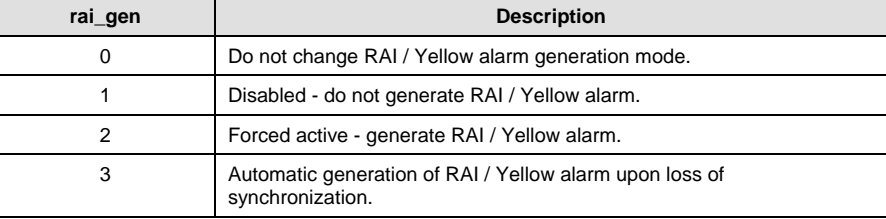

# **loop\_mode**

The diagnostic loop back mode taken from the following table:

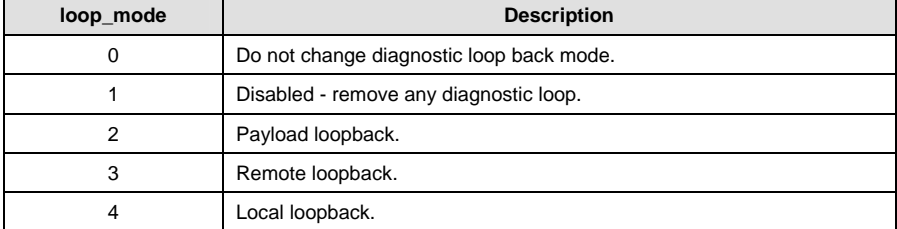

# **Status Response**

The confirmation message (if requested) indicates success by status of zero.

On error, the following status values can be found in the confirmation message.

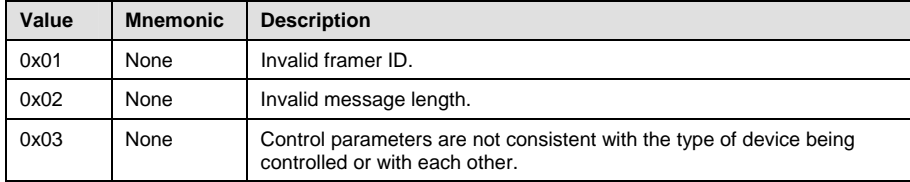

# **6.3.3 LIU Read Configuration Request**

#### **Synopsis:**

Message sent by the application to read back the current LIU configuration from the DSI SPCI Board.

### **Message Format:**

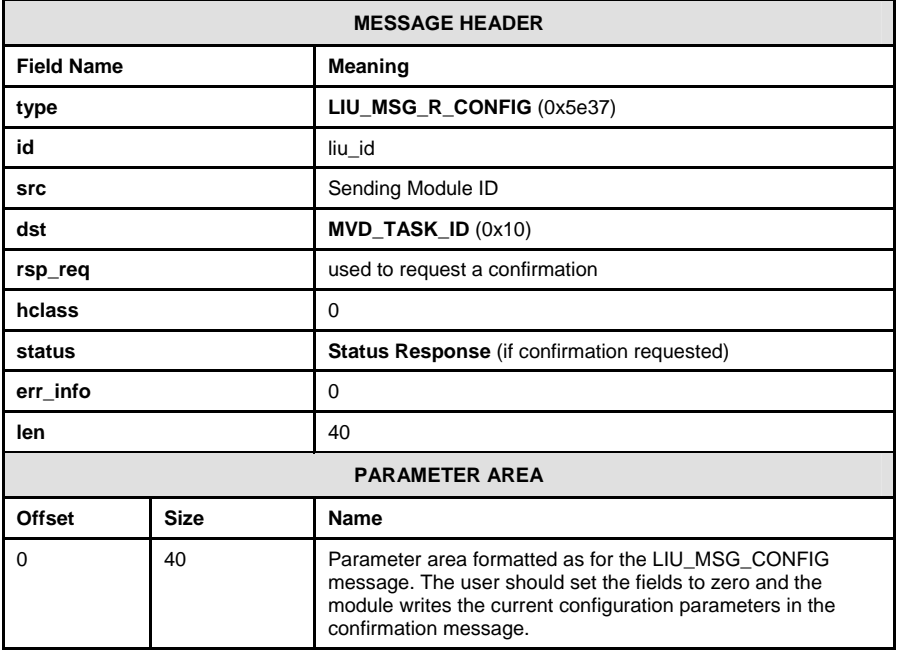

#### **Description:**

This message is sent to the DSI SPCI Board to read back the current operating configuration of the Line Interface Unit.

The user should always request a confirmation message. This indicates success by status of zero, and contains the current configuration parameters in the parameter area of the message.

### **Status Response**

The confirmation message (if requested) indicates success by status of zero.

On error, the following status value can be found in the confirmation message.

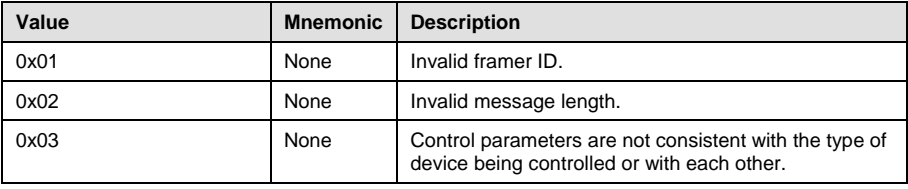

# **6.3.4 LIU Read Control Request**

# **Synopsis:**

Message sent by the application to read back the current LIU control options from the DSI SPCI Board.

#### **Message Format:**

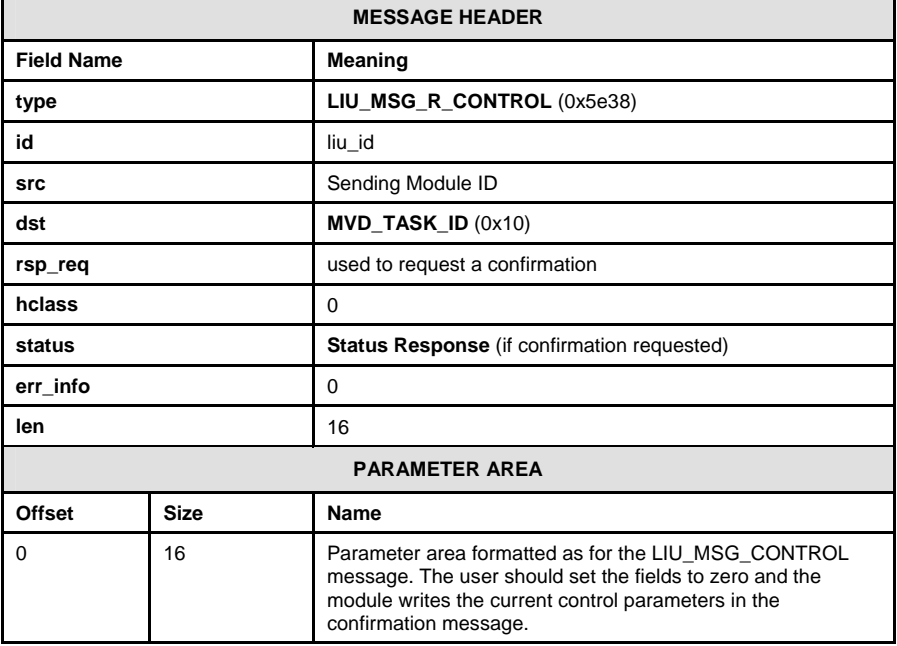

# **Description:**

This message is sent to the DSI SPCI Board to read back the current control parameters selected for the Line Interface Unit.

The user should always request a confirmation message. This indicates success by status of zero and contains the current control parameters in the parameter area of the message.

# **Status Response**

The confirmation message (if requested) indicates success by status of zero.

On error, the following status value can be found in the confirmation message.

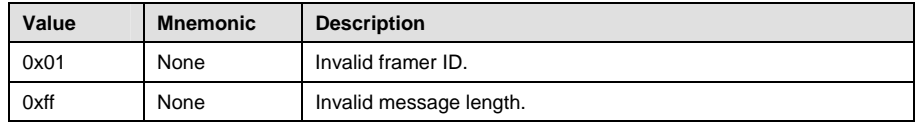

# **6.3.5 LIU State Request**

## **Synopsis:**

Message sent by the application to read the current state of a Line Interface Unit (LIU).

## **Message Format:**

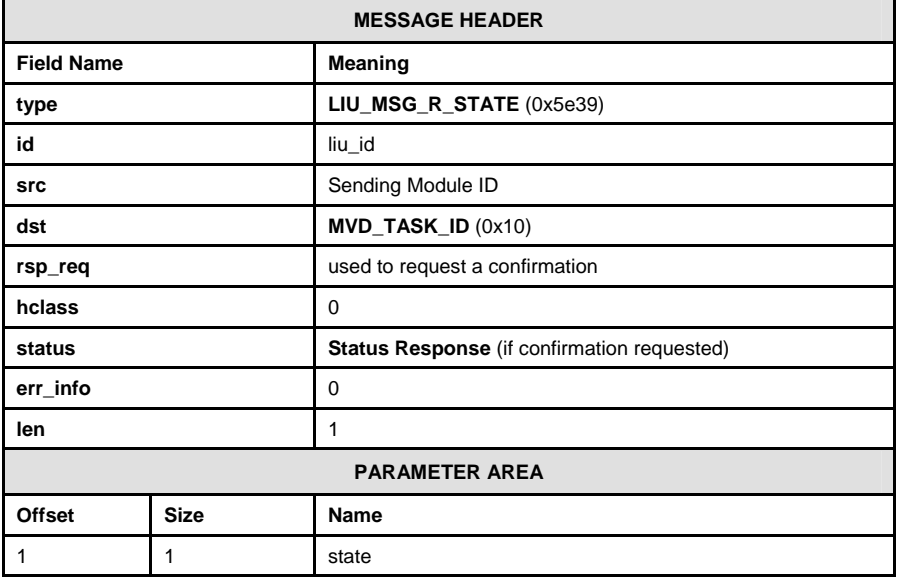

## **Description:**

This message is sent to the DSI SPCI Board to read the current operating state of a Line Interface Unit.

The user should always request a confirmation message. This indicates success by status of zero and contains the current state in the parameter area of the message.

### **Parameter Description:**

#### **state**

The current state of the LIU from the following table:

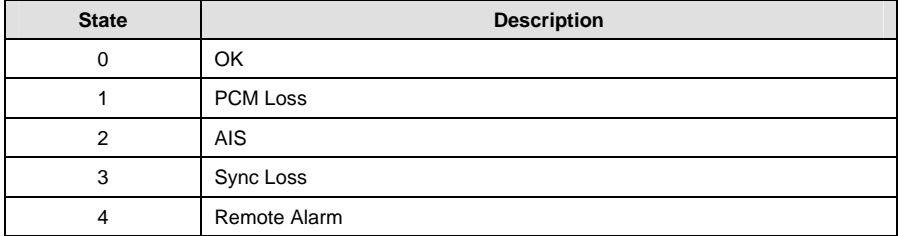

## **Status Response**

The confirmation message (if requested) indicates success by status of zero.

On error, the following status values can be found in the confirmation message.

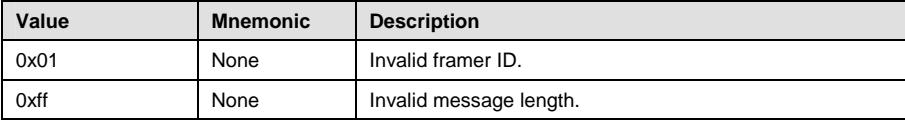

# **6.3.6 LIU CT bus Initialization Request**

## **Synopsis:**

This message is sent to the board at initialization time to set up a static switch path through the board between the Line Interface Unit (LIU) and the CT bus. It connects selected incoming voice timeslots from a T1/E1 LIU to a sequential block of channels on the CT bus and prepares the outgoing timeslots for subsequent use by the MVD\_MSG\_SC\_LISTEN message.

*Note:* When using s7\_mgt, this message is generated by s7\_mgt as a result of the LIU\_SC\_DRIVE command. It therefore does not need be generated by the user.

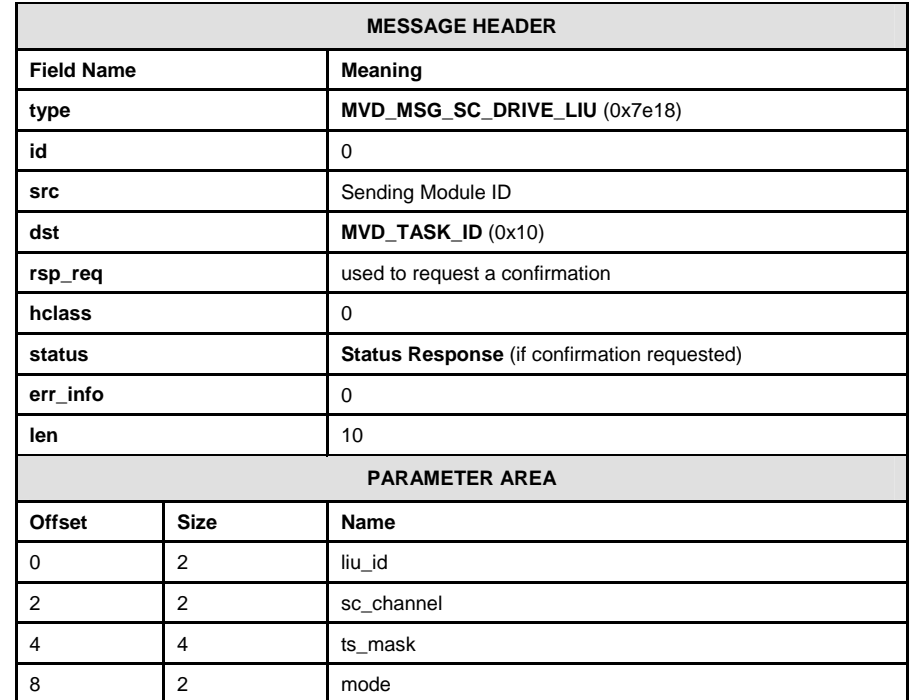

## **Message Format:**

#### **Parameter Description:**

#### **liu\_id**

The identifier of the T1/E1 Line Interface Unit in the range 0 to one less than the number of LIUs fitted. This parameter can also be set to the special value 0x83 to select the signaling processor instead of an LIU. In this case timeslots 0 ... 3 correspond to signaling processor 0 ... 3 respectively.

### **sc\_channel**

The channel number of the first channel to be used on the CT bus. This must be in the range from 0 up to one less than the total number of channels on the CT bus.

#### **ts\_mask**

A 32 bit timeslot mask where each bit position is set to 1 if the corresponding timeslot on the T1/E1 interface is required to be connected to the CT bus. The least significant bit (bit 0) represents timeslot 0. Each timeslot for which the corresponding bit is set in **ts\_mask** is connected up to the CT bus, other timeslots are not affected in any way.

Timeslots containing SS7 signaling processed by the signaling processor on the DSI SPCI Board should not be included in the timeslot mask. Usually, the mask should be set to include all bearer (voice) timeslots but no signaling timeslots. Bit 0 (corresponding to timeslot 0 on the LIU) must not be set as timeslot 0 for an E1 interface contains synchronization information whilst timeslot 0 for a T1 interface does not exist.

As an example, for an E1 interface with SS7 signaling on timeslot 16, and the remaining 30 timeslots used for voice circuits, ts\_mask should be set to value 0xfffefffe. For a T1 interface with signaling on timeslot 24, ts\_mask must be set to value 0x00fffffe.

### **mode**

This parameter controls how the CT bus channels are allocated. Usually, (**mode=1**) the first timeslot connected to the CT bus is connected to **sc\_channel** and each subsequent timeslot that is selected is connected to the next CT bus channel. This allows maximum utilization of channels on the CT bus.

An alternative mode (**mode=2**) (only used if there is a specific requirement for it) associates (but does not necessarily connect) timeslot 0 on the LIU with **sc\_channel** and subsequent timeslots on the LIU with subsequent CT bus channels. Connections are only made when the corresponding bit in the timeslot mask is set to 1. This mode of operation preserves the spacing between timeslots that was originally found on the T1/E1 interface but does result in a number of CT bus channels being not used.

### **Status Response**

The confirmation message (if requested) indicates success by status of zero.

On error, the following status value can be found in the confirmation message.

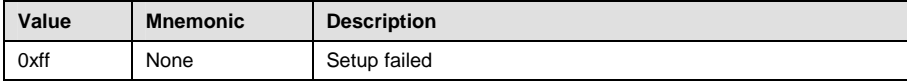

# **6.3.7 CT bus Listen Request**

### **Synopsis:**

Message sent to the DSI SPCI Board to establish a connection from the CT bus to an outgoing timeslot on an T1/E1 Line Interface Unit (LIU).

## **Message Format:**

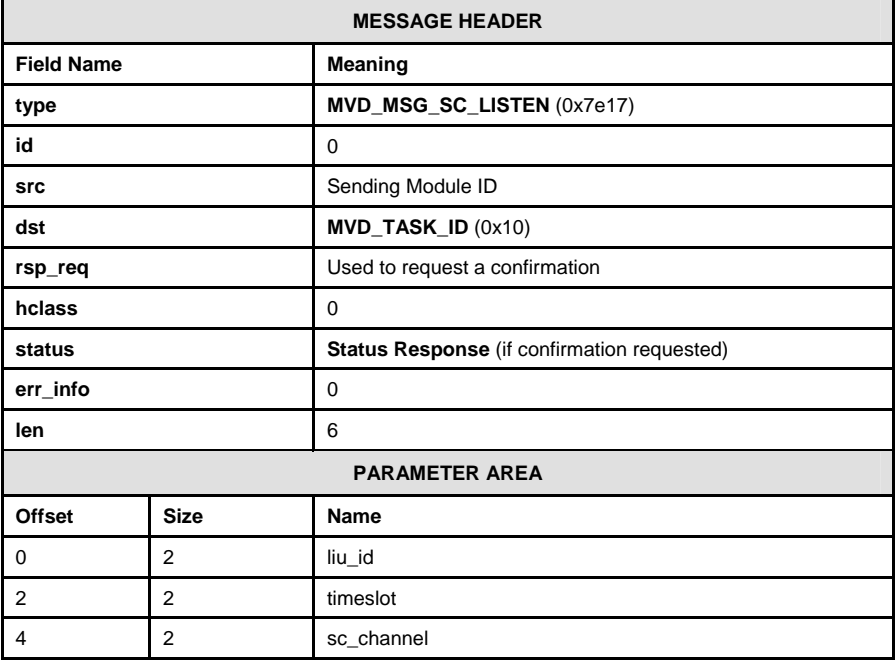

### **Description:**

This message is sent to the DSI SPCI Board to establish a connection from the CT bus to an outgoing timeslot on the T1/E1 Line Interface Unit (LIU). It is issued by the application and is typically used at the start of each call although it may also be issued during a call to connect to a different resource.

Correct operation of this message is dependent upon the use, at initialization time, of the MVD\_MSG\_SC\_DRIVE\_LIU message (or the LIU\_SC\_DRIVE command in config.txt when using s7\_mgt).

When a new call arrives the application uses this message to connect the appropriate resource from the CT bus out to the network. When the call finishes, the application uses the MVD\_MSG\_SC\_FIXDATA message to generate the appropriate IDLE pattern on the LIU.

The MVD\_MSG\_SC\_LISTEN message can also be generated at configuration time using s7\_mgt as a result of the SCBUS\_LISTEN command in the config.txt file. However, this only sets up a static configuration and still requires the user application to control any dynamic connections.

### **Parameter Description:**

## **liu\_id**

The identifier of the T1/E1 Line Interface Unit in the range 0 to one less than the number of LIUs fitted. This parameter can also be set to the special value 0x83 to select the signaling processor instead of an LIU. In this case, timeslots 0 ... 3 correspond to signaling processor 0 ... 3 respectively.

*Note:* For the SPCI2S, valid values for the LIU identifiers are 2 and 3.

### **timeslot**

The timeslot number on the T1/E1 line interface unit on which the data from the CT bus is transmitted. The valid range for timeslot is 1 to 31 for an E1 interface and 1 to 24 for a T1 interface.

## **sc\_channel**

The channel number on the CT bus to which the LIU listens. This must be in the range 0 to one less than the total number of channels on the CT bus.

### **Status Response**

The confirmation message (if requested) indicates success by status of zero.

On error, the following status values can be found in the confirmation message.

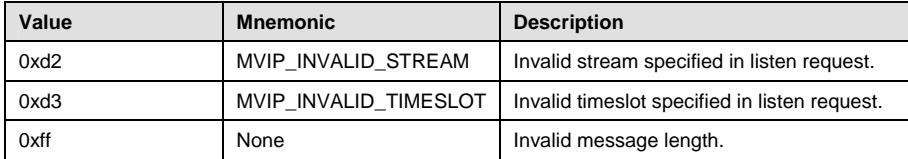

# **6.3.8 Fixed Data Output Request**

### **Synopsis:**

Message sent to the DSI SPCI Board in order to generate a fixed pattern on a specific T1/E1 Line Interface Unit timeslot.

## **Message Format:**

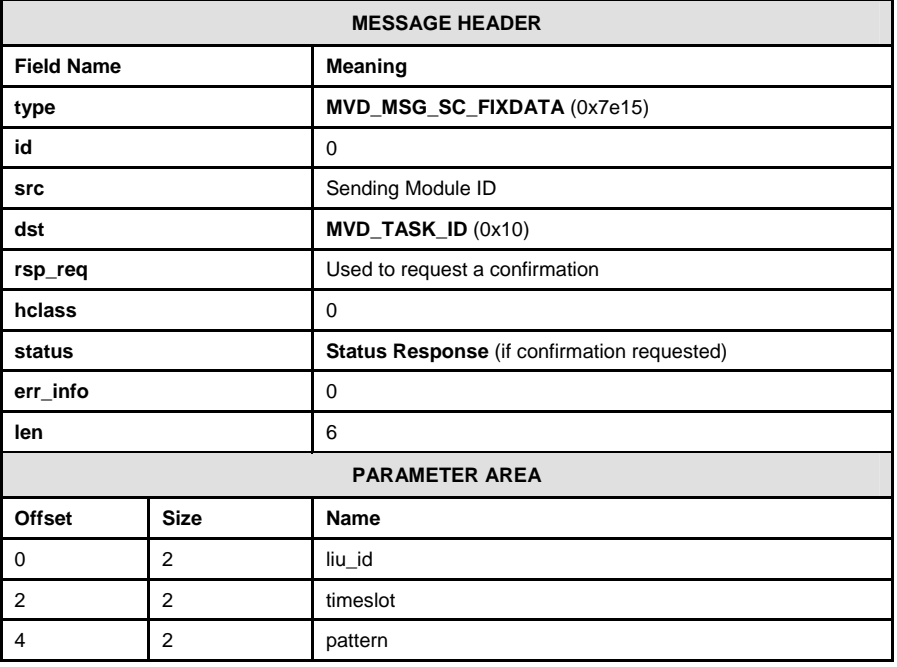

### **Description:**

This message is sent to the DSI SPCI Board in order to generate a fixed pattern on a specific timeslot of an T1/E1 Line Interface Unit. It is typically issued at initialization and whenever a call terminates to generate an IDLE pattern towards the network.

### **Parameter Description:**

### **liu\_id**

The identifier of the T1/E1 Line Interface Unit in the range 0 to one less than the number of LIUs fitted.

*Note:* For the SPCI2S, valid values for the LIU identifiers are 2 and 3.

# **timeslot**

The timeslot number on the T1/E1 line interface unit on which the fixed data is transmitted. The valid range for **timeslot** is 1 to 31 for an E1 interface and 1 to 24 for a T1 interface.

#### **pattern**

The value of the fixed data to be generated. The value must be in the range 0 to 255. Typical values are 0xff for an "all ones" idle pattern, or 0x2a for an ITU-T E1 idle pattern.

#### **Status Response**

The confirmation message (if requested) indicates success by status of zero.

On error, the following status values can be found in the confirmation message.

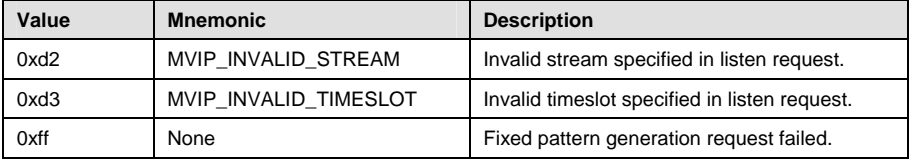

# **6.3.9 Reset Switch Request**

## **Synopsis:**

Resets the digital switch to its default state in accordance with the current board configuration.

#### **Message Format:**

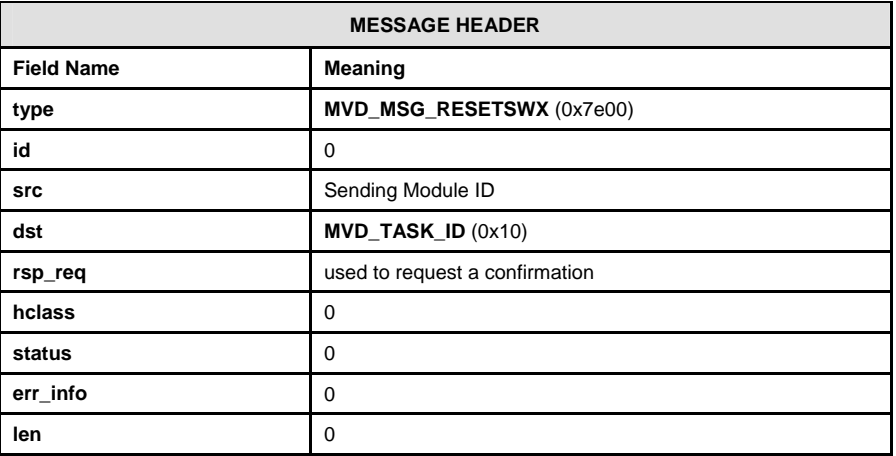

# **Description:**

This message is sent to the DSI SPCI Board to reset the state of the digital cross connect switch in accordance with the configuration set using the DSI SPCI Board configuration message. All CT bus streams are tri-stated leaving just switch paths established using the board configuration message (i.e., signaling timeslots) in place.

The confirmation message (if requested) indicates success by status of zero. On receipt of the confirmation message the operation to reset the switch has completed.

#### **Status Response**

The confirmation message (if requested) indicates success by status of zero. No error status values are defined.

# **6.3.10 CT bus Connect Request**

#### **Synopsis:**

Message sent to the DSI SPCI Board to control the switch path through the CT bus switch.

*Note:* This message provides an alternative approach for controlling switching through the CT bus switch allowing connections to the CT bus to be utilized only as required (rather than being set up at initialization time).

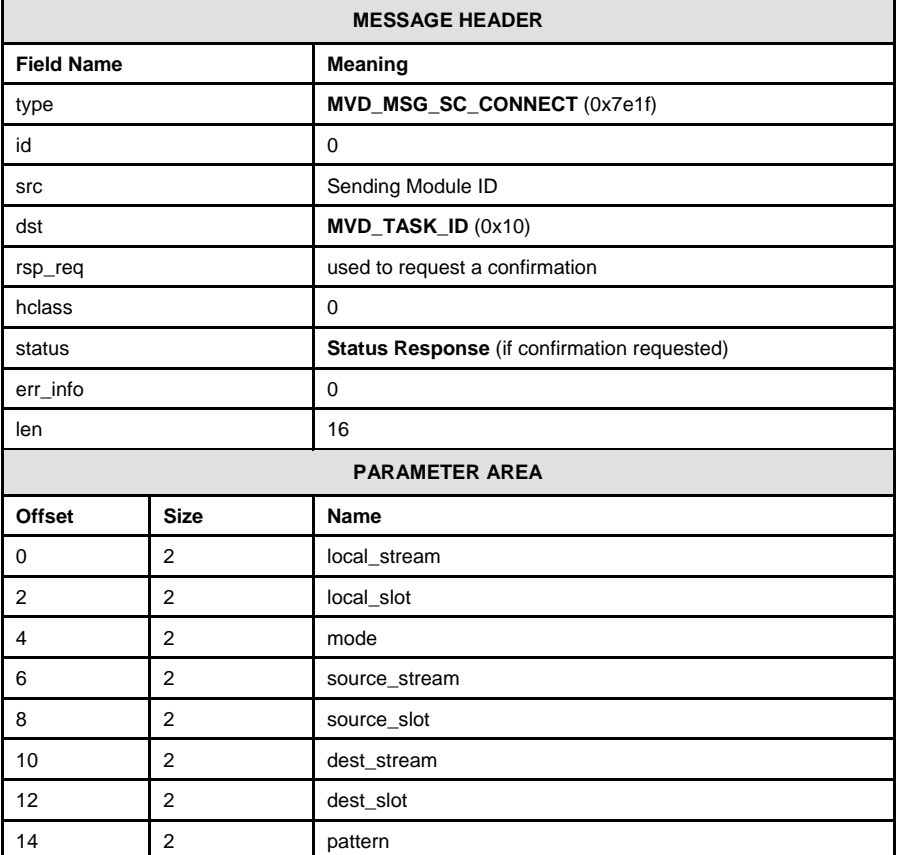

# **Message Format:**

## **Description:**

This message is sent to the DSI SPCI Board to control the CT bus switch. Several different actions can be performed depending on the value of the *mode* parameter, these are CT bus to local bus connection, local bus to CT bus connection, duplex connection between CT bus, and local bus and duplex connection between local bus timeslots.

The confirmation message (if requested) indicates success by status of zero.

# **Parameter Description:**

The following table depicts which parameters are required for each of the seven different modes.  $(* =$  parameter is required)

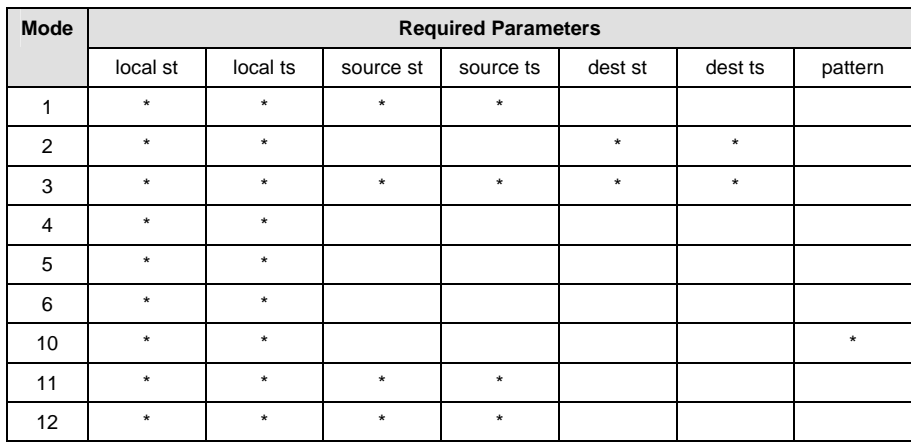

If a parameter is not required, it must be set to zero.

#### **local\_stream**

The *local stream* defines which local stream to use for all the modes of operation. The local streams are either an liu\_id or a special identifier to allow connection to the signaling processor as follows:

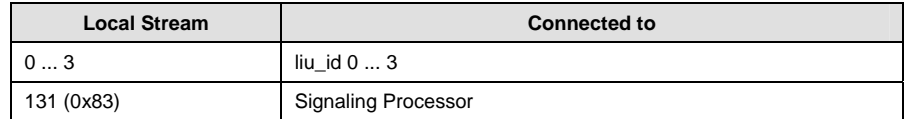

#### **local\_slot**

The *local slot* defines which timeslot on the local stream to use for all the modes of operation. The local slot value has the following valid ranges depending on the type of local stream:

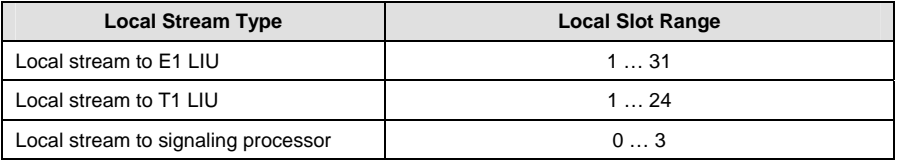

### **mode**

The value of the *mode* parameter determines which of the following operations to perform.

*mode* **= 1** : Make a simplex connection from a timeslot on the CT bus to a timeslot on the local bus. Using parameters local\_stream, local\_slot, source\_stream and source\_slot, to specify the local and CT bus timeslots respectively.

*mode* **= 2** : Make a simplex connection from a timeslot on the local bus to a timeslot on the CT bus. Using parameters local\_stream, local\_slot, dest\_stream and dest\_slot, to specify the local and CT bus timeslots respectively.

*mode* **= 3** : Make a duplex connection between a local stream timeslot and 2 CT bus timeslots. Using parameters local\_stream, local\_slot, source\_stream and source slot, to specify one simplex connection and local stream, local slot, dest stream and dest slot, to specify the other simplex connection.

*mode* **= 4** : Remove a simplex connection from a timeslot on the CT bus to a timeslot on the local bus. Using parameters local\_stream and local\_slot, to specify the timeslot for disconnection.

*mode* **= 5** : Remove a simplex connection from a timeslot on the local bus to a timeslot on the CT bus. Using parameters local\_stream and local\_slot, to specify the timeslot for disconnection.

*mode* **= 6** : Remove a duplex connection between 2 timeslots on the CT bus and 1 timeslot on the local bus. Using parameters local stream and local\_slot, to specify both timeslots for disconnection.

*mode* **= 10** : Generate a fixed pattern (e.g., idle pattern) on a local timeslot. local\_stream specifies the liu\_id, local\_slot the timeslot, and pattern the 8 bit data to be output on the timeslot.

*mode* **= 11** : Make a simplex connection between two local bus timeslots (without using the CT bus). In this case, source stream and source slot specify the source of the signal in terms of liu id and timeslot respectively. local stream and local slot specify the outgoing timeslot.

*mode* **= 12** : Make a duplex connection between two local bus timeslots (without using the CT bus). In this case, source\_stream and source\_slot specify one timeslot in terms of liu\_id and timeslot, whilst local\_stream and local\_slot specify the other timeslot.

### **source\_stream**

The *source stream* references which of the CT bus streams is used as a source of data. The parameter takes values in the range 0 … 31. For some modes (e.g., 11 and 12), this field is used to specify a local\_stream instead of a CT bus stream.

#### **source\_slot**

The *source slot* references the CT bus timeslot from which to connect or disconnect to the local stream. The source slot value has the following ranges depending on the CT bus speed.

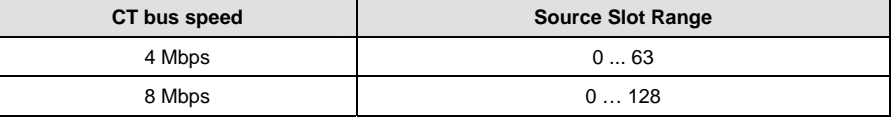
### **dest\_stream**

The *destination stream* references which of the CT bus streams is used as a destination for the data. The parameter takes values in the range 0…31.

### **dest\_slot**

The *destination slot* references the CT bus timeslot to which a local stream timeslot can be connected or disconnected. The destination slot value has the same range as the *source slot*.

#### **pattern**

The value of the fixed data to be generated. The value must be in the range 0 to 255. Typical values are 0xff for an "all ones" idle pattern, or 0x2a for an ITU-T E1 idle pattern.

#### **Status Response**

The confirmation message (if requested) indicates success by status of zero.

On error, the following status values can be found in the confirmation message.

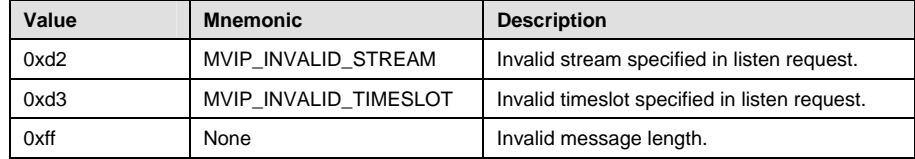

# **6.3.11 Configure Clock Request**

#### **Synopsis:**

Message sent to a DSI SPCI Board to configure the clocking mode for the board.

### **Message Format:**

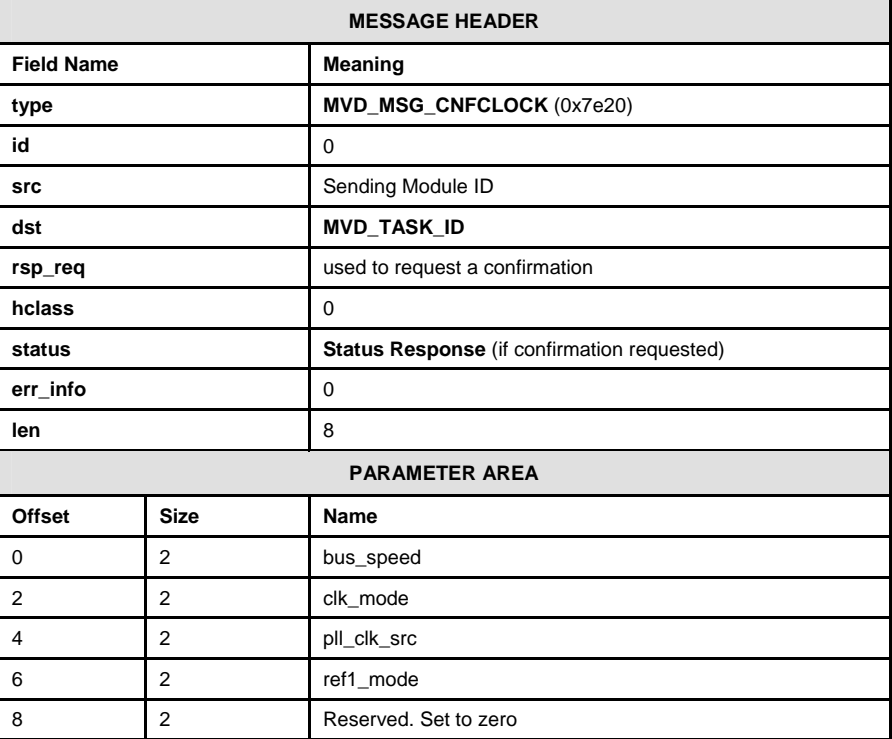

### **Description:**

This message is used to control the on-board clock circuitry. It allows the user to select the CT bus clocking mode and the reference clock sources for the local and bus reference clocks.

The confirmation message (if requested) indicates success by status of zero.

### **Parameter Description:**

### **bus\_speed**

This parameter is used to set the CT bus speed; the permissible values are as follows:

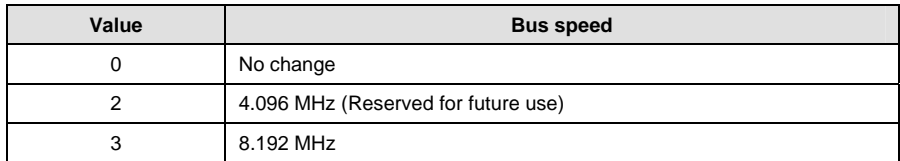

### **clk\_mode**

This parameter determines the clocking mode for the DSI SPCI Board, the permissible values are as follows:

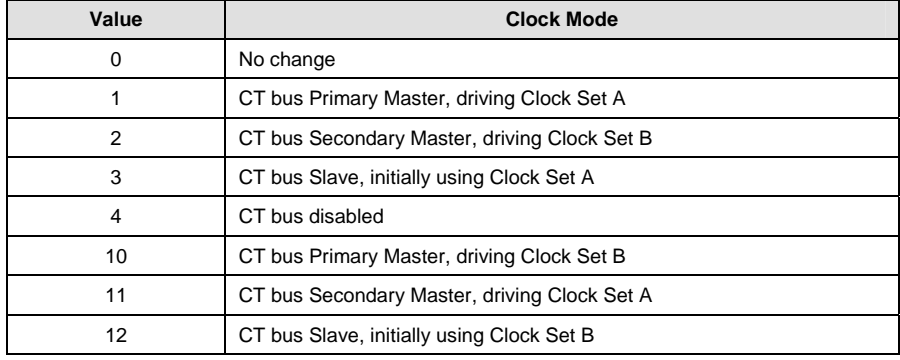

When mode 4 is selected ("CT bus disabled"), the DSI SPCI Board is electrically isolated from the other boards using the CT bus. The CT bus connection commands may still be used, but the connections made are only visible to this board. The on-board clocks are synchronized to the configured pll\_clk\_src reference.

If the DSI SPCI Board is configured to be Slave to the CT bus, then it automatically switches between using Clock Set A and Clock Set B if it detects a failure on the current clock set.

When a board is acting as Primary Master, it uses the clock reference set by the pll\_clk\_src parameter to drive the CT bus clock.

As Secondary Master, the pll\_clk\_src must be set to an appropriate source ready for use if the board acting as Primary Master stops driving the CT bus clock. Until this time, the on-board clocks on the Secondary Master board are synchronized to the CT bus clock provided by the Primary Master.

#### **pll\_clk\_src**

This parameter determines the source of the PLL reference clock, the permissible values are:

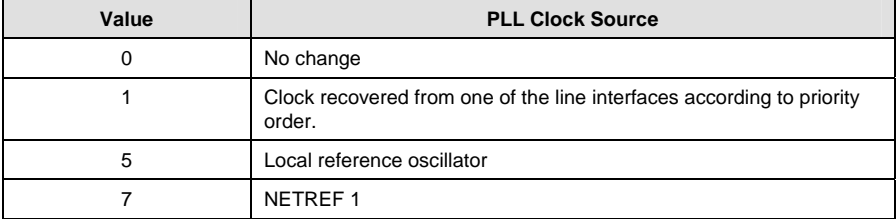

The PLL clock is used as the reference when acting as CT bus Primary Master.

If the clock is to be recovered from one of the line interfaces then the highest-priority in sync line interface is used as the reference. Each line interface is assigned a priority: by default liu\_id=0 is the highest priority and liu\_id=7 the lowest. The user may modify the priority order by sending the MVD\_MSG\_CLOCK\_PRI message. If none of the interfaces are available for recovery, then the phase locked loop runs in holdover mode, outputting a clock with the same frequency as the last valid signal. When a valid signal returns, it waits for a short period to verify that it is stable and then automatically switches to use it as the clock reference.

If using one of the NETREF signals as the reference source, then another board in the system must be providing this reference by driving a clock source onto the appropriate CT bus NETREF lines. If the NETREF signal is lost, the board continues with the PLL in holdover mode until another MVD\_MSG\_CNFCLOCK message is received to switch to a new mode.

*Note:* If the NETREF signal recovers, it is still necessary to re-set the clock configuration and move out of holdover mode by sending MVD\_MSG\_CNFCLOCK and reselecting the appropriate mode.

### **ref1\_mode**

This parameter determines whether the CT bus NETREF\_1 clock is driven onto the CT bus by this board. The permissible values are as follows:

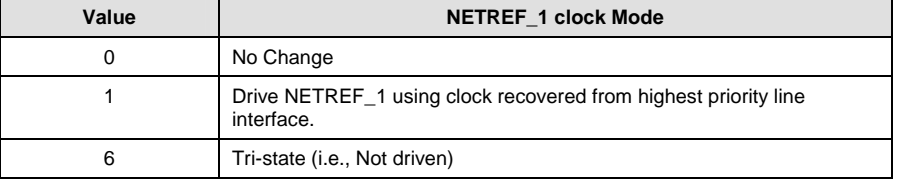

When the NETREF\_1 signal is being driven then the clock source is the highest priority line interface. If no interface is available for clock recovery, then no signal is driven onto the bus.

Driving the NETREF\_1 signal is independent of the clk\_mode and pll\_clk\_src settings for this board.

#### **Status Response**

The confirmation message (if requested) indicates success by status of zero.

On error, the following status value can be found in the confirmation message.

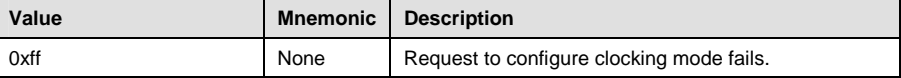

# **6.3.12 Configure Clock Priority Request**

#### **Synopsis:**

Message sent to a DSI SPCI Board to configure the clock recovery priority order.

#### **Message Format:**

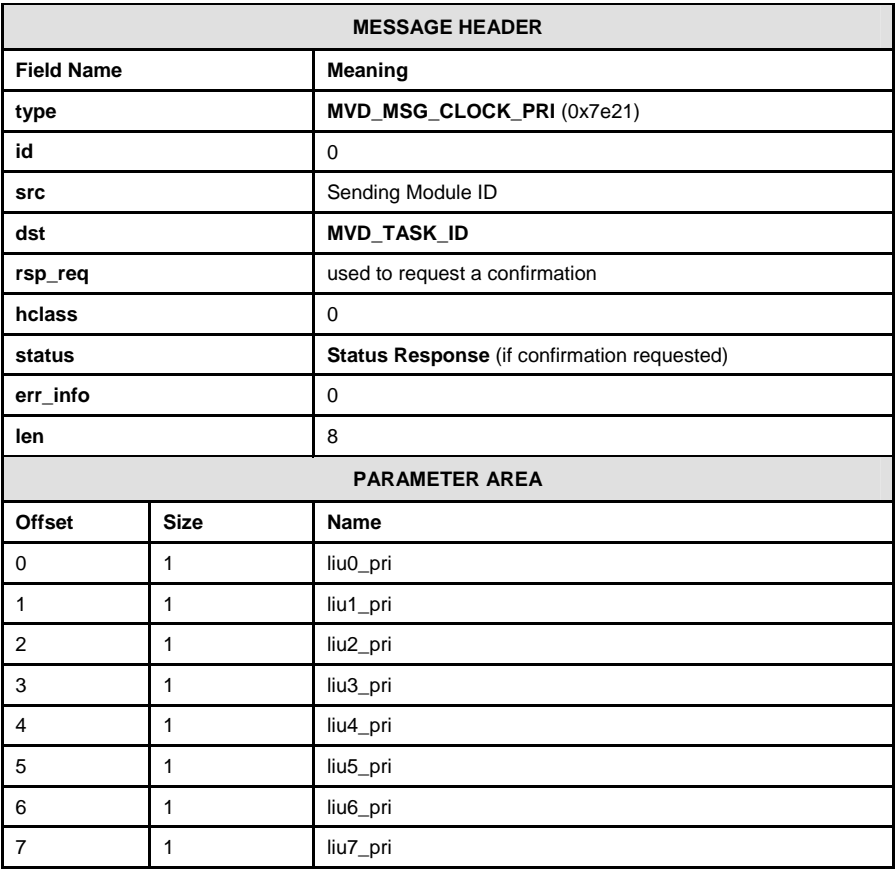

# **Description:**

This message allows the user to specify a priority for each line interface. When configured to recover clock from the line interfaces, this priority is used to decide which line interface to use as the clock source. The highest priority in-sync line interface is used, with the board automatically moving through the list of clock sources as line interfaces lose synchronization or are deemed stable again. If no interfaces are in sync, the board remains in "holdover" mode, based on the last valid clock that was recovered.

The confirmation message (if requested) indicates success by status of zero.

### **Parameter Description:**

# **liu***n***\_pri**

The relative priority for each LIU using the values taken from the following table:

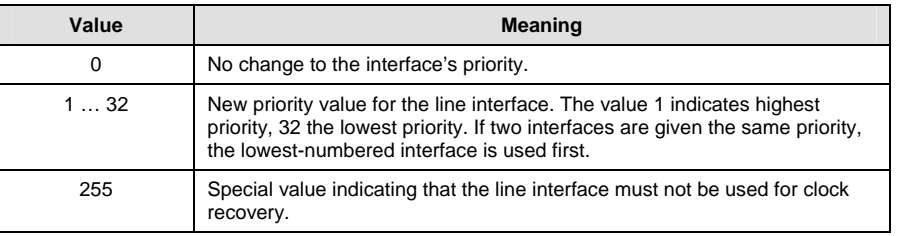

### **Status Response**

The confirmation message (if requested) indicates success by status of zero.

On error, the following status value can be found in the confirmation message.

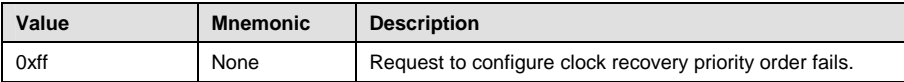

# **6.4 Event Indication Messages**

# **6.4.1 Board Status Indication**

# **Synopsis:**

Message sent to the application on completion of the reset and download sequence or on detection of a board failure.

*Note:* This message is not required when using the configuration utility s7\_mgt.

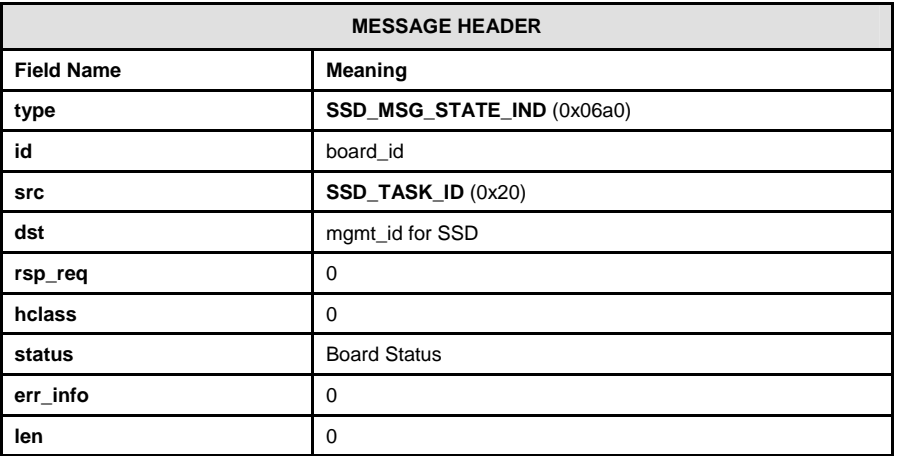

### **Message Format:**

### **Description:**

This message is used to convey the status of a board reset operation (whether success of failure) to the user.

# **Parameter Description:**

## **Board Status**

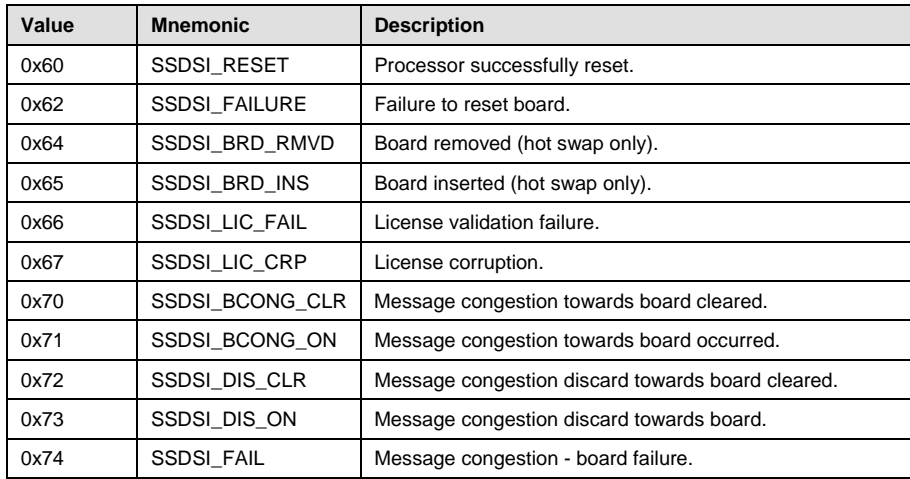

# **6.4.2 s7\_mgt Completion Status Indication**

# **Synopsis:**

Message issued by s7\_mgt on completion of initial configuration sequence.

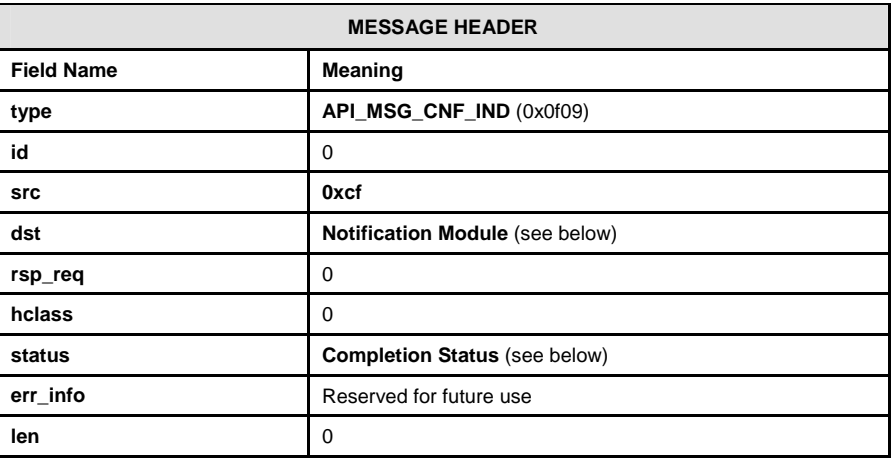

### **Message Format:**

### **Description:**

This message is issued by s7\_mgt on completion of the initial configuration sequence and indicates either success (status=zero) or an error condition that occurred during configuration. The message is only issued when s7\_mgt is run with the –i command line option specifying the module\_id of the **Notification Module** to which the message is sent. For example:

s7\_mgt –i0x2d

*Note:* It is recommended that the user invoke this option and then wait for the API\_MSG\_CNF\_IND message to ensure the application does not attempt to send messages until initial configuration is complete.

#### **Parameter Description:**

### **Completion Status**

The result of initial configuration coded as follows:

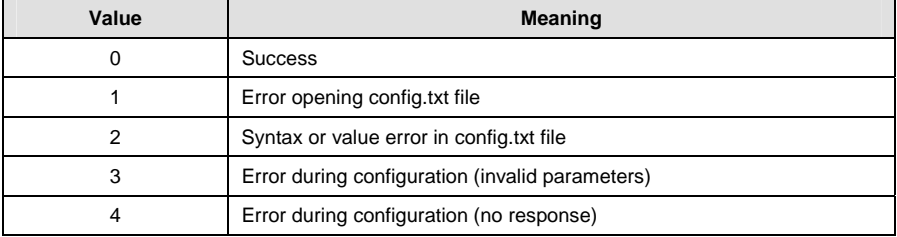

# **6.4.3 Clock Event Indication**

### **Synopsis:**

Message issued by the board to indicate on-board clocking related events.

#### **Message Format:**

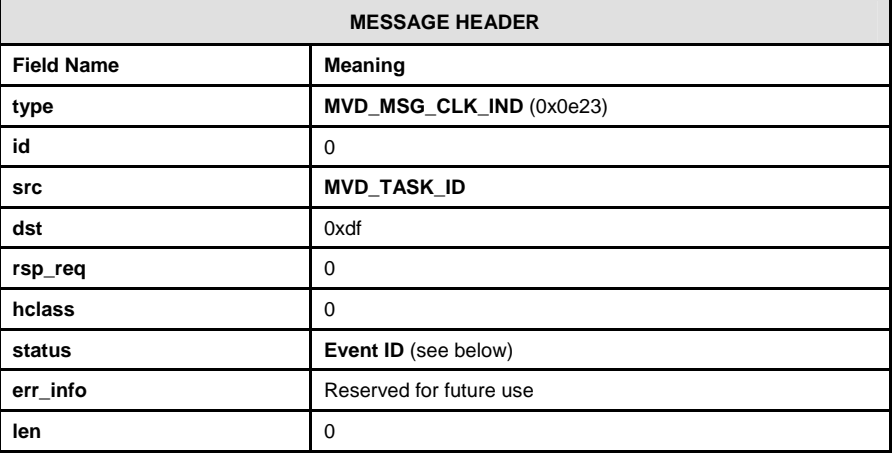

### **Description:**

This message is issued by the board to indicate events within the on-board clocking circuitry.

### **Parameter Description:**

### **Event ID**

This field specifies the event that caused the indication to be generated:

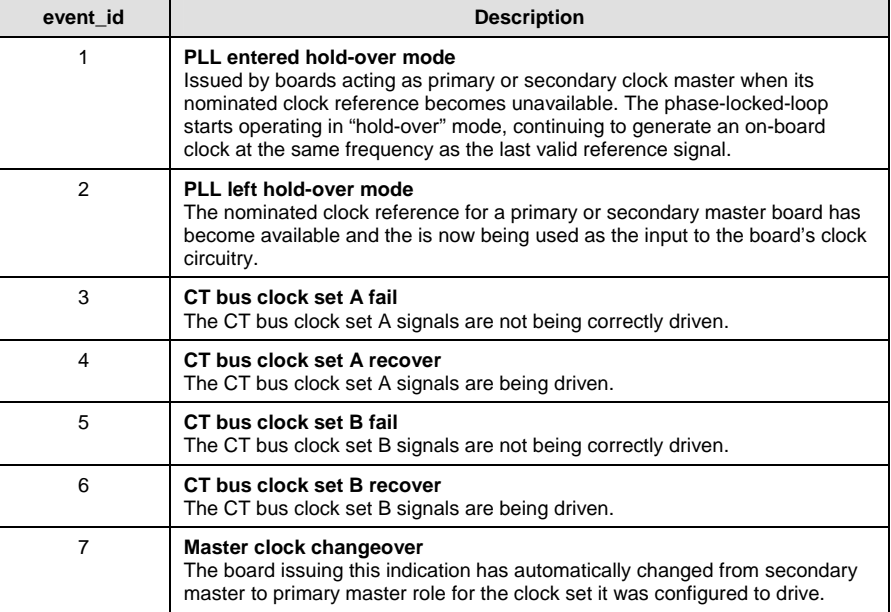

# **6.4.4 LIU Status Indication**

### **Synopsis:**

Message issued by the board to notify of changes of LIU status.

# **Message Format:**

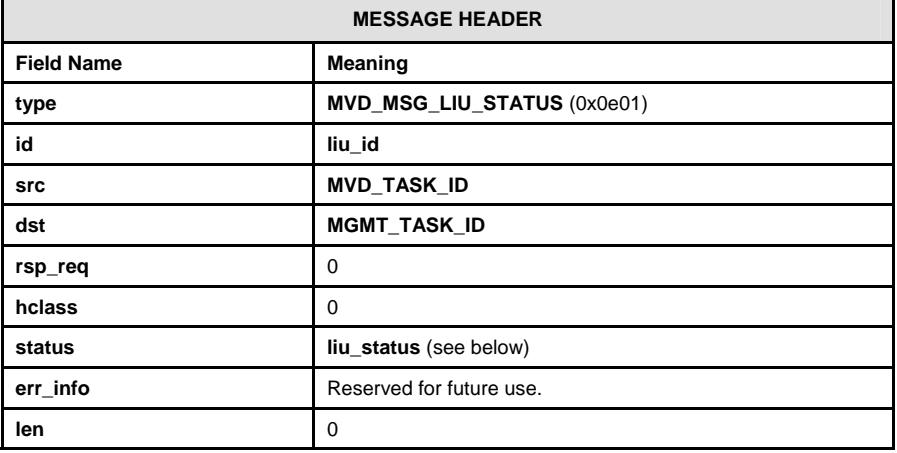

### **Description:**

This message is issued by the board for every change of state on the trunk interface.

### **Parameter Description:**

# **liu\_id:**

The identity of the Line Interface Unit to which the status indication applies.

### **liu\_status**

The status field in the message header is coded as follows:

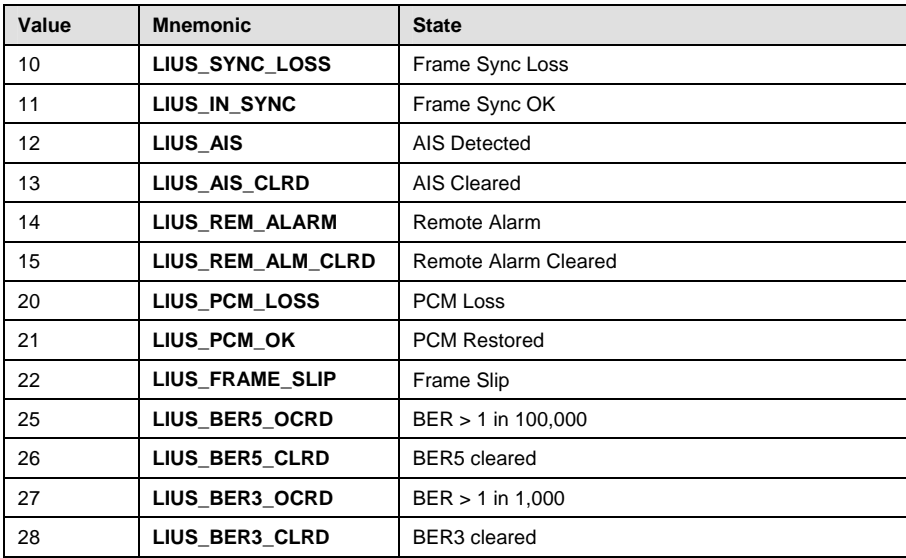

# **6.4.5 Error Indication**

# **Synopsis:**

Message issued to management to advise of errors or unexpected events occurring within the protocol software.

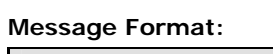

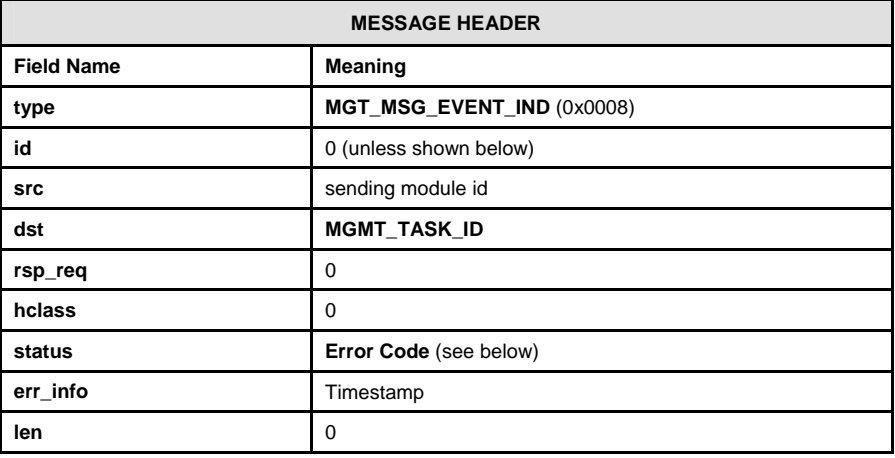

### **Parameter Description:**

# **Error Code**

The Error Code is coded as shown in the following table:

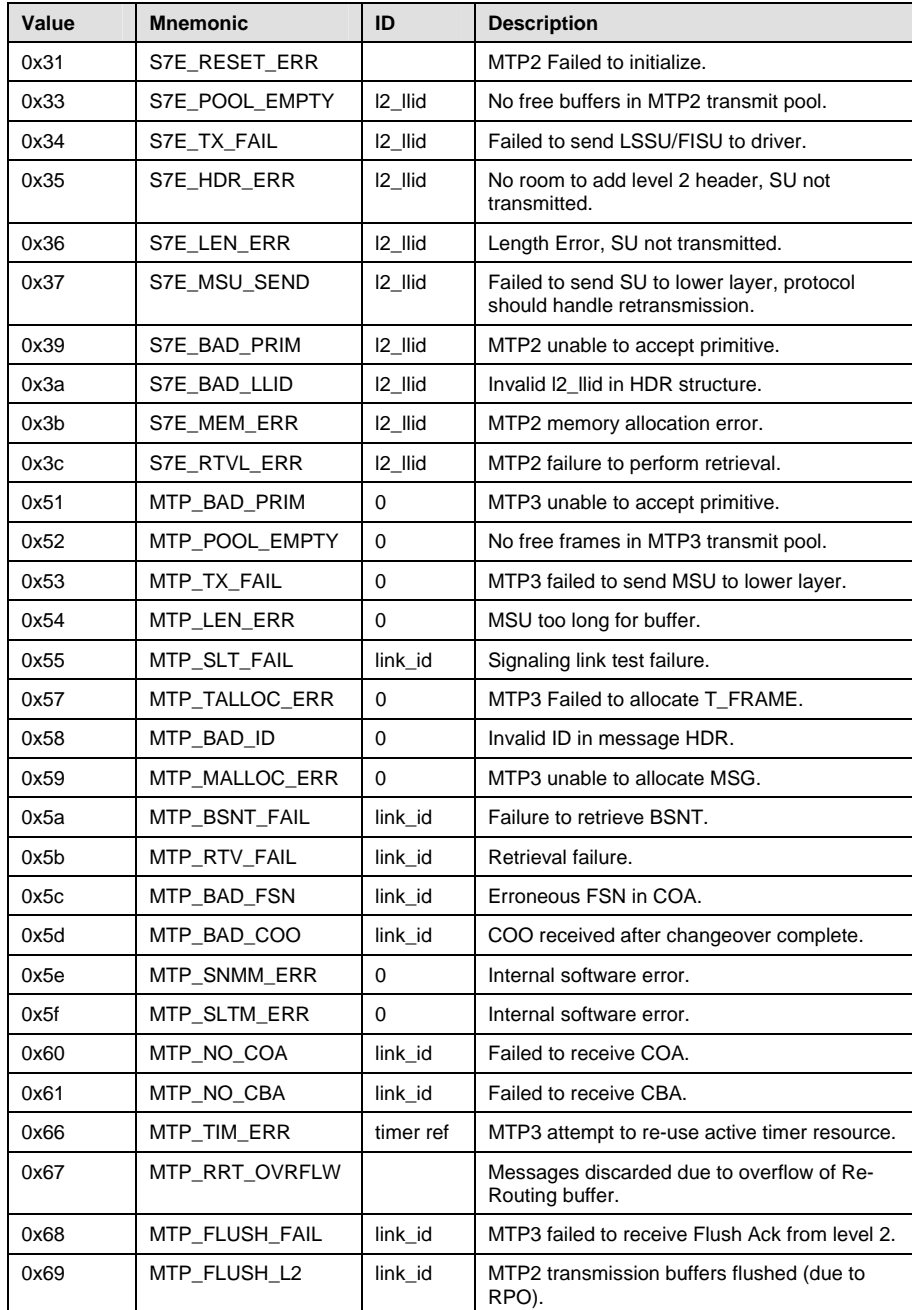

# **6.4.6 MTP2 Level 2 State Indication**

### **Synopsis:**

Indication issued by the board every time the level 2 link state control state machine changes state.

### **Message Format:**

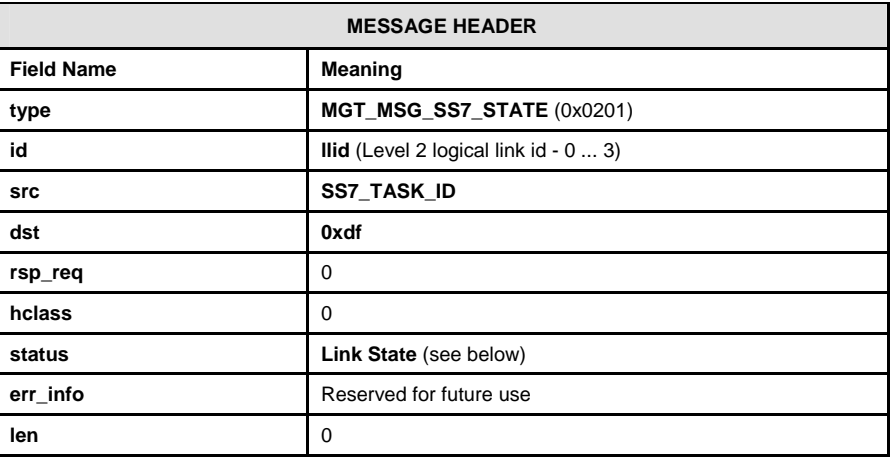

### **Description:**

This message is issued by the MTP2 module every time a change of state takes place at level 2. It is intended only for diagnostic use by system management. Normally the MTP Pause and MTP Resume Indications are used by the user parts to determine destination accessibility.

The level 2 link state control state machine is defined in Q.703.

### **Parameter Description:**

### **Link State**

The status field in the message header is used to indicate the state that has just been entered. It is coded as follows:

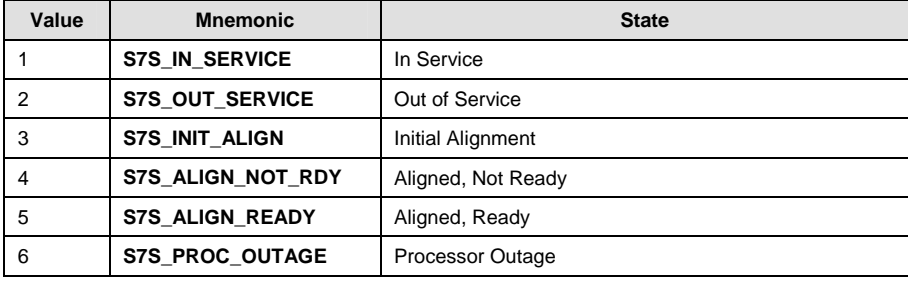

# **6.4.7 MTP2 Q.752 Event Indication**

### **Synopsis:**

Message issued by MTP2 to advise management of protocol events in accordance with ITU-T Q.752.

### **Message Format:**

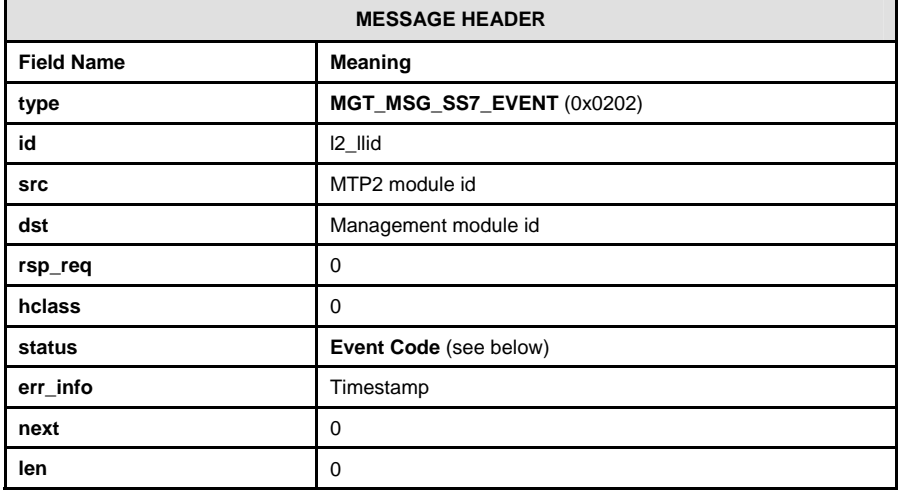

### **Description:**

This primitive is used by MTP2 to advise management of the occurrence of protocol related events in accordance with Q.752. These events relate to the following:

- the reason for a signaling link (previously in service) going out of service (events prefixed S7F\_).
- the occurrence of congestion related events (prefixed S7G\_).
- a timer expired (prefixed S7T\_).
- a proving failure (prefixed S7P\_).

#### **Parameter Description:**

### **Event Code**

The Event Code is coded as shown in the following table:

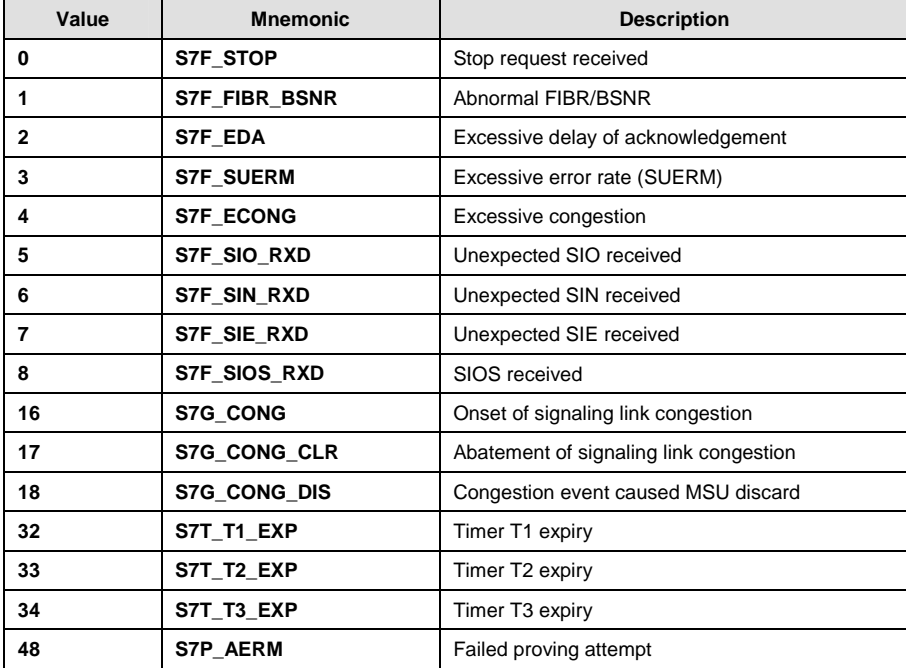

88

# **6.4.8 MTP3 Q.752 Event Indication**

#### **Synopsis:**

Message issued by MTP3 to notify management of various protocol events in accordance with ITU-T Q.752.

#### **Message Format:**

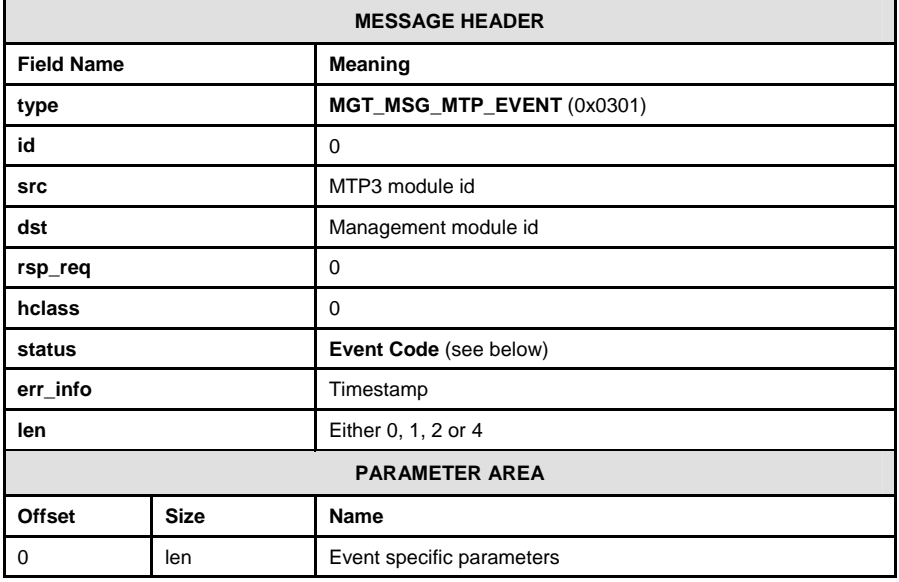

### **Description:**

This primitive is used by MTP2 to advise management of the occurrence of protocol related events in accordance with Q.752. These events either relate to the reason for a signaling link (that was in service) going out of service (events prefixed S7F\_) or the occurrence of congestion related events (prefixed S7G\_).

### **Parameter Description:**

### **Event Code**

The Event Code coding and the meaning of the event specific parameters are given in the following table:

- **• link** is indicated as (linkset\_id  $*$  256) + link\_ref, (size = 2).
- **linkset** is indicated as linkset\_id, (size = 1).
- **point code** is a 4 byte value, (size  $= 4$ ).

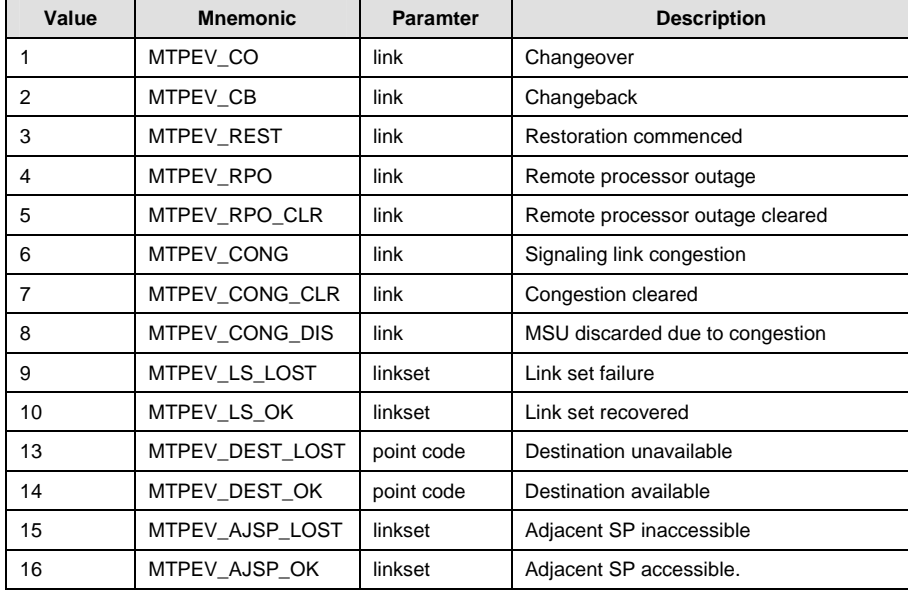

# **7 CONFIGURATION COMMAND Reference**

This chapter describes the commands and parameters used in the protocol configuration file config.txt. These are used by the s7\_mgt utility to perform single-shot configuration of the protocol stack at startup.

# **7.1 Physical Interface Parameters**

### **7.1.1 SS7\_BOARD Command**

Syntax: SS7\_BOARD <br/>board\_id> <br/> <br/>board\_type> <flags><code\_file> <run\_mode>

Example: SS7\_BOARD 0 SPCI4 0x0043 ss7.dc3 ISUP-L

Command to configure an SPCI4 board in the system.

<board\_id>

The logical id of the board within the system in the range 0 ... 15.

<board type>

The board type within the system. Possible values are:

- **SPCI2S** for Dialogic® DSI SPCI2S Network Interface Boards.
- **SPCI4** for Dialogic<sup>®</sup> DSI SPCI4 Network Interface Boards boards.

### <flags>

A 16 bit value that provides additional level 1 configuration for the board. The meaning of each bit may vary with different board types. The bits in the flags field are used as follows:

**Bit 0** controls the reference source used for on-board clocks when acting as CT bus Primary Master. If set to 1 then the clock is recovered from one of the line interfaces. If set to zero then the on-board clock oscillator is used.

**Bit 1** is reserved for future use and must always be set to 1.

**Bit 6** and **7** together select the initial clocking mode for the CT bus as shown in the following table. The clocking mode can subsequently modified dynamically using the MVD\_MSG\_CNFCLOCK message:

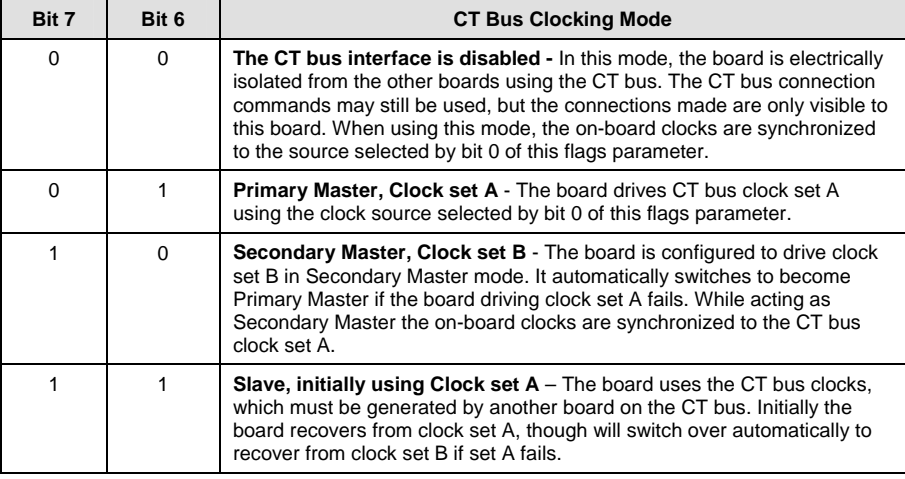

**Bit 13** causes the board to drive the CT\_NETREF1 clocks on the CT bus when set to 1. The highest priority in-sync line interface is used as a clock source. If this bit is set to zero then the CT\_NETREF1 clock is not driven. By default, liu\_id=0 is the highest priority and liu\_id=7 is the lowest. The priority may however be modified using the MVD\_MSG\_CLOCK\_PRI message.

All other bits are reserved and must be set to zero.

<code file>

The name of the Code File which gets downloaded to the board when it is reset. Code Files for Dialogic® DSI SPCI Network Interface Boards all use the suffix .dc3. All SS7 protocols are included in a single Code File called ss7.dc3. The selection of which protocols are run is made using the run\_mode parameter below.

#### <run\_mode>

The run\_mode determines which protocols are invoked at run time. <run\_mode> must be set to one of the following tokens depending on the protocols that are required to run on the board (note that only protocols permitted to be run by the software license are allowed to run):

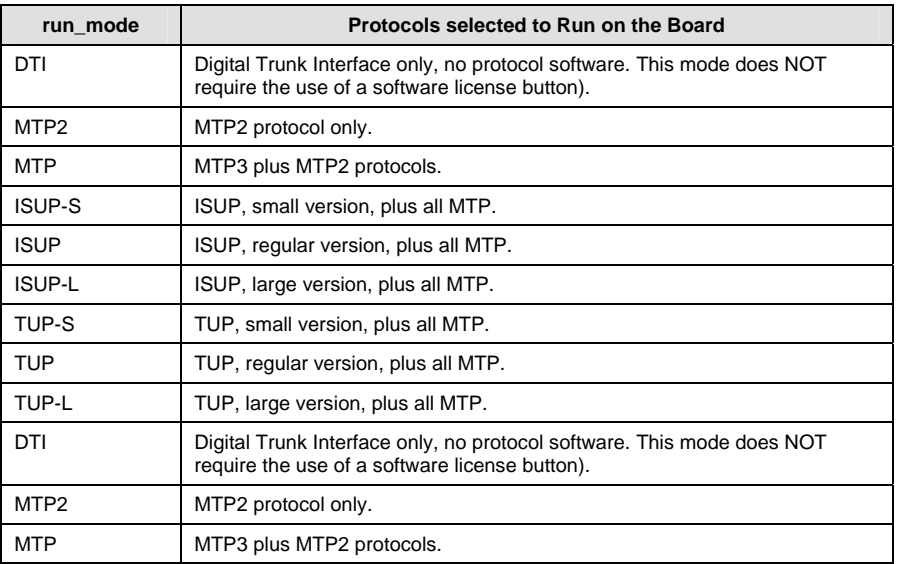

See section 2.3.2 Capacity for details of the capacity for modules running on the DSI SPCI Boards.

# **7.1.2 LIU\_CONFIG Command**

Syntax: LIU\_CONFIG <board\_id> <liu\_id> <liu\_type> <line\_code> <frame\_format> <crc\_mode>

Example: LIU CONFIG 0 0 5 1 1 1

This command is used during initialization to configure the operating parameters for a T1/E1 line interface unit.

<board\_id>

The logical identity of the board in the range from 0 to one less than the number of boards supported.

<liu\_id>

The identifier of the T1/E1 Line Interface Unit in the range from 0 to one less than the number of interfaces supported.

*Note:* For the SPCI2S, valid values for the LIU identifiers are 2 and 3.

<liu\_type>

The physical type of interface according to the following table: (note that this must be selected by the user to be appropriate for the actual hardware fitted otherwise an error status is returned).

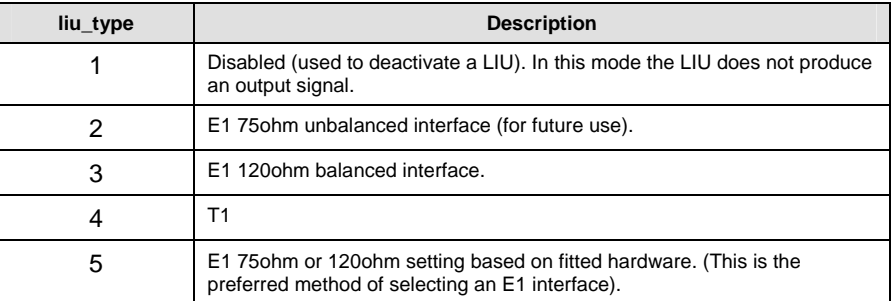

# <line\_code>

The line coding technique taken from the following table:

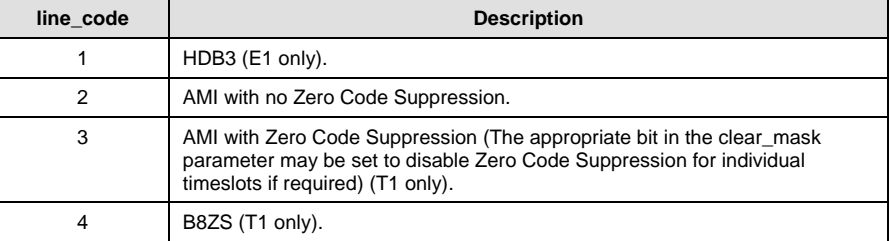

<frame\_format>

The frame format taken from the following table:

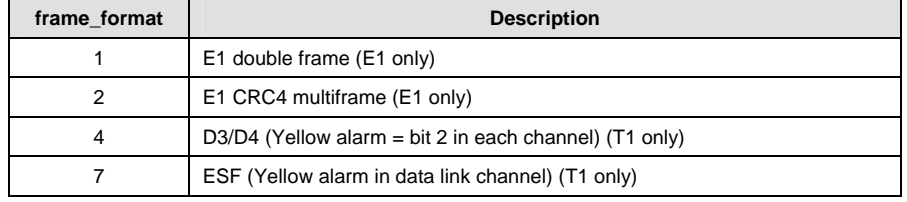

### <crc\_mode>

The CRC mode taken from the following table:

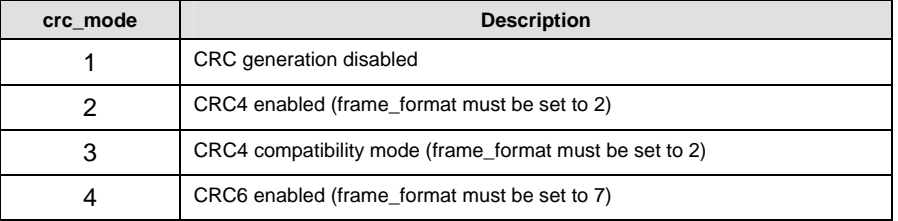

### **7.1.3 LIU\_SC\_DRIVE Command**

### Syntax: LIU\_SC\_DRIVE <board\_id> <liu\_id> <sc\_channel> **<ts\_mask> {<mode>}**

### **Example: LIU\_SC\_DRIVE 0 0 512 0xfffefffe**

This command is used during initialization to set up a static switch path through the board between the Line Interface Unit (LIU) and the CT bus. It connects selected incoming voice timeslots from an T1/E1 LIU to a sequential block of channels on the CT bus and prepares the outgoing timeslots for subsequent use by the MVD\_MSG\_SC\_LISTEN message.

### **<board\_id>**

The logical identity of the board in the range from 0 to one less than the number of boards supported.

#### **<liu\_id>**

The identifier of the T1/E1 Line Interface Unit in the range 0 to one less than the number of LIUs fitted. This parameter can also be set to the special value 0x83 to select the signaling processor instead of an LIU. In this case timeslots 0 ... 3 in the ts\_mask correspond to signaling processor 0…3.

Note that, for the SPCI2S, valid values for the LIU identifiers are 2 and 3.

#### **<sc\_channel>**

The channel number of the first channel to be used on the CT bus. This must be in the range from 0 up to one less than the total number of channels on the CT bus.

#### **<ts\_mask>**

A 32 bit timeslot mask where each bit position is set to 1 if the corresponding timeslot on the T1/E1 interface is required to be connected to the CT bus. The least significant bit (bit 0) represents timeslot 0. Each timeslot for which the corresponding bit is set in ts\_mask is connected up to the CT bus; other timeslots are not affected in any way.

Timeslots containing SS7 signaling that are processed by the signaling processor on the board should not be included in the timeslot mask. Usually the mask should be set to include all bearer (voice) timeslots but no signaling timeslots. Bit 0 (corresponding to timeslot 0 on the LIU) must not be set.

As an example, for an E1 interface with SS7 signaling on timeslot 16, and the remaining 30 timeslots used for voice circuits, ts\_mask should be set to the value 0xfffefffe. For a T1 interface with signaling on timeslot 24, ts\_mask should be set to the value 0x00fffffe.

### **<mode>**

This parameter allows the user to select how the CT bus channels are allocated. Usually (mode=1) the first timeslot connected to the CT bus is connected to sc\_channel and each subsequent timeslot that is selected is connected to the next CT bus channel. This allows maximum utilization of channels on the CT bus.

An alternative mode (mode=2) (only used if there is a specific requirement for it) associates (but does not necessarily connect) timeslot 0 on the LIU with sc\_channel and subsequent timeslots on the LIU with subsequent CT bus channels. Connections are only made when the corresponding bit in the timeslot mask is set to 1. This mode of operation preserves the spacing between timeslots that was originally found on the T1/E1 interface but does result in a number of CT bus channels being not used.

The mode parameter is optional and may be omitted altogether. This has the same effect as setting it to 1.

### **7.1.4 SCBUS\_LISTEN Command**

Syntax: SCBUS\_LISTEN <br/>board\_id> <liu\_id> <timeslot> **<sc\_channel>** 

### **Example: SCBUS\_LISTEN 0 0 31 23**

This command establishes a connection from the CT bus to an outgoing timeslot on the Line Interface Unit (LIU).

Dynamic modification of voice paths can only be performed by issuing messages directly to the board. The MVD\_MSG\_SC\_LISTEN message is recommended for this purpose.

### **<board\_id>**

The logical identity of the board in the range from 0 to one less than the number of boards supported.

#### **<liu\_id>**

The identifier of the T1/E1 Line Interface Unit in the range 0 to one less than the number of LIUs fitted. This parameter can also be set to the special value 0x83 to select the signaling processor instead of an LIU. In this case timeslots 0 ... 3 correspond to signaling processor 0 ... 3 respectively.

*Note that, for the SPCI2S, valid values for the LIU identifiers are 2 and 3.* 

#### **<timeslot>**

The timeslot number on the T1/E1 line interface unit on which the data from the CT bus is transmitted. The valid range for timeslot is 1 to 31 for an E1 interface and 1 to 24 for a T1 interface.

#### **<sc\_channel>**

The channel number on the CT bus to which the LIU listens. This must be in the range from 0 up to one less than the total number of channels on the CT bus.

# **7.2 MTP Parameters**

## **7.2.1 MTP Global Configuration**

Syntax: MTP\_CONFIG <reserved1> <reserved2> <options>

**Example: MTP\_CONFIG 0 0 0x00040f00** 

The global configuration parameters for the Message Transfer Part (MTP).

#### **<reserved1>, <reserved2>**

These parameters are reserved for backwards compatibility. For applications conforming to this release of the documentation these parameters must always be set to zero.

#### **<options>**

A 32 bit value containing run-time options for the operation of the MTP as follows:

**Bit 0** is set to 1 to disable the MTP3 message discrimination function (allowing the signaling point to receive all messages irrespective of the destination point code contained in the message) or zero to allow the discrimination function to function normally.

**Bit 1** is set to 1 to disable sub-service field (SSF) discrimination. If this bit is set to zero, received MSUs whose ssf value does not match the configured ssf value for that link set are discarded.

**Bit 2** is set to 1 to cause MTP3 to generate a UPU (User Part Unavailable) message to the network on receipt of a message containing a Service Indicator value that has not been configured. If set to zero the message is discarded without sending UPU.

**Bit 8** is set to 1 to select ANSI operation; otherwise it must be set to zero.

**Bits 9 and 20** are used to select the point codes used in the MTP routing lable as defined below:

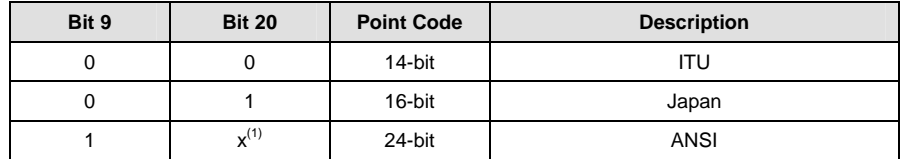

 $(1)$  x indicates don't care.

**Bit 10** is set to 1 for ANSI operation; otherwise it is set to zero.

**Bit 11** is set to 1 for ANSI operation; otherwise it is set to zero.

**Bit 18** is used to control MTP functionality in the event of detection of RPO (Remote Processor Outage). If set to 1, RPO is handled in accordance with the ITU-T 1992 (and later) recommendations. If set to zero, on detection of RPO the signaling link is taken out of service and restoration commenced. This bit is usually set to 1.

**Bit 20** used in conjunction with bit 9 to select point codes (see above).

**Bit 21** is set to 1 for use in Japanese networks; otherwise it must be set to zero.

All other bits are reserved for future use and must be set to zero.

*Note:* For ANSI operation bits 8, 9, 10, 11, and 18 must all be set to 1.

### **7.2.2 MTP Link Set**

Syntax: MTP\_LINKSET <linkset\_id> <adjacent\_spc> **<num\_links> <flags> <local\_spc> <ssf>** 

### **Example: MTP\_LINKSET 0 321 2 0x0000 456 0x8**

Configuration of a link set to an adjacent signaling point.

#### **<linkset\_id>**

The logical identity of the link set, in the range 0 to one less than the number of link sets supported, The linkset\_id is used in other commands for reference.

### **<adjacent\_spc>**

The signaling point code of the adjacent signaling point.

#### **<num\_links>**

The number of links to be allocated to the link set.

#### **<flags>**

A 16 bit value reserved for future use to specify run time options. Currently no options are defined so the parameter must be set to zero.

#### **<local\_spc>**

The signaling point code of the signaling point itself.

#### **<ssf>**

The value to be used in the sub-service field of all level 3 messages and checked for by the discrimination function in all received messages. This is a 4 bit value. Note that for ANSI operation both of the two least significant bits must be set to 1.

**Note:** For correct operation the adjacent point code must also appear in a MTP\_ROUTE declaration.

### **7.2.3 MTP Signaling Link**

Syntax: MTP\_LINK <link\_id> <linkset\_id> <link\_ref> <slc> <board\_id> <blink> <stream> <timeslot> <flags>

**Example: MTP\_LINK 0 0 2 2 0 1 0 16 0x0006** 

Configuration of a signaling link.

### **<link\_id>**

The link's unique logical link identity. It must be in the range 0 to one less than the total number of signaling links supported.

#### **<linkset\_id>**

The logical identity of the link set to which the link belongs. The linkset must already have been configured using the MTP\_LINKSET command.

#### **<link\_ref>**

The logical identity within the link set of the signaling link. It must be in the range 0 to one less than the number of links in the link set.

### **<slc>**

The signaling link code for the signaling link. This must be unique within the link set and is usually the same as the <link\_ref>. The valid range is 0...15.

#### **<board\_id>**

The board id of the signaling processor allocated for this signaling link.

#### **<blink>**

The index of the signaling processor (within the board) allocated for this signaling link. It must be in the range 0 to one less than the number of signaling processors on the board.

#### **<stream>**

When <timeslot> is set to a non-zero value, the <stream> parameter is the logical identity of the T1/E1 line interface (liu\_id) containing the signaling link It must be in the range 0 to one less than the number of line interfaces.

*Note:* For the SPCI2S, stream identifiers for the PCM interfaces are implemented on streams 2 and 3.

### **<timeslot>**

The timeslot used for signaling in the range 1 ... 31. For an E1 interface the valid range is 1 ... 31. For a T1 interface the valid range is 1 ... 24. When set to zero the signaling path through the board must be set up manually using the switch control messages.

### **<flags>**

A 16 bit value containing additional run-time options.

**Bit 0** is set to 1 to force the use of the emergency proving period during link alignment or zero to use the appropriate proving period according to the MTP3 recommendations.

**Bit 1** is set to 1 to cause a signaling link test (in accordance with ITU-T Q.707 / ANSI T1.111.7) to be carried out before a link is put into service, or zero if a test is not required.

**Bit 2** is set to 1 to cause a signaling link test (in accordance with ITU-T Q.707 / ANSI T1.111.7) to be carried out every 30 seconds. Note that this bit is ignored unless bit 1 is also set to 1.

**Bit 8** is used to select the MTP2 error correction mode. It is set to 1 to select PCR (Preventive Cyclic Retransmission) operation or zero for the Basic Method of Error Correction.

**Bit 11** is set to 1 to select 56kbit/s operation for the link or zero for 64kbit/s operation.

*Note:* When using a serial port, 56kbit/s operation is only supported when the clock is applied externally.

**Bit 13** is only used when the link has been configured to run over a serial port. If set to 1 an external clock is used (Receive clock). If set to zero an internal clock (Transmit clock) is used. If the link has not been configured to run over a serial port, this bit must be set to zero.

**Bit 14** is set to 1 to use a serial port rather than a PCM timeslot for this link. In this mode the stream and timeslot parameters for this link are ignored (and must be set to zero). If this bit is set to zero, the link uses the specified stream and timeslot. The serial port used by the signaling processors for each link is fixed, according to the following table:

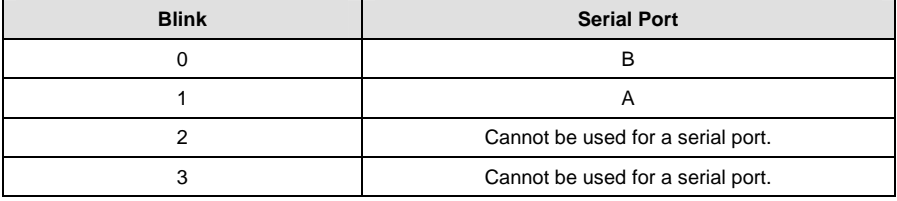

**Bit 15** is set to 1 to disable the link or zero to enable the link.

All other bits are reserved for future use and must be set to zero.

### **7.2.4 MTP Route**

**Syntax: MTP\_ROUTE <dpc> <norm\_ls> <user\_part\_mask> <flags> <second\_ls>** 

#### **Example: MTP\_ROUTE 567 0 0x0020 0x0000 0**

Configuration of a route for use with one or more user parts.

### **<dpc>**

The point code of the remote signaling point for which this command is configuring routing data. It may be either an adjacent point code or a point code accessible via an adjacent Signaling Transfer Point.

### **<norm\_ls>**

The linkset id of the normal link set used to reach the specified destination. The norm Is must be a linkset id that has already been configured using the MTP\_LINKSET command. The normal link set may be any of the following:

- a) The only link set used to reach the destination.
- b) The preferred link set used to reach the destination.
- c) One of a pair of links sets forming a combined link set.
- In the latter two cases a second link set (second\_ls) must also be specified.

Within a link set messages are automatically load-shared across links using the Signaling Link Selection (SLS) field in the message.

#### **<second\_ls>**

The linkset\_id of an optional second link set used to reach the specified destination. This may be either of the following options:

- a) The secondary link set used to reach the destination only on failure of the preferred link set.
- b) One of a pair of links sets forming a combined link set over which loadsharing takes place. (in this case bit 1 must also be set in the <flags> parameter of the command).

When a second link set is specified the user must also set **bit 0** in the <flags> field of this command.

#### **<user\_part\_mask>**

This is a 16 bit field used identify the user parts that are supported over this route. The bits are labelled 0 to 15 and for each user part supported the bit corresponding to the Service Indicator for that user part must be set. (e.g., To support just ISUP messages, the ISUP Service Indicator is 5 so bit 5 should be set. Therefore a value of 0x0020 would be appropriate).

#### **<flags>**

A 16 bit field containing run-time configuration options for the route as follows:

**Bit 0** is set to 1 to indicate that a second link set is specified within the command. If zero the second\_ls parameter is ignored.

**Bit 1** is used to determine whether or not to load-share messages across the two link sets. It is only used when two link sets are specified for the route. When set the MTP3 module load-shares messages for the destination equally across each of the two specified link sets. Otherwise the MTP3 module considers the normal link set to be the preferred link set and only uses the second link set in the event of failure of the normal link set. The bit may be set to 1 to enable load-sharing across the two link sets, or zero to disable load-sharing and use preferred and secondary link sets.

All other bits are reserved for future use and must be set to zero.

### **7.2.5 MTP User Part**

Syntax: MTP\_USER\_PART <si> <module\_id>

**Example: MTP\_USER\_PART 0x0a 0x2d** 

Configuration of a local user part module (other than a user part which has its own config command in config.txt).

**<si>** 

The service indicator.

### **<module\_id>**

The module id of the user process.

*Note:* This command must not be used when the corresponding configuration commands are used (ISUP\_CONFIG, TUP\_CONFIG etc) as these commands automatically perform the function of the MTP\_USER\_PART command.

# **7.3 ISUP Parameters**

### **7.3.1 Global ISUP Configuration**

Syntax: ISUP\_CONFIG <res1> <res2> <user\_id> <options> **<num\_grps> <num\_ccts> [<partner\_id>]** 

### **Example: ISUP\_CONFIG 0 0 0x2d 0x0435 4 128**

The global configuration parameters for the ISUP module.

#### **<res1>, <res2>**

Reserved for backwards compatibility. These fields should be set to zero.

#### **<user\_id>**

The module\_id of the application running on the host that uses the ISUP module.

#### **<options>**

A 16 bit value containing global run-time options for the operation of the ISUP module. The meaning of each bit is as defined for the 'options' parameter in the ISUP Configure Request message as detailed in the *ISUP Programmer's Manual* 

#### **<num\_grps>**

The maximum number of ISUP circuit groups that the user intends to use. This must not exceed the maximum number of circuit groups supported otherwise module configuration will fail. Typically <num\_grps> would be set to the maximum number of circuit groups supported.

#### **<num\_ccts>**

The maximum number of ISUP circuits that the user intends to use. This must not exceed the maximum number of circuits supported otherwise module configuration will fail. Typically <num\_ccts> is set to 32 times the number of groups for E1 operation and 24 times the number of circuit groups for T1 operation.

*Note:* The valid range for the circuit identifier (cid) is from zero up to one less than the maximum number of circuits (num\_ccts).

#### **<partner\_id>**

Optional parameter for use when operating in dual resilient configuration. This parameter is the module\_id of the 'partner' ISUP module (equivalent to the 'module\_id field in the ISUP Configure Request message as documented in the ISUP Programmer's Manual).

### **7.3.2 ISUP Circuit Group Configuration**

Syntax: **ISUP\_CFG\_CCTGRP <gid> <dpc> <br/> <br/>base\_cic> <br/> <br/>se\_cid> <cic\_mask> <options> <user\_inst> <user\_id> <opc> <ssf> <variant> <options2>** 

### **Example: ISUP\_CFG\_CCTGRP 0 3 1 1 0x7fff7fff 0x00000003 0 0x2d 2 0x8 4 0x00000000**

The configuration parameters for a group of ISUP circuits. Usually a group is all the circuits on a single E1 or T1 interface.

#### **<gid >**

The group id of the circuit group in the range 0 to one less than the number of groups supported.

### **<dpc>**

The destination point code for all circuits in the circuit group.

### **<base\_cic>**

The Circuit Identification Code (CIC) that is allocated to the first circuit in the circuit group.

#### **<base\_cid>**

The logical id for the first circuit in the circuit group. It must lie in the range 0 to one less than the number of circuits supported.

#### **<cic\_mask>**

A 32 bit mask with bits set to indicate which circuits are to be allocated to the circuit group. Bit zero must always be set as it represents the base\_cic/base\_cid. Subsequent bits represent the subsequent circuits. Note that ANSI circuit groups are not permitted to contain more than 24 circuits.

### **<options>**

A 32 bit value containing run-time options for the ISUP circuit group (see "Configure Circuit Group Request" section of the *ISUP Programmer's Manual*). Bits 0 through 15 are equivalent to the "options" field and bits 16 through 31 represent the "ext\_options" field as detailed in the ISUP Programmer's Manual.

### **<user\_inst>**

The instance number of the user application. Typically only a single user application exists so this field would be set to zero.

### **<user\_id>**

The module\_id of the user application.

#### **<opc>**

Originating Point Code. The local point code for all circuits in the group.

### **<ssf>**

The value to be used in the sub-service field of all ISUP messages for this circuit group.

### **<variant>**

The protocol "variant" for this circuit group. Refer to the ISUP Programmer's Manual for full details.

#### **<options2>**

A 32 bit value containing additional run-time options for the ISUP circuit group (see "Configure Circuit Group Request" section of the *ISUP Programmer's Manual*). Bits 0 through 31 are equivalent to the "ext\_1\_options" as detailed in the *ISUP Programmer's Manual*.

# **7.4 TUP Parameters**

### **7.4.1 Global TUP Configuration**

Syntax: TUP\_CONFIG <res1> <res2> <user\_id> <options> <num\_grps> <num\_ccts> <partner\_id>

#### **Example: TUP\_CONFIG 0 0 0x2d 0x8541 4 128**

The global configuration parameters for the TUP module.

#### **<res1>, <res2>**

Reserved for backwards compatibility. These fields should be set to zero.

### **<user\_id>**

The module\_id of the application running on the host that uses the TUP module.

### **<options>**

A 16 bit value containing global run-time options for the operation of the TUP module. The meaning of each bit is as defined for the 'options' parameter in the TUP Configure Request message as detailed in the *TUP Programmer's Manual*.

### **<num\_grps>**

The maximum number of TUP circuit groups that the user intends to use. This must not exceed the maximum number of circuit groups supported otherwise module configuration will fail. Typically <num\_grps> would be set to the maximum number of circuit groups supported.

#### **<num\_ccts>**

The maximum number of TUP circuits that the user intends to use. This must not exceed the maximum number of circuits supported otherwise module configuration will fail. Typically <num\_ccts> is set to 32 times the number of groups for E1 operation and 24 times the number of circuit groups for T1 operation.

*Note:* The valid range for the circuit identifier (cid) is from zero up to one less than the maximum number of circuits (num\_ccts).

### **<partner\_id>**

Optional parameter for use when operating in dual resilient configuration. This parameter is the module\_id of the "partner" TUP module (equivalent to the "ucic\_id" field in the TUP Configure Request message as documented in the *TUP Programmer's Manual*).

# **7.4.2 TUP Circuit Group Configuration**

- Syntax: TUP\_CFG\_CCTGRP <gid> <dpc> <br/> <br/>base\_cic> <br/> <br/>base\_cid> **<cic\_mask> <options> <user\_inst> <user\_id> <opc>**  <ssf> <variant> <options2>
- **Example: TUP\_CFG\_CCTGRP 0 3 1 1 0x7fff7fff 0x00000003 0 0x2d 123 0x8 0 0x0**

The configuration parameters for a group of TUP circuits.

### **<gid >**

The group id of the circuit group in the range 0 to one less than the number of groups supported.

#### **<dpc>**

The destination point code for the circuits in the circuit group.

#### **<base\_cic>**

The Circuit Identification Code (CIC) that is allocated to the first circuit in the circuit group.

### **<base\_cid>**

The logical id for the first circuit in the circuit group. It must lie in the range 0 to one less than the number of circuits supported.

#### **<cic\_mask>**

A 32 bit mask with bits set to indicate which circuits are to be allocated to the circuit group. Bit zero must always be set as it represents the base\_cic/base\_cid. Subsequent bits represent the subsequent circuits.

### **<options>**

A 32 bit value containing run-time options for the TUP circuit group (see "Configure Circuit Group Request" section of the TUP Programmers Manual).

#### **<user\_inst>**

The instance number of the user application. Typically only a single user application exists so this field would be set to zero.

### **<user\_id>**

The module\_id of the user application.

### **<opc>**

Originating Point Code. The local point code for all circuits in the group.

# **<ssf>**

The value to be used in the sub-service field of all TUP messages for this circuit group.

### **<variant>**

This field is reserved for future use and must be set to zero.

### **<options2>**

This field is reserved for future use and must be set to zero.

# **8 Host Utilities**

This section describes some of the utilities that can be used with the Dialogic® DSI SPCI Network Interface Boards. See the software environment Programmer's Manual for details of the **gctload**, **tim**, **tick**, **s7\_log** and **s7\_play** utilities.

# **8.1 ssds**

## **8.1.1 Description**

The ssds utility interfaces with the device driver for passing messages to and from the board and controls the downloading software to the board.

The ssds utility also controls the mapping of configured to handle different modes of addressing for each board within a system. This functionality is described as Geographic Addressing.

can be based on either the PCI bus enumeration or the ADDR switch setting on the board.

If ssds is defined as the congestion-handling module for gctload then it will stop retrieving messages from the board until the congestion abates. Other congestion handling steps may be required depending on the system configuration and state.

### **8.1.2 Syntax**

ssds [-v -d]

## **8.1.3 Command Line Options**

The ssds utility supports the following command line options:

### **-o**

This parameter specifies the Geographic Addressing mode of operation. It can take the following values:

-o1 PCI address mode

-o3 Switch address mode

If the parameter is omitted then operation defaults to PCI address mode.

See section 4.5 Geographic Addressing for further information.

### **-a**

For Switch address modes it is necessary to specify a second command line parameter (-a) for ssds containing a list of the addresses for each logical board position (or board\_id) derived from the ADDR switch setting. The address list format is:

```
-a6,4,2,3,12,14
```
Up to a maximum of 16 addresses can be specified in this list.
If using Switch address mode, board\_id = 0 would be the board with ADDR switch set to 6, board\_id = 1 would be the board with ADDR switch set to 4 and so on.

It is not necessary for all boards listed in this parameter to actually exist in a system. Any board listed, but missing, would result in a gap in the logical board\_id sequence.

**-v** 

Show version information.

**-d** 

Enable diagnostic tracing.

# **8.2 s7\_mgt**

#### **8.2.1 Description**

The **s7\_mgt** utility performs one-time protocol configuration for all protocol modules, deriving the configuration parameters from a text file (config.txt by default). This process is optional. As an alternative, the user may elect to perform protocol configuration by sending messages directly to the other modules in the system. See section 4.3.2 Protocol Configuration Using Individual Messages for more information.

#### **8.2.2 Syntax**

s7\_mgt [-v -k<config\_file> -m<module\_id> -i<notify\_id> -d]

### **8.2.3 Command Line Options**

The s7\_mgt utility supports the following command line options:

**-v** 

Show version information.

#### **-k<config file>**

Specifies the SS7 configuration file. The default is config.txt.

#### **-m<module id>**

Specifies the unique module ID that is assigned to s7 mgt for the Inter Process Communication (IPC) environment. The module ID may be entered in decimal or hexadecimal (prefixed by 0x) format. If the module ID is not specified, the utility uses a module ID of 0xcf. The module ID assigned must have a corresponding LOCAL entry in the system.txt file and must not be in use by any other process on the host.

#### -i<notify module id>

The module to which an indication is sent when the configuration is complete.

#### **-d**

Enable diagnostic tracing.

## **8.2.4 Example**

To run the s7\_mgt utility as module ID 0xdf with the file my\_config.txt as its configuration file and notifying the module 0xef on completion, the command is:

s7\_mgt -m0xdf -kmy\_config.txt -i0xef

Dialogic® DSI SPCI Network Interface Boards Programmer's Manual Issue 5

Free Manuals Download Website [http://myh66.com](http://myh66.com/) [http://usermanuals.us](http://usermanuals.us/) [http://www.somanuals.com](http://www.somanuals.com/) [http://www.4manuals.cc](http://www.4manuals.cc/) [http://www.manual-lib.com](http://www.manual-lib.com/) [http://www.404manual.com](http://www.404manual.com/) [http://www.luxmanual.com](http://www.luxmanual.com/) [http://aubethermostatmanual.com](http://aubethermostatmanual.com/) Golf course search by state [http://golfingnear.com](http://www.golfingnear.com/)

Email search by domain

[http://emailbydomain.com](http://emailbydomain.com/) Auto manuals search

[http://auto.somanuals.com](http://auto.somanuals.com/) TV manuals search

[http://tv.somanuals.com](http://tv.somanuals.com/)